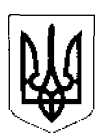

# **МІНІСТЕРСТВО ОСВІТИ І НАУКИ УКРАЇНИ**

**НАКАЗ**

*<Х \$ & X* 20 *X X* р.

м. Київ  $N_2$  /*O* / <u>—</u>

**Про внесення змін до технічних вимог «Система звітності про виконані дослідження та/або розробки, які фінансуються з державного бюджету України за бюджетними програмами Міністерства освіти і науки України»**

Відповідно до пункту 9 частини п'ятої статті 22 Бюджетного кодексу України, абзацу третього пункту 3 наказу Міністерства освіти і науки України від 24.10.2023 № 1290 «Деякі питання створення системи звітності про виконані дослідження та/або розробки», з урахуванням підпункту 15 пункту 2, підпункту 6 пункту 4, підпункту 23 пункту 19 Положення про Національну електронну науково-інформаційну систему, затвердженого постановою Кабінету Міністрів України від 27 вересня 2022 року № 1067, та з метою забезпечення більш ефективного та зручного використання інформації щодо виконання досліджень та розробок, які фінансуються з державного бюджету України за бюджетними програмами Міністерства освіти і науки України, та врахування потреб користувачів системи

### **НАКАЗУЮ:**

1. Внести зміни до технічних вимог «Система звітності про виконані дослідження та/або розробки, які фінансуються з державного бюджету України за бюджетними програмами Міністерства освіти і науки України», затверджених наказом Міністерства освіти і науки України від 22.12.2023 № 1560, виклавши їх у новій редакції, що додається.

2. Департаменту забезпечення документообігу, контролю та інформаційних технологій (Єрко І.) зробити відповідну відмітку в справах архіву.

3. Контроль за виконанням цього наказу покласти на заступника Міністра Курбатова Д. Міністр *Оксен ЛІСОВИЙ* 

ЗАТВЕРДЖЕНО Наказ Міністерства освіти і науки України, 2024 № */ € > /*

# **Технічні вимоги**

# <span id="page-1-1"></span>**Система звітності про виконані дослідження та/або розробки, які фінансуються з державного бюджету України за бюджетними програмами Міністерства освіти і науки України**

<span id="page-1-0"></span>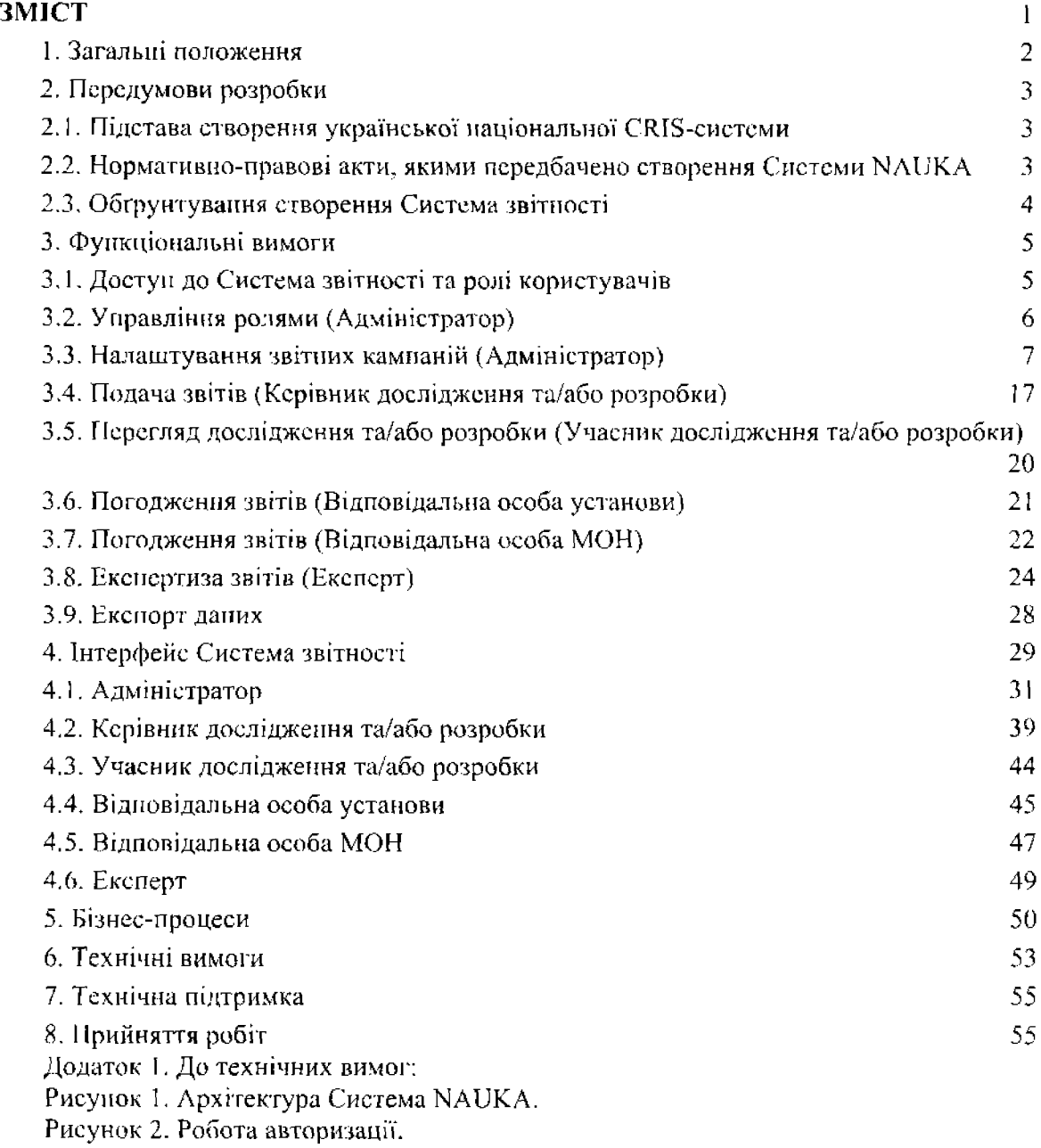

Рисунок 3. Авторизація користувача.

Рисунок 4. Відображення даних в функціональному Модулі кабінетів.

Рисунок 5. Доступ до функціонально модулю процедури із базовими правами доступу.

Рисунок 6. Надання прав доступу до функціонального модулю адміністратором. Рисунок 7. Надання прав доступу до функціонального модулю іншим функціональним модулем.

Рисунок 8. Обмін даними між функціональними модулями процедур. Рисунок 9. Структура Системи NAUKA.

# **1. Загальні положення**

Система звітності про виконані дослідження та/або розробки, які фінансуються з державного бюджету України за бюджетними програмами Міністерства освіти і науки України (далі - Система звітності), як інформаційно-комунікаційна система, мас передбачати, зокрема, реалізацію процедури завершення виконання фундаментальних досліджень, прикладних досліджень, науково-технічних (експериментальних) розробок (далі - дослідження та/або розробка) та припинення або продовження їх фінансування для забезпечення звітування керівників досліджень та/або розробок про результати їх виконання, контролю за дотриманням вимог конкурсів та публікації відкритих даних щодо успішності виконання досліджень та/або розробок.

Система звітності має бути інтегрованою з Національною електронною науковоінформаційною системою (далі - Система NAUKA) - багатофункціональною інформаційно-комунікаційною системою, яка:

забезпечує збір, формування, обробку, зберігання, використання даних та інформації про сферу наукової і науково-технічної діяльності України, забезпечує реалізацію функцій її суб'єктів, інформаційну підтримку та супроводження їх діяльності;

базується на сервісно-орісптованому підході побудови, який передбачає модульний підхід до побудови програмного забезпечення шляхом створення окремих Інформаційно-комунікаційних систем, пов'язаних між собою. Зв'язок між окремими системами включає спільні Cookie, обмін даними із використанням АРІ, єдиний кабінет користувача, автоматичну авторизацію при переході між системами (детальніше - див. Додаток 1 до Технічних вимог).

Окремі інформаційно-комунікаційні системи створені в рамках Системи NAUKA та приєднані до неї називаються **функціональними модулями.**

Система звітності, як інформаційно-комунікаційна система в структурі Системи МАТІКА, є її функціональним модулем, що називається - "Модуль оцінювання результатів виконання досліджень і розробок".

Система звітності є одним із функціональних модулів Системи NAUKA, який пов'язаний з іншими функціональними модулями Системи NAUKA, а саме:

- Кабінетом користувача та допомогою Cookie та АРІ для забезпечення  $\overline{a}$ авторизації користувачів, отримання даних про них та надання даних щодо доступних кабінетів;
- Конкурсів за допомогою АРІ для отримання даних щодо проведених  $\overline{a}$ конкурсів та даних по ним;
- Порталом реєстрів за допомогою АРІ, для експорту даних щодо переможців  $\blacksquare$ конкурсів та результатів експертизи;
- Профілів за допомогою АРІ, для імпорту інформації щодо виконавців  $\frac{1}{2}$ досліджень та/або розробок та експорту даних щодо переможців конкурсів та результатів експертизи.
- Звітності установи за допомогою АРІ, для експорту даних щодо результатів виконаних досліджень та/або розробок на основі даних заповнених користувачами у відповідних формах.

#### **Мета**

Система звітності - має бути конструктором звітних кампаній, який має забезпечувати проведення процедури подання звітів за виконаними дослідженнями та/або розробоками), які фінансуються за рахунок коштів державного бюджету, па експертизу; їх експертизу; публікацію результатів конкурсів та експертизи звітів на Порталі реєстрів у сфері науки України.

Тут і далі - звітна кампанія - процедура подачі звітів та їх експертизи за результатами виконання досліджень та/або розробок переможцями конкретного конкурсу.

#### **Завдання**

- Створити Систему ЗВІТНОСТІ.
- Створити конструктор звітних кампаній, який забезпечуватиме можливість налаштування процесу проведення звітних кампаній відповідно до вимог конкретного конкурсу.
- Створення конструктору форм, який забезпечуватиме можливість налаштування форм звітів та експертизи.
- Забезпечити інтеграцію із Системою NAUKA, зокрема:
	- автоматичну реєстрацію, авторизацію користувачів та підтримку сесій з'єднання за допомогою використання можливостей функціонального модулю Системи NAUKA "Модуль кабінетів системи" (далі - Модуль кабінетів), заснованих на використанні Інтегрованої системи електронної ідентифікації ID.GOV.ІЛА;
	- інтеграцію із Модулем кабінетів для реалізації автоматичної реєстрації,  $\blacksquare$ авторизації користувачів, підтримку сесій з'єднання заснованих на основі використання. Інтегрованої системи електронної ідентифікації ID.GOV.І!Л:
	- інтеграцію із функціональним модулем Системи NAUKA "Модуль  $\mathbf{r}$ проведення конкурсів наукових проектів у межах державних, галузевих та науково-технічних програм" (далі - Модуль конкурсів) для отримання даних та автоматичного налаштування зпітнїх кампаній;
	- інтеграцію із функціональним модулем Системи NAUKA "Портал реєстрів у сфері науки України" (далі - Портал реєстрів) для публікації відкритих даних у публічний простір;
- інтеграцію із функціональним модулем Системи NAUKA "Звітність установи" (далі - Модуль звітності установи) для забезпечення автоматичного заповнення звітів наукових установ та закладів вищої освіти;
- інтеграцію із функціональним модулем Системи NAUKA "Профілів у системі" (далі - Модуль профілів) для публікації відкритих даних у профілях вченого та установи.
- Налаштувати проведення звітних кампаній за результатами конкурсів проведених у період 2021-2023 років, а саме;
	- конкурсного відбору проектів фундаментальних наукових досліджень, прикладних наукових досліджень та науково-технічних (експериментальних) розробок молодих вчених:
	- конкурсного відбору .проектів фундаментальних наукових досліджень, прикладних наукових досліджень. науково-технічних {експериментальних)розробок;
- Забезпечити підтримку проведення звітних кампаній за результатами конкурсів проведених у період 2021-2023 року.

# **2. Передумови розробки**

# **2.1. Підстава створення української національної CRISсистеми**

Впродовж останніх більш ніж 20-ти років у світі спостерігається практика створення та підтримки так званих Current Research Information Systems (CRIS) інформаційних систем для зберігання та управління даними про наукові дослідження та/або розробки, що дозволяють об'єднувати та аналізувати дані з різних джерел. Такі інформаційні системи здатні інтегрувати в себе всі процеси, пов'язані з дослідженнями та/або розробками, починаючи з можливостей їх фінансування, написання та подання пропозицій, заявок на наукові проекти, гранти тощо. Процесами створення та розвитку CRIS-систем активно займаються розвинені країни Європи. Інформаційні наукові системи перебувають на різних етапах своєї функціональної готовності. Такі системи використовуються для проведення оцінювання результатів наукової діяльності як наукових установ, так І окремих вчених. Системи оцінювання та показники, що використовуються у CRIS-системах часто змінюються, відповідно змінюються і вимоги до функціоналу.

Четвертий рік поспіль Міністерство освіти і науки України (далі - МОН) надає особливу увагу створенню української національної CRIS-системи (Ukrainian Research Information System «URIS»), Постановою Верховної Ради України від 04 жовтня 2019 року № 188-ІХ «Про Програму діяльності Кабінету Міністрів України» на 2020 рік, Оперативним планом Міністерства освіти і науки України на 2020 рік, затвердженим наказом Міністерства освіти і науки України від 27.12.2019 № 1640, та наказом Міністерства освіти і науки України від 04.03.2020 № 348 «Про створення національної електронної науково-інформаційної системи "URIS"» було доручено Державній науково-технічній бібліотеці України (далі - ДН ІВ України) створення Національної електронної науково-інформаційної системи «URIS» для зберігання, аналізу,

моніторингу та управління даними про наукову і науково-технічну діяльність працівників українських освітніх та наукових установ. Впровадження Системи NAUKA дозволить спростити доступ до наукової інформації, зменшити кількість бюрократичних процедур та дублювання робіт у процесі складання та перевірки звітної документації для дослідників, адміністраторів та управлінців, покращити представлення результатів вітчизняних досліджень у світовому науковому просторі, полегшити пошук нових ідей та технологій для українських підприємців, сприятиме створенню позитивного іміджу української науки у світі та виникненню нових успішних колаборацій українських вчених з іноземними партнерами, а також значно спростить та здешевить проведення кількісних розвідок і порівнянь національної наукової продуктивності для прийняття стратегічних рішень у сфері освітньої та наукової політики України.

### **2.2. Нормативно-правові акти, якими передбачено створення Системи NAUKA**

1) Постанова Верховної Ради України від 04 жовтня 2019 р. № 188-ІХ "Про Програму діяльності Кабінету Міністрів України".

2) Постанова Кабінету Міністрів України від 29 вересня 2019 р. № 849 "Про затвердження Програми діяльності Кабінету Міністрів України",

3) Рішення Колегії Міністерства освіти і науки України від 13 лютого 2020 р., Протокол № 1/1-13 "Про створення Національної електронної науково-інформаційної системи "URIS"".

4) Наказ Міністерства освіти І науки України від 04.03.2020 № 348 "Про створення національної електронної науково-інформаційної системи "URIS"" (зі змінами).

5) Розпорядження Кабінету Міністрів України від 14 квітня 2021 р, № 322 «Про затвердження Концепції Державної цільової програми розвитку дослідницьких інфраструктур в Україні на період до 2026 року».

6} Постанова Верховної Ради України від 08 липня 2022 р. № 2360-ІХ «Про затвердження завдань Національної програми Інформатизації на 2022-2024 роки».

7) Постанова Кабінету Міністрів України від 27 вересня 2022 р. № 1067 «Про затвердження Положення про Національну електронну науково-інформаційну систему «URIS» і перелік пріоритетних інформаційних ресурсів системи».

8) Розпорядження Кабінету Міністрів України від 08 жовтня 2022 р. № 892-р «Про затвердження національного плану відкритої науки».

9) Наказ Міністерства освіти і науки України від 15 листопада 2023 р. №1400 «Про деякі питання розвитку та удосконалення Національної електронної науковоінформаційної системи "URIS"».

#### **2.3. Обґрунтування створення Системи звітності**

При проведенні порівняльного аналізу світового досвіду та українських реалій було виявлено низку проблем, які пов'язані із методологічним та функціональним забезпеченням процесу конкурсного відбору досліджень і розробок. На цей час відсутні українські дослідження ефективності існуючої системи конкурсного відбору у Міністерстві освіти і науки України, тому виникла необхідність цифровізації процесів збору, повторного використання, аналізу даних та забезпечення доступу до відкритої інформації. Відтак, в Системі NAUKA був створений Модуль конкурсів. Його завданнями є цифровізація процесу створення, оголошення, проведення конкурсу, взаємодія з Інтегрованою системою електронної ідентифікації (ІСЕІ) та Системою NAUKA для спрощення процесів заповнення та подачі заявок, забезпечення взаємозв'язку з Іншими українськими Інформаційними ресурсам.

Для проведення звітності та аналізу отриманих даних з Модулю конкурсів, відстеження результатів досліджень та/або розробок в довгостроковій перспективі необхідно створити Систему звітності. Створення такої Системи звітності має стати важливою ланкою у забезпеченні прозорості збору, зберігання, поширення та аналізу дослідницької інформації. Такий підхід робить цю інформацію придатною для подальшого використання: Україна на шляху інтеграції до Європейського та світового наукового простору переймає та адаптує найкращі практики прозорої науковоінноваційної політики, що базується на показниках ефективності досліджень, В основі такого підходу лежать міжнародні та національні методологічні та технічні стандарти керівні принципи OpenAIRE, FAIR принципи, формат даних CERIF', що забезпечують умови, в яких Система NAUKA стане ключовою інфраструктурою наукової екосистеми країни.

Практика управління даними про наукову діяльність набуває все більшого значення, так як повні та якісні аналітичні дані слугують першочерговим джерелом для оцінки результатів проведених досліджень та/або розробок прийняття зважених управлінських рішень. Національні політики та вимоги національних грантових фондів щодо відкритого доступу, управління даними досліджень та/або розробок разом із хвилею потужних світових ініціатив (Initiative for Open Citation, Initiative for Open Abstracts, Initiative of Open Infrastructures, FAIR principles) створюють додаткові стимули та виклики для університетів та наукових установ.

# **3. Функціональні вимоги**

#### **3.1. Доступ до Системи звітності та ролі користувачів**

#### **Сесії з'єднання**

Під час входу користувача в Систему звітності має відбуватись:

- перевірка наявності Cookie Системи NAUKA;
- перевірка дійсності ключа з Cookie Системи NAUKA в Модулі кабінетів;
	- якщо ключ не дійсний, має видаватися помилка 404, а користувач перенаправлятися на відповідну сторінку помилки;
	- якщо ключ дійсний, користувач має перенаправлятися на запитувану  $\mathbb{Z}^{\mathbb{Z}^2}$ сторінку.

Перевірка дійсності ключа з Cookie Системи NAUKA мас відбуватися кожні 5 секунд. Під час перевірки дійсності ключа:

- якщо ключ дійсний Система звітності має продовжити роботу;
- якщо ключ не дійсний має відбуватися автоматичний вихід Із Системи звітності;
- якщо відсутнє з'єднання із сервером для перевірки, користувачу у спливаючому вікні мас видаватися застереження, що зв'язок розірвано та про необхідність перевірки Інтернет з'єднання.

Якщо користувач не виконував жодних дій із Системою звітності протягом 1 години, має відбуватися розірвання з'єднання, яке має поновитися під час наступної дії в Системі звітності та перевірки ключа з Cookie Системи NAUKA,

#### **Вихід із Системи** ЗВІТНОСТІ

Вихід із Системи звітності має відбуватися за допомогою Модулю кабінетів, який при запиті па вихід видаляє ключ, після чого відбувається вихід з усіх функціональних модулів Системи NAUKA.

#### **Реєстрація та авторизація користувачів**

Реєстрація має відбуватися автоматично:

- під час першого входу в Систему звітності;
- при отриманні даних про авторизованого користувача із Модулю конкурсів.

#### **Ролі користувачів**

- Адміністратор налаштування звітних кампаній та управління користувачами.
- Відповідальна особа МОН перевірка звітів та погодження передачі звітів на  $\mathbf{L}^{\text{max}}$ експертизу.
- Відповідальна особа установи перевірка звітів та погодження передачі звітів до Відповідальної особи МОН.
- Керівник проектів подача звітів про виконання досліджень та/або розробок та подача їх на розгляд до Відповідальної особи установи.
- Учасники досліджень та/або розробок перегляд звітів досліджень та/або розробок та результатів експертизи, у яких даний користувач вказаний як виконавець/учасник дослідження та/або розробки.
- Експерт проведення експертизи звітів.  $\blacksquare$
- Авторизований користувач (у Системі NAUKA) не має можливостей в Системі звітності, поки йому не надано іншу роль.

#### **Призначення ролі**

- Адміністратор доступ має надаватися та у доступі має бути відмовлено в  $\omega$  . кабінеті адміністратора.
- Відповідальна особа МОН доступ мас надаватися та у доступі має бути  $\mathcal{L}^{\pm}$ відмовлено в кабінеті адміністратора.
- Відповідальна особа установи доступ має надаватися та у доступі має бути відмовлено в кабінеті адміністратора.
- Керівник дослідження та/або розробки доступ має надаватися автоматично на  $\omega$ основі даних отриманих з Модулю конкурсів по АРІ для кожної конкурсу відповідно. Для конкурсів сформованих в Системі звітності роль Керівника дослідження та/або розробки має надаватися в кабінеті адміністратора.
- Учасник дослідження та/або розробки доступ має надаватися автоматично на основі даних отриманих з Модулю конкурсів по АРІ для кожного конкурсу відповідно. Для конкурсів сформованих в Системі звітності роль Керівника дослідження та/або розробки має надаватися в кабінеті адміністратора.
- Експерт доступ має надаватися автоматично на основі даних отриманих з Модулю конкурсів по АРІ для кожної конкурсу відповідно. Для конкурсів сформованих в Системі звітності роль Експерта має надаватись в кабінеті адміністратора.

# **3.2. Управління ролями (Адміністратор)**

#### **Доступ до управління ролями**

Доступ мають мати лише адміністратори Системи звітності у власному кабінеті.

#### **Пошук користувачів в Модулі кабінетів**

Механізм має забезпечувати здійснення пошуку користувачів авторизованих в Системі NAUKA з метою додання їх до Системи звітності та присвоєння відповідних прав доступу.

Пошук має здійснюватися із наступними параметрами:

- Унікальний ідентифікатор користувача в Системі ИАиКА.
- Електронна адреса.
- Ім'я.
- Прізвище.

Пошук має забезпечувати демонстрації результатів при співпадінні запиту із частиною шуканого значення параметру.

#### **Пошук користувачів в Системі звітності за ролями**

Механізм має забезпечувати здійснення доступу до груп користувачів за ролями та пошуку всередині групи за наступними параметрами:

- Унікальний ідентифікатор користувача в Системі NAUKA:
- Електронна адреса;
- Ім'я;
- Прізвище.

Пошук має забезпечувати демонстрації результатів при співпадінні запиту із частиною шуканого значення параметру.

#### **Управління правами доступу користувачів**

В профілі користувача, імпортованому з Системи звітності або з Системи NAUKA, має відображатися наступна інформація:

- прізвище, ім'я по батькові;
- унікальний ідентифікатор користувача Системи NAUKA;
- контактна електронна адреса;
- ролі користувача в Системі звітності;  $\frac{1}{2}$
- визначення установи, відповідальною особою якої є користувач;
- попередні дані користувача, де відображається інформація у випадку зміни ІІ.І.Б. або електронної пошти.

Надання прав доступу до певної ролі має відбуватися:

- адміністратором Системи звітності, шляхом додавання відповідної ролі певному користувачу;
- автоматично для ролей керівник дослідження та/або розробки та експерт на основі даних отриманих із Модулю конкурсів.

# **3.3. Налаш тування звітних кампаній (Адміністратор)**

#### **Доступ до механізму**

Доступ до механізму налаштування звітних кампаній мають мати лише адміністратори Системи звітності.

#### **Складові механізму налаштування звітних кампаній**

- Основна інформація про звітну кампанію.
- Етапи.
- Форми.
- Напрями.  $\sim$
- Експерти,
- Призначення експертів.
- Налаштування експертизи.
- Зміна керівника дослідження та/або розробки.
- Відміна експертизи.

#### **Основна інформація про конкурс**

Блок основної інформації необхідний для налаштування звітної програми за конкурсом. Перелік полів необхідних для налаштування звітності:

- Ідентифікатор конкурсу унікальний ідентифікатор із Модулю конкурсів, вказується для імпорту даних про конкурс та переліку переможців конкурсу, яким необхідно подавати звіти.
- Назва конкурсу текстове поле, імпортується автоматично із Модулю конкурсів.
- Опис звітності текстове поле, заповнюється в Системі звітності.

#### **Етапи**

Функціональний блок, який має передбачати створення етапів для налаштування процедури звітності за конкурсом. Даний блок має дозволяти створити етапи, відповідно до яких визначений перелік ролей, який матиме доступ до Системи звітності.

Перелік необхідних типів етапів:

- Чернетка коли звітна кампанія знаходиться на даному етапі, лише адміністратори бачать звітну програму та можуть взаємодіяти із нею.
- Наповнення форми коли звітна кампанія знаходиться на даному етапі, окремі  $\omega_{\rm c}$ ролі задані в формі матимуть можливість створювати та редагувати або переглядати форми звітів за дослідженням та/або розробкою, жодна роль не матиме доступу до форми експертизи.
- Блокування редагування коли звітна кампанія знаходиться на даному етапі, ніякі ролі не матимуть можливість редагувати форми, проте задані ролі можуть переглядати форму звіту за дослідженням та/або розробкою.
- Експертиза коли звітна кампанія знаходиться наданому етапі, окремі ролі задані  $\blacksquare$ в формі матимуть можливість переглядати форму звітів за дослідженням та/або розробкою, задані ролі зможуть переглядати або редагувати форми експертизи.

Завершено - коли звітна кампанія знаходиться на даному етапі, ніякі ролі не можуть проводити зміни форм чи статусів, а користувачу доступні заповнені форми для друку відповідно до їх ролей.

Кожен етап повинен мати наступні характеристики:

- І Іазва етапу текстова назва етапу.
- Тип етапі відповідає можливим варіантам дій ролей по відношенню до форм.  $\blacksquare$
- Опис етапу текстовий опис того, що відбувається на даному етапі.
- Керування доступом ролі до етапу визначає, які ролі матимуть доступ до звітної  $\mathbb{Z}^{\mathbb{Z}}$ кампанії на конкретному етапі. Визначається перелік доступних ролей в Системі звітності.

Для кожної звітної програми має бути реалізована можливість створювати необмежену кількість етапів.

#### **Форми**

Конструктор форм, який має дозволяти динамічно налаштовувати форми заявок, експертизи, друку, які мають містити поля для вводу користувачами, поля автоматичного імпорту даних, результуючі поля, мають обмеження та правила для заповнення полів.

Основні необхідні функції конструктора форм:

- Створення форми.
- Редагування форми.
- Клонування форми.  $\mathcal{L}^{\mathcal{A}}$

Типи форм:

- Форма звіту за етап форма для заповнення звіту керівником дослідження та/або розробки на етапі звітної програми "Наповнення форми", якщо даний етап не останній в дослідженні та/або розробці.
- Форма заключного звіту форма для заповнення звіту керівником дослідження та/або розробки на етапі звітної програми "Наповнення форми", якщо даний етап останній в дослідженні та/або розробці.
- Форма експертизи форма для заповнення експертом на етані звітної програми "Ржспертиза",

Для однієї консультації має бути реалізована можливість створення декількох форм одного типу. У такому випадку:

- якщо конкурс не проведено у Модулі конкурсів, користувач має мати можливість самостійно обирати форму для заповнення. Користувачу мають бути доступні для вибору створені Форми заключного звіту, у яких не вказано Форму звіту за етап, а також Форму звіту за етан, прикріплені до Форми заключного звіту. Форма заключного звіту, до якої прикріплено Форму звіту за етап має ставати доступною після успішного проходження експертизи Форми звіту за етап кількості раз, відповідної кількості етапів мінус один.
- якщо конкурс проведено у Модулі конкурсів, форма має визначатися  $\omega$ автоматично па основі заявки, яку заповнював керівник проекту дослідження та/або розробки.

Керування формою - механізм для створення та налаштування форм. Складові елементи:

- Опис.
- Створення форми.
- Керування ролями.
- Статус.
- Форма для друку.

**Опис** - загальна інформація щодо форми та її налаштування. Перелік необхідних налаштувань:

- Статус форми має визначати чи доступна форма для вибору керівником  $\Delta \sim 10^4$ дослідження та/або розробки у звітній кампанії:
	- Чернетка форма не відображається для заповнення.
	- Доступна форма відображається для заповнення.
- Назва форми текстове поле, наша, яка має відображатися в інтерфейсі.
- Текст форми текстове поле, опис, який мас відображатись в інтерфейсі.
- Поля для реалізації автоматичного імпорту даних Із конкурсної заявки. Ідентифікатори даних полів мають заповнюватись автоматично при зазначенні ідентифікатору конкурсу в розділі Основна інформація про звітню кампанію, потім, дані поля автоматично заповнюються із Заявки на участь в конкурсі для кожного звіту відповідно на основі даних отриманих із Модулю конкурсів. Тип полів має відповідати типу поля в Заявці. Перелік необхідних полів для автоматичного імпорту:
	- Назва заявки.  $\sim$
	- Напрямок.
	- Установа виконавець.
	- Фінансування,
	- Етапи.  $\omega$  .
	- Учасники.

**Створення форми** - розділ призначений для створення форм звітів та експертизи. Створення форми має полягати у створенні полів, які має заповнити особа відповідно до власної ролі. Тип поля має визначати спосіб їх заповнення, відображення та перелік обмежень, які діють під час заповнення форми.

Перелік необхідних полів:

- Текстове поле.
- $\omega^{\pm}$ Цілі числа.
- Дійсні числа.
- Список.
- Завантаження файлу.
- Багато-польовий тип.
- Напрямок.
- Користувач,
- Текстовий блок.  $\mathbb{L}^{\mathbb{N}}$
- Назва.
- Установа.
- Дата.

Поля для автоматичного імпорту даних мають додаватись до форми автоматично.

Кожне поле має мати свій унікальний ідентифікатор, який має використовуватись для підстановки даних у формі для друку.

*Базові налаштування* необхідні для всіх типів полів:

- $\ddot{\phantom{a}}$ Блокувати поле. Значення: Так; Ні. Має визначати, чи може користувач вносити інформацію в дане поле. Якщо значення так, користувач може заповнити поле відповідно до вказаних обмежень. Якщо ні - користувач не може змінювати поле, проте в дане поле можуть бути імпортовані дані з іншої форми.
- Налаштування блокування поля. Визначає заявку та поле, дані з якого мають бути  $\sim$ імпортовані.
- Назва поля. Текстове поле, має відповідати за відображення назви поля в інтерфейсі перед полем вводу.
- Текст поля. Текстове поле, має відповідати за відображення підзаголовку поля в інтерфейсі перед полем вводу.
- Підтекст поля. Текстове поле, має відповідати за відображення тексту після поля вводу.

*Текстове поле* - поле має бути призначене для вводу тексту. Необхідні налаштування поля:

- Має містити базові налаштування полів.
- Тип тексту. Має відповідати за зовнішній вигляд текстового поля та його можливості в інтерфейсі користувача. Типи тексту:
	- Рядок має відображати поле для вводу одним рядком без можливості формату вати.
	- Великий текст звичайний має відображати поле для вводу із кількома рядками без можливості форматувати. Якщо текст не вмішується, має додаватися вертикальна прокрутка.
	- Великий текст з форматуванням відображає поле для вводу в 5 рядках. Якщо текст не вміщується має додаватися вертикальна прокрутка. Для даного поля має бути доступне форматування.
- Максимальна довжина поля. Максимально допустима кількість символів враховуючи пробіли.
- Кількість полів. Мас відповідати за можливість створення додаткових полів аналогічних текстових блоків в даному полі.

*Великий текст з форматуванням*, необхідні можливості форматування:

- Формати тексту. Абзац, Заголовки (1-6), Рядок (товстий, курсив, підкреслений,  $\omega$ перекреслений, надрядковий символ, підрядковий символ, html код).
- Шрифт тексту. Можливість вибору безкоштовних варіантів шрифтів.
- Колір тексту. Можливість вибору кольору тексту.
- Колір заливки. Можливість вибору кольору заливки тексту.
- Вирівнювання тексту. По лівому краю, по центру, по правому краю, за шириною.
- Створення списків. Нумерованих та з маркером.
- Створення або вставка таблиць із можливістю вибору кількості рядків та стовпчиків.
- Вставка картинок.

*Цілі числа* - надає користувачу можливі ввести лише цілих чисел:

- Має містити базові налаштування полів.
- Максимальна довжина поля. Максимально допустима кількість символів враховуючи пробіли.
- Кількість полей. Має відповідати за можливість створення додаткових полів аналогічних текстових блоків в даному полі.

*Дійсні числа -* має надаватися користувачу можливість введення дробових чисел:

- Має містити базові налаштування полів.  $\omega_{\rm{max}}$
- Максимальна довжина поля. Максимально допустима кількість символів враховуючи пробіли.
- Кількість полів. Має відповідати за можливість створення додаткових полів аналогічних текстових блоків в даному полі.

*Список* - має надавати користувачу можливість обирати Із завчасно заданих варіантів:

- Має містити базові налаштування полів.
- Кількість відповідей для вибору. Має визначати кількість значень, які може обрати користувач.
- Кількість полів. Має відповідати за можливість створення додаткових полів аналогічних текстових блоків в даному полі.
- Типи списків. Впливають на формат відображення списку елементів для вибору. Необхідні доступні варіанти:
	- Випадаючий список має відображати перелік елементів у вигляді випадаючого списку.
	- Радіобатон має відображати весь список елементів із можливістю вибору варіантів натисканням круглого елементу, із відображенням обраного варіанту.
	- Радіобатон має відображати весь список елементів із можливістю вибору  $\mathbf{r}$ варіантів натисканням квадратного елементу, із відображенням обраного варіанту.
- Додавання елементів. Елементи перелік варіантів для обрання в даному полі. Елементи мають складатись із 2 пунктів:
	- Значення, текстове поле.  $\mathbf{u}$
	- Бал, числове поле, яке використовується для розрахунків у формі.

*Завантаження файлу* - поле мас бути призначене для завантаження файлу користувачем для Системи звітності. Поле мас дозволяти завантажити лише 1 файл:

- Мас містити базові налаштування поля.
- Тип файлу. Через кому мають вказуватися можливі формати документів для завантаження.
- Обмеження розміру файлу. Мають вказуватися обмеження в мегабайтах для завантажуваних файлів.

*Багато-польовий тип* - поле має бути призначене для внесення даних у вигляді списків або таблиць Із можливістю використання полів інших типів:

- Має містити базові налаштування поля.
- Кількість полів. Має відповідати за можливість створення додаткових полів  $\mathbf{r}$ аналогічних текстових блоків в даному полі.
- Тип виводу поля те, яким чином відображається поле в інтерфейсі, списком або  $\sim$ таблицею.
- Додавання елементів. Кожен елемент окреме поле в таблиці або списку. Необхідні налаштування елементів містять:
	- Ідентифікатор поля, унікальний ідентифікатор, який має використовуватися при формуванні форми для друку.
	- Назва. Текстове поле, яке має містити назву даного поля для відображення в інтерфейсі.
- Кількість символів. Максимально допустиме значення символів з пробілами для внесення даних.
- Тип поля, яке має розміщуватись в таблиці. Необхідні доступні варіанти:
	- Текстове поле.
	- Текстовий блок без форматування.
	- Текстовий блок з форматуванням.
	- Числовий.
	- Дата.
	- Користувач.

*Напрями.* Поле має бути призначене для вибору напрямів за якими має відбувається розподіл заявок за експертами. Напрями мають бути спільні для всієї звітної програми за конкретним конкурсом та заповнюються в окремому розділі налаштування звітної програми. Для звітних програм імпортованих із Модулю конкурсів Напрями мають імпортуватися автоматично. Напрями для звітних програм створених в Системі звітності мають додаватися адміністраторами при налаштуванні звітних програм. Напрями повинні мати вкладену структуру, після обрання напряму першого рівня, та ставати доступними для вибору підпорядкованих йому Напрямів другого рівня, і так далі. Необхідні налаштування:

- Має містити базові налаштування поля.
- Кількість полів. Має відповідати за можливість створення додаткових полів аналогічних текстових блоків в даному полі.

*Користувач.* Поле має бути призначене для автоматичного імпорту даних про користувача із Модулю кабінетів. При відображенні в інтерфейсі користувача при заповненні форми має відображатися поле для вводу унікального ідентифікатору в Системі звітності, прізвище, ім'я по батькові мають імпортуватися автоматично. Якщо користувача не знайдено, замість П.І.Б. має відображатися напис "Користувача не знайдено". Можливі налаштування:

- Має містити базові налаштування поля.
- Кількість полів. Має відповідати за можливість створення додаткових полів аналогічних текстових блоків в даному полі.

*Назва.* Текстове поле має бути призначене для визначення назви дослідження та/або розробки. Для досліджень та/або розробок, імпортованих із Модулю конкурсів, має вказуватися автоматично. Має обмеження: до однієї форми має бути можливість додати лише одне поле "Назва".

Має містити базові налаштування поля.

*Назва.* Поле в форматі випадаючого списку має бути призначене для визначення установи виконавця дослідження та/або розробки. Перелік елементів випадаючого списку має формуватись на основі переліку установ доданих до кабінету керівника дослідження та/або розробки. Поле має містити ЄДРПОУ установи та її назву. Для досліджень та/або розробок, імпортованих із Модулю конкурсів, мають вказуватись автоматично.

Має містити базові налаштування поля.

*Дата.* Поле має дозволяти вказати дату в форматі день.місяць.рік. У Інтерфейсі користувача має бути можливість обрати дату, надрукувавши цифрами або обравши відповідну дату у віджеті календаря, який має відкриватися у спливаючому вікні при натисканні на відповідний елемент поля. Необхідні налаштування:

- Має містити батові налаштування поля.
- Кількість полів. Має відповідати за можливість створення додаткових полів аналогічних текстових блоків в даному полі.

#### **Керування ролями**

Механізм має бути призначений для налаштування прав доступу та можливостей взаємодії із формою конкретної ролі користувачів на певному етапі звітної програми. У даному механізмі має відображатися всі створені для конкретної звітної програми етапи її проведення.

Для кожного з етанів має бути можливість визначити декілька ролей та типів доступу, окремо, можливість визначити одну роль декілька разів, щоб надати їй права.

Для надання доступу до форми, для кожного з етапів мають визначатись:

- Певна роль, для якої надаються права.
- Тип доступу, відповідно до якого визначаються можливості ролі взаємодіяти із формою. Доступний перелік типів доступу:
	- Доступ відсутній користувач із даною роллю не має мати можливість бачити або взаємодіяти із формою.
	- Перегляд користувач із даною роллю має мати можливість бачити форму, проте не може взаємодіяти із нею.
	- Зміна статусу користувач із даною роллю має мати можливість бачити форму, може змінити статус форми, проте не може вносити в неї зміни.
	- Редагування користувач із даною роллю має мати можливість бачити та  $\omega_{\rm{max}}$ редагувати форму, проте не може змінювати її статус.

#### **Редагування статусу**

Механізм має бути призначений для створення етапів опрацювання конкретної форми та визначення можливостей користувачів за ролями на кожному з етапів опрацювання заявки. Статус - конкретний етан опрацювання заявки.

При додаванні нового статусу мають вказуватися:

- Назва статусу. Текстове поле назва для відображення в інтерфейсі.
- Тип статусу. Випадаючий список.  $\mathbb{Z}^2$

Статуси мають бути чотирьох типів:

- Стартовий має бути лише один для кожної форми, визначає, який статус у форми при початковій дії користувача.
- Проміжний має бути декілька для кожної форми, дозволяє створити декілька проміжних етапів опрацювання заявки.
- Завершаючий позитивний має бути лише один для кожної форми, після обрання  $\Delta \phi$ цього статусу опрацювання форми завершується. Має дозволяти відобразити перехід заявки на наступний етап.
- Завершаючий негативний мас бути лише один для кожної форми, після обрання цього статусу опрацювання форми має завершуватись. Має дозволяти відобразити блокування заявки та обмеження переходу на наступний етап.

Для кожного статусу мають визначатись перелік ролей та тип доступу, який вони мають по відношенню до форми. При додаванні ролі до статусу мають визначатися:

Роль.

- Права на редагування. Мають визначати, чи може користувач з даною ролю  $\overline{a}$ редагувати форму, коли вона знаходиться на даному статусі. Мають бути двох типів:
	- $\omega_{\rm{eff}}$ може редагувати;
	- $\overline{a}$ не може редагувати.
- Права на зміну статусу. Мають визначати, які дії із даним статусом може виконувати користувач, які мають бути чотирьох типів:
	- Зняти. Означає, що коли форма знаходиться на даному статусі, користувач з даною роллю мають мати можливість змінити статус.
	- Назначити. Означає, що коли форма знаходиться в статусі, до якого дана  $\sim$ роль користувача має мати доступ з правами "Зняти" або "Зняти/Надати", цей користувач має можливість змінити поточний статус форми на даний.
	- Назначити/Зняти. Означає, що користувач має мати можливість призначити цей статус, коли форма знаходиться на даному статусі, а також - має мати можливість призначити цей статус, коли форма знаходиться у статусі, що дозволяє йому змінювати.
	- Заборона змінювати статус. Означає, що користувач із даною ролю не може мати можливість змінювати поточний статус форми на даний, та даний статус форми не має мати можливості змінювати на інший.

#### **Форма для друку**

Механізм має бути призначений для друку форм на основі даних заповнених користувачами та демонастрації визначеного переліку даних.

Механізм має дозволяти створювати унікальні форми для друку для кожної ролі користувачів. Система звітності мас автоматично визначати роль користувача, який відкриває форму для друку та відображати відповідну форму.

Необхідні можливості адміністратора при створенні форми для друку:

- Внесення статичного тексту, який мас бути однаковим незалежно від заявки.
- Внесення динамічного тексту на основі ідентифікаторів полів, який має імпортувати дані із заповненої заявки до форми для друку.
- Проведення розрахунків на основі динамічних полів та статичних даних внесених  $\overline{a}$ в форму для друку. Ключові типи розрахунків: Додавання, віднімання, множення, ділення, розрахунок середнього, розрахунок медіани, округлення значень, пошук мінімального значення, пошук максимального значення.
- Форматування тексту. Абзац, Заголовки (1-6), Рядок (товстий, курсив,  $\blacksquare$ підкреслений, перекреслений, надрядковий символ, підрядковий символ, html код).
- Шрифт тексту. Можливість вибору безкоштовних варіантів шрифтів.
- Колір тексту. Можливість вибору кольору тексту.
- Колір заливки. Можливість вибору кольору заливки тексту.
- Вирівнювання тексту. По лівому краю, по центру, по правому краю, за шириною.
- Створення списків. Нумерованих та з маркером.
- Створення таблиць із визначенням кількості рядків та стовпчиків.
- Копіювання попередньо форматованого тексту та таблиць.
- Вставка картинок.

#### **Напрями**

Напрями - механізм розподілу звітів для експертизи між експертами. Відповідно до напряму вказаного в звіті (користувачем при заповнені або імпортовано з Модулю конкурсів), мають визначатися експерти із відповідними напрямами, які мають мати можливість проводити експертизу конкретного звіту. Напрями мають мати вкладену структуру.

Для додання напряму, має додаватися секція, для якої вказується назва, для кожної секції додаються напрями, для яких вказується назва. Зміна назви не має впливати на розподіл заявок. Для напрямів, за необхідності, мас бути реалізована можливість створювати вкладення нижчого рівня. Розподіл має відбуватися за Напрямом.

При заповненні звіту в Системі звітності, в формі має вказуватись секція, після чого стають доступні Напрями відповідної секції. При наявності вкладень нижчого рівня, вони мають бути доступні для вибору, на основі вказаної інформації щодо вищого рівня.

Створені Секції, Напрями мас бути можливість:

- Редагувати назву.
- $\mathbf{r}$ Видаляти.
- Створювати вкладення нижчого рівня.

#### **Призначення експертів**

Механізм призначений для визначення експертів конкретної консультації Із складу осіб, які мають роль "Експерт".

Додавання експерта здійснюється двома способами:

- Для звітів проведених в Модулі конкурсів. Перелік експертів та їх напрямів імпортується до Системи звітності автоматично. Має бути забезпечено щоденне оновлення даних щодо переліку експертів та їх напрямів щодо конкретної консультації.
- Для звітів, які організовані в Системі звітності. Експерти визначаються вручну. Для визначення експерта вказується ідентифікатор користувача в Системі звітності NAUKA та визначаються Напрями, за якими конкретний експерт може проводити експертизу. Мас бути реалізовано наступні можливості:
	- Видалення експертів із збереженням даних, після якого експерт втратить доступи до даного конкурсу.
	- Блокування експерта із збереженням даних, після якого експерт матиме доступ до даного конкурсу, проте не зможе більше проводити експертизи. Розпочаті, проте не завершені експертизи відміняються.
	- Зміни напрямів, за якими експерт може проводити експертизу. Розпочаті незавершені експертизи за напрямом, доступ до якого позбавили, відміняються. Результати завершені експертизи зберігаються.

#### **Налаштування експертизи**

Механізм призначений для налаштування процесу проведення експертизи за окремим конкурсом, який має включати:

Визначення кількості експертів, які мають розглянути кожен звіт.

- Визначення максимальної кількості звітів, які може розглянути один експерт протягом року в даній звітній кампанії.
- Визначення кількості звітів, які може подати один користувач протягом року в даній звітній кампанії.
- Визначення кількості повторної подачі звіту за один і той самий етап конкурсу (при перевищенні ліміту втрачається можливість подавати звіт за цим дослідженням та/або розробкою, а дослідження та/або розробка позначається як "Виконаний неуспішно"').
- Визначення прохідного балу, середнє значення за результатами експертизи відповідно до якого експертиза вважається успішно прийнятою.
- Визначення калькуляційного поля або формули розрахунку середнього балу за результатами експертизи.
- Визначення максимально можливої кількості етапів.
- Встановлення відповідностей між формами:
	- Форма звіту за етап та Форма заключного звіту
	- Форма звіту за етап та Форма експертизи.
	- Форма заключного звіту та Форма експертизи.
	- Форма імпортованого конкурсу та Форма заключного звіту. (Для Форми імпортованого конкурсу відповідність із Формою звіту за етап встановлюється на основі Форми заключного звіту).

Необхідні типи статусів звітів:

- Виконується успішно остання форма звіту за етап здана успішно (середній бал  $\mathbb{L}^+$ вище прохідного).
- Виконується не успішно остання форма звіту за етап здана не успішно (середній бал нижче прохідного).
- Виконано успішно форма заключного звіту здана успішно (середній бал вище прохідного).
- Виконано неуспішно перевищено ліміт здачі форм звітів.

#### **Зміна керівників дослідження та/або розробки**

Адміністратор Системи звітності мас мати можливість змінити поточного керівника дослідження та/або розробки на іншого користувача з роллю Керівник дослідження та/або розробки.

Після зміни керівника дослідження та/або розробки доступ до подачі звітів має втрачати попередній керівник дослідження та/або розробки та отримувати новий.

Попередньо подані форми звітів за етап, за якими завершилась експертиза мають залишитися без змін, новий керівник дослідження та/або розробки має мати можливість подавати лише наступні Звіти за етап або Заключний звіт.

Попередній керівник дослідження та/або розробки має мати можливість переглянути попередньо надані ним форми в якості ролі Учасника дослідження та/або розробки.

Історія змін керівника дослідження та/або розробки має зберігатися в Системі звітності та автоматично вказуватися в Звітах, поданих наступним керівником дослідження та/або розробки.

Для зміни керівника дослідження та/або розробки адміністратор має мати можливості:

- З використанням пошуку знаходити за ідентифікатором дослідження та/або  $\omega_{\rm{eff}}$ розробку, в якому необхідно змінити керівника.
- Вказувати ідентифікатор користувача в Системі NAUKA, за яким імпортується прізвище та ім'я нового керівника проекту.
- Вказувати назву документа, відповідно до якого проведсно/погоджено зміну керівника дослідження та/або розробки.
- Завантажувати в Систему звітності скановану копію документу, відповідно до якого проведено/погоджено зміну керівника дослідження та/або розробки.
- Зберігати зміни.

#### **Відміна експертизи**

Адміністратор Системи звітності має мати можливість відмінити результати проведеної експертизи.

Після відміни експертизи має відбуватись:

- дані щодо експертизи мають зберігатись, проте не враховуватися в розрахунку результату;
- інший експерт має мати можливість провести експертизу.

Експерт, чию експертизу відмінили має бачити інформацію щодо відміни експертизи та причини її відміни.

Для відміни експертизи адміністратор має можливості:

- З використанням пошуку знаходить за ідентифікатором експертизи, необхідний експертний висновок.
- Вказувати назву документу, відповідно до якого прийнято рішення щодо відміни експертизи.
- Завантажувати в Систему звітності скановану копію документу, відповідно до якого прийнято рішення щодо відміни експертизи
- Зберігати зміни, чим завершує відміну експертизи.

# **3.4. Подача звітів (Керівник дослідження та/або розробки)**

#### **Доступ до механізму**

Доступ до механізму подачі звітів мають мати лише користувачі із роллю Керівник дослідження та/або розробки.

#### **Можливості**

Керівник проектів має мати наступні можливості:

- Зазначення установ, в яких працює або працював керівник дослідження та/або розробки.
- Заповнення та подача звітів, Імпортованих в Систему звітності автоматично із Модулю конкурсів.
- Заповнення та подачі звітів, створених в Системі звітності.

#### **Зазначення установ**

Механізм призначений для визначення установ, в яких Керівник дослідження та/або розробки працює або працював. Даний механізм необхідний для врахування конфлікту інтересів під час призначення експерта, а також для визначення установивиконавця дослідження та/або розробки при заповненні звіту за конкурсом, який не проводився в Модулі конкурсів.

Внесення даних мас відбуватись в розділі кабінету керівника дослідження та/або розробки "Список ваших установ".

Внесення даних має відбуватися двома способами:

- Перелік установ та років працевлаштування імпортується автоматично із Модулю конкурсів.
- Перелік установ та років працевлаштування вказується в Системі звітності  $\mathcal{L}^{\text{max}}$ шляхом вибору із списку установ імпортованих із Модулю конкурсів.

При доданні установи вручну мають вказуватись роки, коли дана особа працювала в цій установі.

#### **Заповнення та подача звітів**

Механізм призначений для створення, заповнення та подачі звітів за результатами виконання дослідження та/або розробки, а також перегляду результатів експертизи.

Створення звітів має відбуватися в розділі кабінету керівника дослідження та/або розробки "Створення звітів". У даному розділі має відображатись:

- Конкурси, звітна програма за ними знаходиться в статусі "Наповнення форми" (конкурси імпортовані з Модулю конкурсів відображаються лише, якщо користувач керівником дослідження та/або розробки - переможця за цим конкурсом).
- Конкурси, звітна програма за ними знаходиться в статусі відмінному від "Наповнення форми", проте користувач створив форму для подачі звіту за цим конкурсом.
- Конкурси, Імпортовані в Систему звітності

Керівник дослідження та/або розробки має мати можливість перейти на сторінку даного конкурсу та:

- Якщо конкурс проведено в Модулі конкурсів, йому має бути доступна для заповнення форма звіту, яка відповідає формі заявки на участь у конкурсі етапу виконання дослідження та/або розробки:
	- для дослідження та/або розробки з 1 етапом Форма заключного звіту;
	- для дослідження та/або розробки з 2 та більше етапами:
		- Форма звіту за етап, якщо кількість успішно зданих Форм звіту за етап менше ніж кількість етапів мінус один.
		- Форма заключного звіту, якщо кількість успішно зданих Форм звіту за етап дорівнює кількості етапів мінус один.
- Якщо конкурс не проведено в Модулі конкурсів, йому мають бути доступні для створення та подальшого заповнення:
	- Форми заключних звітів, для яких не вказано відповідність Формам звітів  $\omega_{\rm{eff}}$ за етап.

Форми заключних звітів, для яких вказано відповідність Формам звітів за етап.

При відображенні та створенні форм звітів мають враховуватися ліміти вказані в Налаштуваннях експертизи Налаштувань звітної програми, зокрема:

- Кількість звітів, які може подати один користувач за конкурсом протягом року.
- Визначення кількості повторної подачі звіту за етап (при перевищенні ліміту втрачається можливість подавати звіт за цим дослідженням та/або розробкою, а дослідження та/або розробка позначається як "Виконаний неуспішно").

Відображення маг відбуватись у вигляді карток дослідження та/або розробок із наступною інформацією:

- Назва дослідження та/або розробки.
- Назва форми.
- П.І.Ь. керівника дослідження та/або розробки.
- Статус форми.
- Статус звіту.
- Назва установи.

Для створених форм звітів, які не проводились в Модулі конкурсів та статус форм відповідає типу "Стартовий" має бути доступне видалення форм.

Для подачі форм звітів, Керівник дослідження та/або розробки має мати можливість відкрити попередньо створені форми (автоматично або самостійно) та виконати наступні дії:

- Заповнення форми відповідно до правил та обмежень полів:
	- Заповнює поля;
	- Завантажує документи.
- Відкриття форми для друку, перевіряє правильність внесеної інформації, друкує, підписує, сканує та завантажує в Систему звітності форму звіту.
- Зміна статусу форми на наступний доступний йому із типом "Проміжний".  $\overline{a}$

Відповідно до процедури закладеної в Конструкторі звітних кампаній, форму мають мати можливість повернути на доопрацювання. У тому разі, для успішної подачі, користувач повинен внести необхідні правки та повторно змінити статус форми на наступний доступний йому із типом "Проміжний".

Форма має вважатися успішно поданою в даному періоді, якщо її статус змінено на той, що відповідає Завершальний позитивний. Після цього форма має піти на експертизу, коли статус звітної програми зміниться на "Експертиза".

Форма має вважатись не успішно поданою в даному періоді, якщо її статус змінено па той, що відповідає Завершальний негативний. Форма не мас брати участі в експертизі, а статус етапу дослідження та/або розробки буде автоматично визнаний "Виконано не успішно".

Якщо етап звітної кампанії за конкурсом буде змінено на "Експертиза" до того, як формі буде визначено статус Завершальний позитивний або Завершальний негативно, користувачі мають втрачати можливість проводити дії із даною формою, вона не має відправлятись на експертизу, а статус етапу дослідження та/або розробки має бути автоматично визнаний "Виконано не успішно".

Після призначення етапу "Завершено", керівник дослідження та/або розробки не має мати можливості редагувати форми або змінювати Напрями, проте, якщо його форма пройшла експертизу, користувач мас мати можливість перегляду експертних висновків за формою для друку експертного висновку для ролі Керівника дослідження та/або розробки.

Має бути реалізовано механізм збереження історії дій із формою, зокрема зміни статусу, що включає дані на момент дії:

- дата дії;
- з якого статусу змінено;
- па який статус змінено;
- яка роль користувача;
- ідентифікатор користувача;
- II.І.Б. користувача.

# **3.5. Перегляд досліджень та/або розробок (Учасник дослідження та/або розробок)**

#### **Доступ до механізму**

Доступ до механізму перегляду звітів мають мати користувачі із роллю Учасник дослідження та/або розробки.

#### **Можливості**

Механізм мас бути призначений для забезпечення можливості користувачів Системи звітності переглядати форми звітів керівників дослідження та/або розробки, в яких користувач вказаний у якості виконавця.

Учасники дослідження та/або розробки мають мати можливість:

- Переглядати звіти, у яких вказані в якості виконавців.
- Переглядати оцінку та статус звіту.  $\frac{1}{2}$
- Інші дії, передбачені при налаштуванні звітної програми.

#### **Перегляд доступних даних**

У кабінеті учасника дослідження та/або розробки мають відображатись конкурси, за якими в створених керівниками дослідження та/або розробки формах вказаний даний Учасник дослідження та/або розробки.

Відображення конкурсів має відбуватись у вигляді карток конкурсів із наступною Інформацією:

- назва конкурсу;
- рік проведення конкурсу;  $\omega_{\rm{eff}}$
- опис конкурсу;
- кількість звітів в який даний користувач вказаний у якості виконавця.

При обранні конкретного конкурсу, виводяться перелік карток звітів із наступною інформацією:

- назва дослідження та/або розробки;
- назва форми;
- рік звіту;
- П.І.Б керівника дослідження та/або розробки;
- статус форми;
- статус звіту;  $\sim$  10  $\pm$
- назва установи.

При обранні звіту на етапі звітної кампанії відмінної від "Чернетка" Учасник дослідження та/або розробки має діяти відповідно до налаштувань звітної кампанії, зокрема:

- мати можливість переглядати заповнену форму звіту керівника дослідження  $\overline{a}$ та/або розробки;
- мати можливість завантажувати та переглядати файли додатні керівником дослідження та/або розробки до форми звіту.

# **3.6. Погодження звітів (Відповідальна особа установи)**

#### **Доступ до механізму**

Доступ до механізму погодження звітів мають мати користувачі із роллю Відповідальна особа установи.

#### **Можливості**

Механізм має бути призначений для погодження Відповідальними особами установи звітів керівників дослідження та/або розробки за результатами виконання наукових дослідження та/або розробки та переходу звіту на погодження Відповідальною особою МОН.

Відповідальні особи установи мають мати можливість:

- Переглядати звіти, у яких вказана відповідна установа-виконавець.
- Змінювати статус звітів, відповідно до налаштувань звітної програми.
- Переглядати оцінку та статус звіту.
- Інші дії, передбачені при налаштуванні звітної програми.

#### **Перегляд доступних даних**

У кабінеті відповідальної особи установи мають відображатись конкурси, за якими створені керівниками дослідження та/або розробки форми із вказанням Відповідної установи.

Відображення конкурсів мас відбуватись у вигляді карток конкурсів із наступною Інформацією:

- назва конкурсу;
- $\mathbf{r}^{\prime}$ рік проведення конкурсу;
- опис конкурсу;
- кількість звітів в конкурсі Із типом статусу "Проміжний".

При обранні конкретного конкурсу, має виводитись перелік карток звітів із наступною інформацією:

- назва дослідження та/або розробки;
- назва форми;
- $\mathcal{L}^{\pm}$ рік звіту;
- П.І.Б керівника дослідження та/або розробки;  $\omega_{\rm{max}}$
- статус форми;
- статус звіту;
- назва установи.

#### **Дії Відповідальної особи установи**

При обранні звіту на етапі звітної кампанії "Наповнення форм" Відповідальна особа установи мас діяти відповідно до налаштувань звітної кампанії, зокрема має мати можливість:

- переглядати заповнену форму звіту керівника дослідження та/або розробки;
- завантажувати та переглядати файли додатні керівником дослідження та/або розробки до форми звіту;
- має мати можливість редагування форми звіту залежить від налаштувань звітної  $\mathbf{r}$ програми;
- повернути форму звіту на доопрацювання керівнику дослідження та/або розробки;
- погодити передачу форми звіту до Відповідальної особи МОН;
- відхилити подачу звіту на участь у експертизі.  $\omega_{\rm c}$

При обранні звіту па етапі звітної кампанії відмінної від "Наповнення форм" Відповідальна особа установи має діяти відповідно до налаштувань звітної кампанії, зокрема має мати можливість:

- переглядати заповнену форму звіту керівника дослідження та/або розробки;  $\omega$
- завантажувати та переглядати файли додатні керівником дослідження та/або розробки до форми звіту.

# **3.7. Погодження звітів (Відповідальна особа МОН)**

#### **Доступ до механізму**

Доступ до механізму погодження звітів мають мати лише користувачі із роллю Відповідальна особа МОН.

#### **Можливості**

Механізм має бути призначений для погодження Відповідальними особами МОІІ звітів керівників досліджень та/або розробок за результатами виконання наукових досліджень та/або розробок та допущення звіту до експертизи.

Відповідальні особи МОН мают маги можливість:

- Переглядати інформацію щодо всіх звітних кампаній, тип етапу яких відмінний від "Чернетка"
- Переглядати звіти створені в Системі звітності.  $\omega_{\rm{max}}$
- Змінювати статус звітів, відповідно до налаштувань звітної програми.
- Переглядати статистичну інформацію щодо звітної програми за звітами.
- Переглядати статистичну інформацію щодо звітної програми за експертами.
- Інші дії, передбачені при налаштуванні звітної програми.

#### **Перегляд доступних даних**

У кабінеті Відповідальної особи МОН мають відображатись всі конкурси створені в Системі звітності із типом стану відмінним від "Чернетка''.

Відображення карток конкурсів має відбуватись із наступною Інформацією:

- $\Delta \sim 10^4$ назва конкурсу;
- рік проведення конкурсу;
- опис конкурсу;
- кількість звітів в конкурсі в поточній звітній програмі із типом статусу "Проміжний",
- кількість звітів в конкурсі в поточній звітній програмі.

При обранні конкретного конкурсу, має виводитись інформація щодо даного конкурсу у вигляді:

- карток звітів згрупованих за установами;
- таблиці із статистичною інформацією по звітам;  $\omega_{\rm{max}}$
- таблиці із статистичною інформацією по експертам;

Необхідна структура карток звітів:

- назва дослідження та/або розробки;
- назва форми;
- рік звіту;
- П.І.Б керівника дослідження та/або розробки;
- назва установи.
- статус форми;  $\Delta \sim 10^4$
- статус звіту;
- секція;  $\mathbf{L}^{\text{max}}$
- Напрями;

Необхідна структура таблиці із статистичною інформацією по звітам:

- ідентифікатор звіту;
- назва дослідження та/або розробки;
- назва форми;
- назві установи;
- керівник дослідження та/або розробки;
- статус форми;
- секція;
- Напрями;  $\sim$
- кількість призначених експертів;
- кількість експертів, які завершили експертизу;
- середній бал;
- статус звіту.

Необхідна структура таблиці із статистичною інформацією по експертам:

- ідентифікатор експерта;
- П.І.Б. експерта;
- секція;
- Напрями;
- кількість взятих в роботу звітів;
- кількість завершених звітів;
- кількість звітів помічених "конфлікт інтересів";
- середня відмінність балу від інших експертів (Бал виставлений експертом мінус середнє значення виставлене іншими експертами);
- дата завершення останньої експертизи;
- дата останнього входу.

#### **Дії Відповідальної особи МОН**

При обранні звіту на етапі звітної кампанії "Наповнення форм" Відповідальна особа МОН має діяти відповідно до налаштувань звітної кампанії, зокрема мати можливість:

- переглядати заповнену форму звіту керівника дослідження та/або розробки;
- завантажувати та переглядати файли додатні керівником дослідження та/або розробки до форми звіту;
- переглядати статистичну інформацію;
- редагування форми звіту' залежить від налаштувань звітної програми;
- повернути форму звіту на доопрацювання керівнику дослідження та/або розробки;
- погодити подачу звіту на участь у експертизі;
- відхилити подачу звіту на участь у експертизі.

При обранні звіту на етапі звітної кампанії відмінної від "Наповнення форм" Відповідальна особа установи має діяти відповідно до налаштувань звітної кампанії, зокрема мати можливість:

- переглядати заповнену форму звіту керівника дослідження та/або розробки;
- завантажувати та переглядати файли додатні керівником дослідження та/або розробки до форми звіту;
- переглядати статистичну інформацію.  $\omega$  .

# **3.8. Експертиза звітів (Експерт)**

#### **Доступ до механізму**

Доступ до механізму погодження звітів мають мати користувачі із роллю Експерт.

#### **Можливості**

Механізм має бути призначений для проведення експертизи звітів Керівників дослідження та/або розробки за результатами виконання наукових досліджень та/або розробок.

Механізм мас включати:

- Визначення конфлікту Інтересів;
- Проведення експертизи.

#### **Визначення конфлікту інтересів**

Механізм має бути призначений для визначення установ, в яких Експерт працює або працював. Даний механізм необхідний для врахування конфлікту інтересів під час призначення звіту.

Внесення даних має відбуватись в розділі кабінету Керівника дослідження та/або розробки "Конфлікт інтересів".

Внесення даних повинно відбуватися за двома способами:

- Перелік установ та років працевлаштування імпортується автоматично із Модулю конкурсів.
- Перелік установ та років працевлаштування вказується в Системі звітності шляхом вибору із списку установ імпортованих із Модулю конкурсів.

При доданні установи вручну мають вказуватись роки, коли дана особа працювала в цій установі.

#### **Проведення експертизи**

Механізм мас бути призначений для взяття в роботу звітів, а також створення, заповнення та подачі експертних висновків за результатами експертизи.

Взяття в роботу звітів має відбуватись в розділі кабінету експерта "Експертиза". У даному розділі мають відображатись:

- Конкурси, звітна програма за якими знаходиться в статусі "Експертиза", а даний користувач вказаний, в якості експерта даного конкурсу.
- Конкурси, звітна програма за ними знаходиться в статусі відмінному від "Експертиза", проте експерт завершив експертизу за цим конкурсом.

Дані щодо виконання користувачем функцій експерта для конкретного конкурсу для конкурсів проведених в Модулі конкурсів та його напрямів має імпортуватись автоматично.

Дані щодо виконання користувачем функцій експерта для конкретного конкурсу для конкурсів які не проводились в Модулі конкурсів та його напрямів мають вноситись в процесі налаштування звітної програми.

При відкритті конкурсу експерту мас бути доступна можливість додати дослідження та/або розробку, дослідження та/або розробки додаються по одному при натисканні відповідної кнопки "Додати дослідження та/або розробку". При додаванні досліджень та/або розробок має проводитись перевірка:

- відповідності напрямів звітів та напрямків експертів.
- відсутності конфлікту інтересів (співпадІнь) установ вказаних в кабінеті керівника дослідження та/або розробки та експерта,
- чи не досягнуто ліміт кількості звітів на одного експерта.

Відображення доданих звітів мас відбуватись у форматі карток звітів із інформацією:

- назва дослідження та/або розробки;
- назва форми;
- рік звіту;
- П.І.Б керівника дослідження та/або розробки;
- назва установи;
- секція;
- Напрями.

Після додання звіту Експерт має мати можливість:

Переглянути звіт - переглянути форму заповнення звіту та доданих документів.

- Провести експертизу заповнити відповідну форму та завантажити передбачені  $\overline{a}$ документи.
- Вказати конфлікт інтересів відмовитись від проведення експертизи конкретного  $\ddot{\phantom{a}}$ звіту. Інформація щодо відмови від експертизи мас зберігатись в Системі звітності, наводитись в статистиці відповідальної особи МОН. Звіт, якому вказано експертом конфлікт Інтересів, більше не мас бути доданим даному експерту після наступного отримання дослідження та/або розробки.

При проведенні експертизи мшоть бути доступні наступні функції:

- заповнити відповідну форму та завантажити передбачені документи;  $\overline{a}$
- сформувати форму для друку;
- змінити статус експертизи на "завершено", коли всі обов'язкові поля заповнені.

Механізм мас бути призначений для взяття в роботу звітів, а також створення, заповнення та подачі експертних висновків

# **3.9. Експорт даних**

#### **Експорт до Модулю реєстрів**

Мінімально необхідний перелік запитів на обробку даних для експорту:

- перелік наказів на визначення переможців (ідентифікатор; ким виданий; дата;  $\Delta \sim 10^{-10}$ номер);
- перелік переможців за наказом (ідентифікатор наказу; ідентифікатор заявки);  $\mathbf{r}$
- перелік інформації про переможця (ідентифікатор заявки; назва заявки; керівник дослідження та/або розробки; ЄДРПОУ установи; назва установи відповідно до наказу; кількість років виконання; місяці виконання за роками; фінансування за роками; статус звітів за роками; статус дослідження та/або розробки)

#### **Експорт до Модулю профілів**

Мінімально необхідний перелік запитів на обробку даних для експорту:

- перелік досліджень та/або розробок за установою (ідентифікатор установи;  $\Box$ ідентифікатори заявки)
- перелік досліджень та/або розробок за учасником (ідентифікатор учасника; роль: Ідентифікатор заявки)
- перелік інформації про переможця (ідентифікатор заявки: назва заявки; керівник дослідження та/або розробки; ЄДРПОУ установи; назва установи відповідно до наказу; кількість років виконання; місяці виконання за роками; фінансування за роками; статус звітів за роками; статус дослідження та/або розробки)

#### **Експорт до Модулю звітності установи**

Мінімально необхідний перелік запитів на обробку даних для експорту:

- перелік наказів на визначення переможців (ідентифікатор; ким виданий; дата;  $\Box$ номер);
- перелік переможців за наказом (ідентифікатор наказу; Ідентифікатор заявки);
- перелік переможців за установою та роком конкурсу (ідентифікатор установи; ідентифікатор заявки; ідентифікатор звіту);
- перелік інформації про переможця (ідентифікатор заявки; назва заявки; керівник дослідження та/або розробки; ЄДРПОУ установи; назва установи відповідно до наказу; кількість років виконання; фінансування за роками; статус звітів за роками; статус дослідження та/або розробки; ідентифікатори звітів (поданих));
- перелік інформації про заявку (ідентифікатор заявки; далі заявки відповідно до  $\blacksquare$ форми);
- перелік інформації про звіт (ідентифікатор заявки; дані звіту відповідно до  $\overline{a}$ форми).

### **4. Інтерфейс Системи звітності**

#### **Загальні положення**

<span id="page-29-0"></span>Дизайн має реалізовувати загальний графічний інтерфейс веб-ресурсу Системи NAUKA на основі функціональних модулів Системи NAUKA.

Дизайн повинен бути зрозумілим і зручним, не переобтяжений графічними елементами та повинен забезпечувати швидкий показ екранних форм.

Веб-ресурс Системи звітності повинен мати адаптивний дизайн під розширення комп'ютера, ноутбука, планшету та смартфону:

- ергономічність взаємодії користувача з Системою звітності;

- взаємодію користувача з програмними компонентами Системи звітності на основі прозорого та інтуїтивно зрозумілого діалогового графічного віконного інтерфейсу з використанням піктограм функцій, режимів та операцій;

- можливість одержання користувачем контекстна залежних підказок щодо виконання операцій, функцій тощо;

- підтримка таких веб-браузерів: останні версії IE, Chrome, Opera, Mozilla Firefox, Safari для операційних систем Windows (Vista, Windows 7, Windows 8, Windows 10, Windows 11), Linux, Mac OS; мобільні Safari (iOS 10) та Chrome (Android 7).

Сітка має дозволяти підтримувати погодженість блоків і єдність структури вебресурсу Системи звітності.

Ширина сторінки та розмір екрану. Максимальна ширина сторінки за замовчуванням має складати 1680 пікселів, якщо роздільна здатність більша, мають додаватись поля. Мінімальний розмір екрану мобільного пристрою - 320 пікселів.

- Пристрій Desktop, Брекпоінт  $\leq 1680$ рх, Контент 1408 рх.
- Пристрій Laptop, Брекпоінт  $\leq$  1280px, Контент 1120 px.
- » Пристрій Tablet, Брекпоінт < 992рх, Контент 864 рх.
- Пристрій Phone, Брекпоінт  $\leq$  480 рх, Контент 448 рх.

На веб-ресурсі Системи звітності мають використовуватись шрифти "Гарнітура е-Ukraine".

У вкладках браузера має відображатись розроблена іконка веб-ресурсу Системи звітності та назва сайту.

#### **Макет дизайну сторінок та їх компонентів**

Макет сторінок має складатись з 3-х блоків:

Основний блок - блок для виведення меню навігації та основної інформації  $\sim$  . користувачу та взаємодії користувача із Системою звітності.

- Допоміжний блок блок для виведення допоміжної та довідкової інформації  $\omega_{\rm c}$ користувача базуючись на даних основного блоку.
- Футер спільний блок для всіх сторінок із загальною інформацією та зоною  $\omega$  . копірайту.

При комп'ютерному та ноутбучному перегляді блоки мають розміщуватись:

- Верхня частина має бути поділена на два розділи:
	- Основний блок зліва;  $\mathbf{v}$
	- $\mathbf{L}$ Допоміжний блок - справа;
- Нижня частина футера.  $\overline{a}$

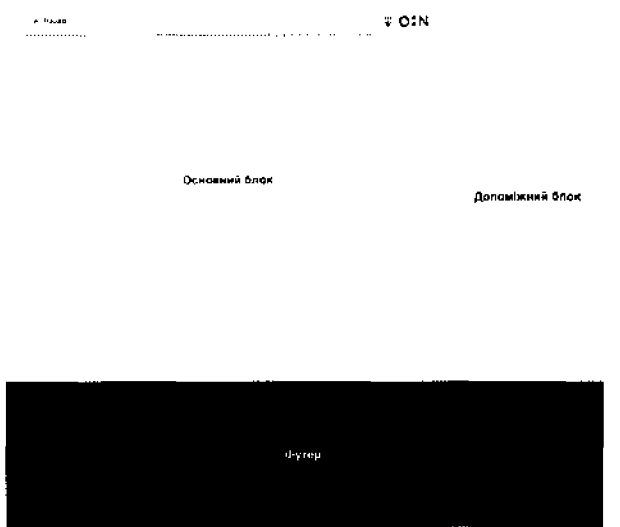

Рисунок 1. Структура сторінки - повний розмір.

При планшетному та телефонному перегляді блоки повинні розміщуватись послідовно:

- Основний блок:  $\Delta \sim 1$
- Допоміжний блок;
- $\Phi$ yrep.

 $\epsilon$  -size  $\sqrt{65}$ 

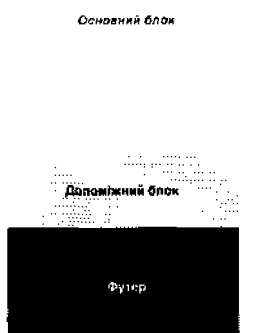

Рисунок 2. Структура сторінки - Мобільний розмір.

Приклади інтерфейсу наведені нижче демонструють загальну структуру Системи звітності, дизайн її елементів та не є вичерпними. Дані та функціональні елементи конкретної сторінки мають забезпечувати реалізацію можливостей передбачених в розділі 3 "Функціональні вимоги".

# **4.1. Адміністратор**

 $\leftarrow$  Назад **WOIN** Довідка Кабінет Адміністратора Доступний функціонал для ролі "Адміністратор'1 Редагування користувачів Права доступа до додавания користувачів, редагування їх прав доступу Редагування установ Редагеання надпи установ Роки проведення конкурсів Список років, в якому проведено конкурс, за яким має бути створена звітна кампанія Рисунок 3. Кабінет адміністратора. Стартова сторінка.  $\leftarrow$  назад  $\mathbb{Q}^*$  N Довідка Менеджмент користувачів Список всіх ролей доступних в системі Пошук користувачів в Системі NAUKA Список ролей Рисунок 4. Кабінет адміністратора. Розділ Менеджмент користувачів, *і--* назад в о :м Довідка Список ролей Слисок всіх ролей доступних в систем іАдміністратори Відповідальна особа установи

Керівник дослідженні та/або Відповідальна особа МОН розробки

Рисунок 5. Кабінет адміністратора. Персгляд ролей.

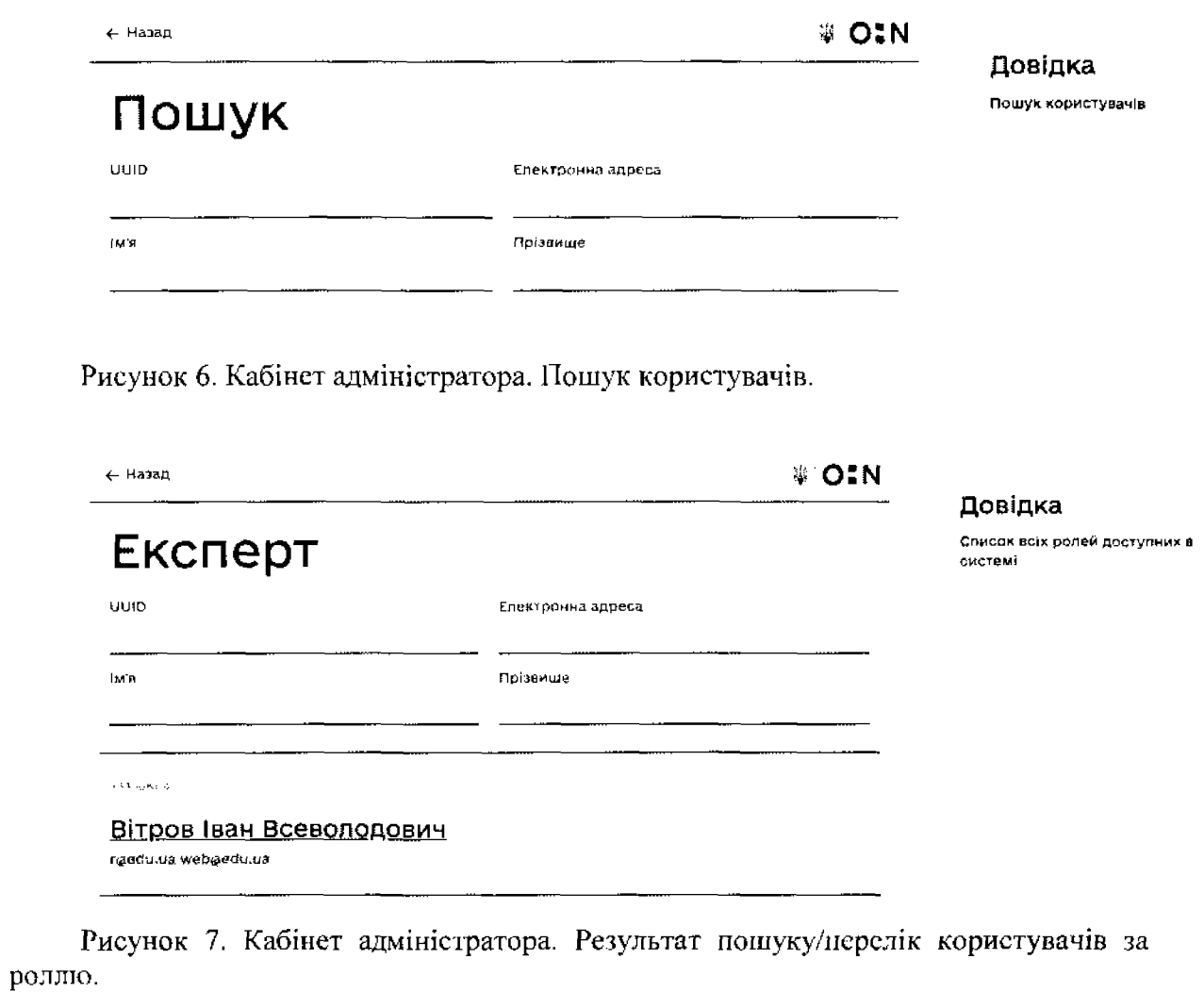

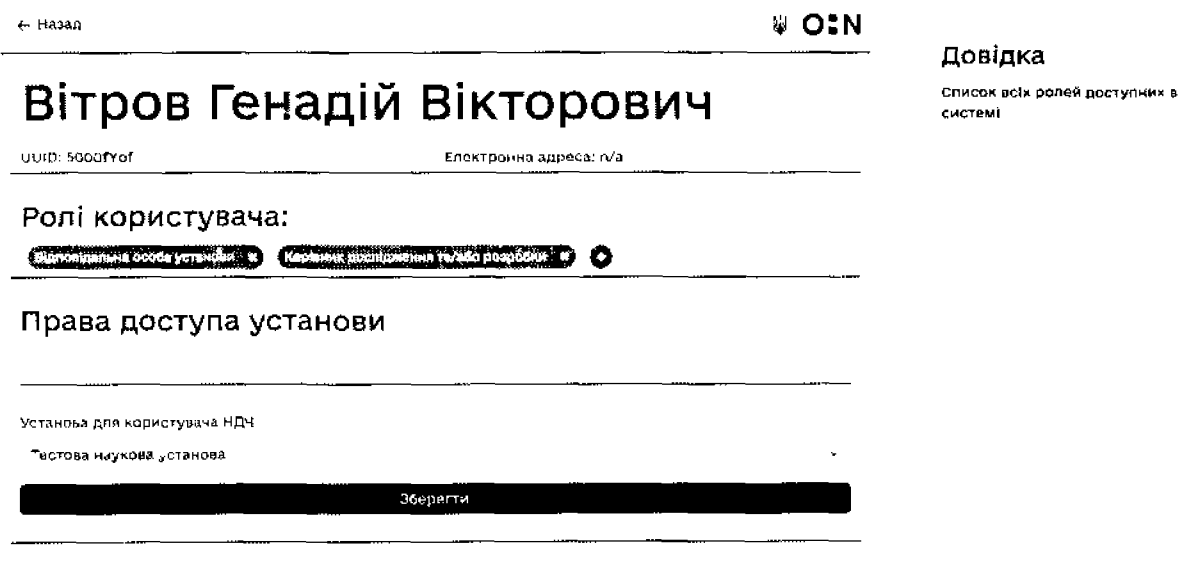

Старі дані:

Рисунок 8. Кабінет адміністратора. Управління ролями користувача.

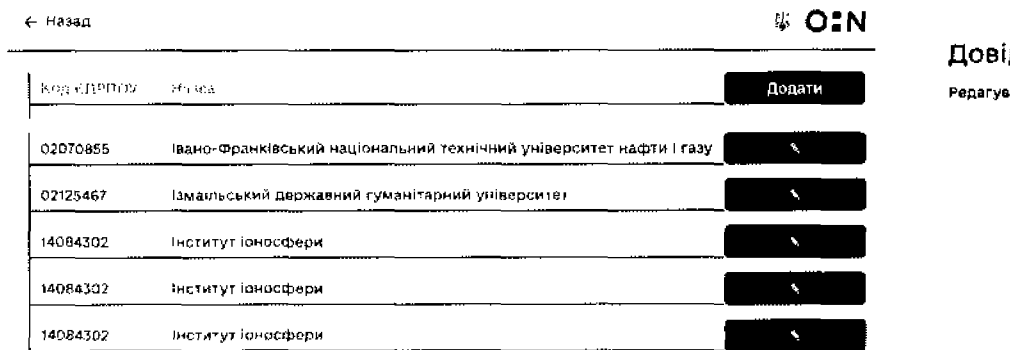

Рисунок 9. Кабінет адміністратора. Керування установами

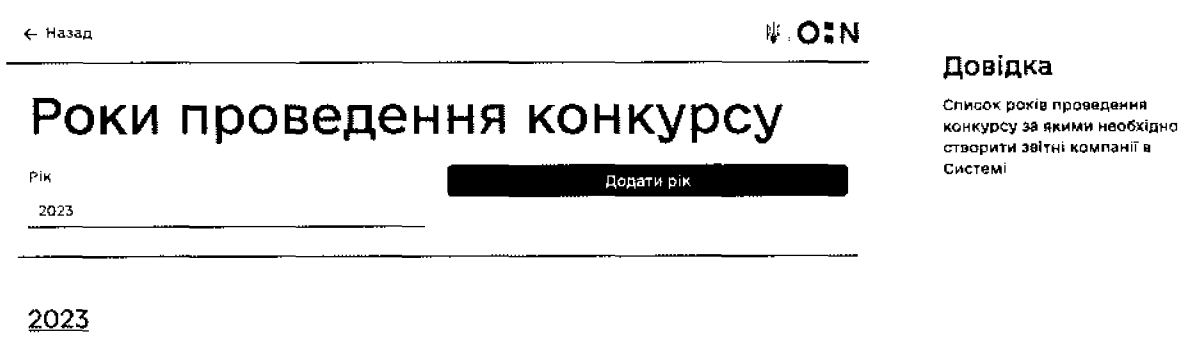

Рисунок 10. Кабінет адміністратора. Управління роками проведення конкурсів.

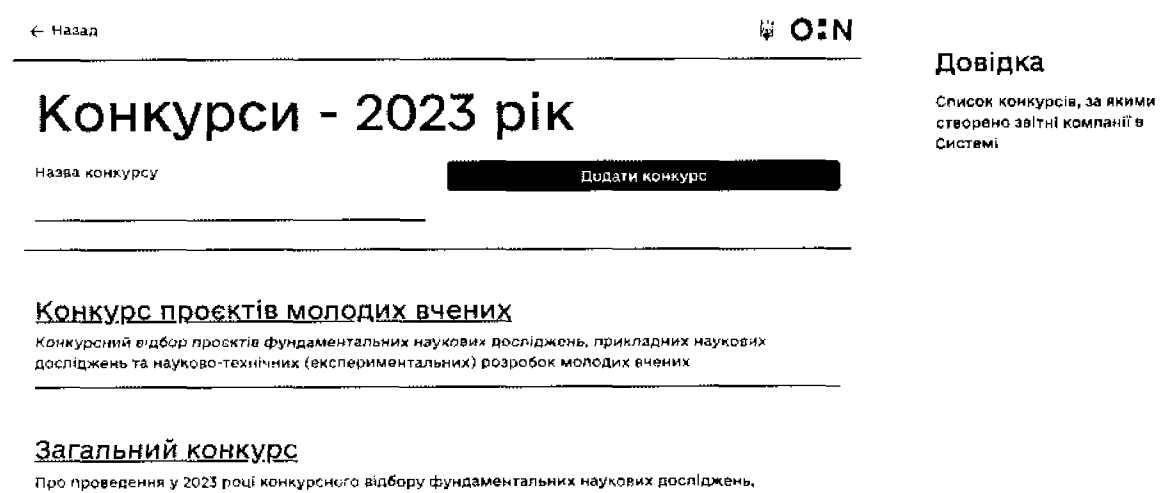

прикладних наукових досліджень, науково-технічних (експериментальних) розробок

Рисунок 11. Кабінет адміністратора. Створення конкурсів за якими необхідно проводити звітні кампанії в Системі звітності.

ідка вання устано<del>з</del>

33

← Назад

Налаштування звітної кампанії за конкурсом

Редагувати данн<sup>1</sup> Етапи Форми Напрями Назначення експертів Налаштування експертизи

#### Назва конкурсу Конкурс проектів молодих вчених Текст конкурсу Фина Редагуазов Виглид Богаамги Формит незохмення Табляяв Довщей  $\begin{array}{cccccccccccccc} \Xi^* & \Xi^- & \Xi^- & \Xi^- \end{array}$  $\mathbf{B} = I$  $\Xi$ Ačaas Конкурсний видбор проєктів фундаментальних наукових дослюжень, прикладних наукових досяіджень та науковотехнічних текспериментальних) розробок молодих вчених Зберегти

Рисунок 12. Базові налаштування звітної кампанії

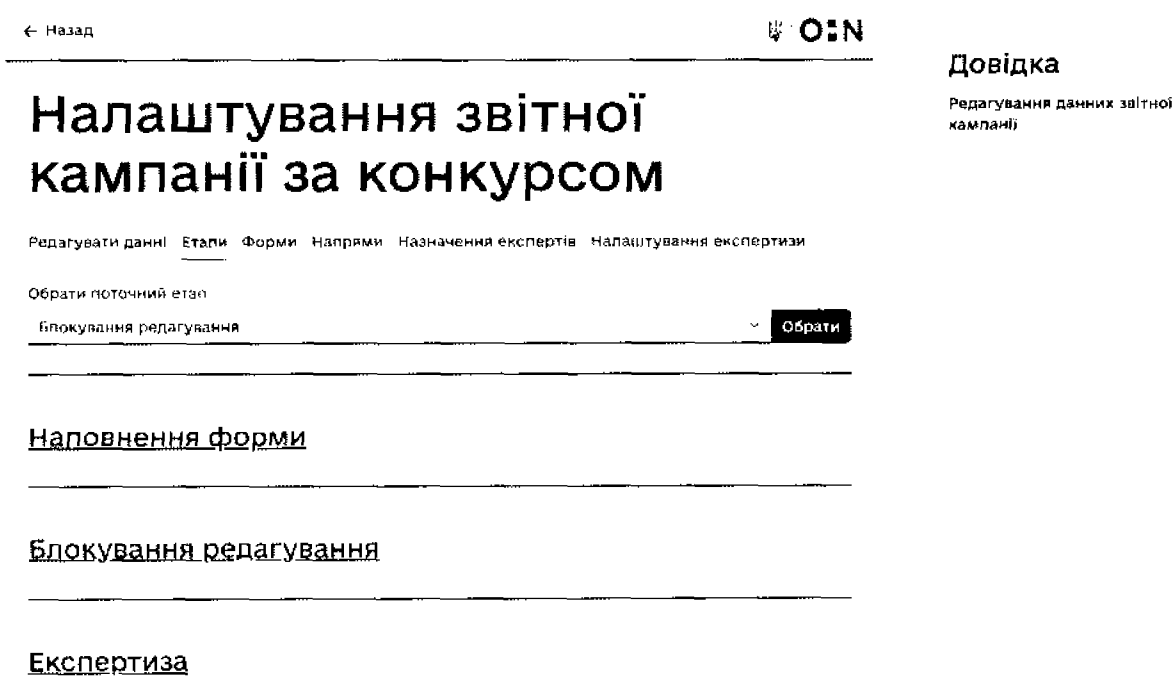

Рисунок 13. Налаштування етапів звітної кампанії.

Стаорити етап

Довідка

**# OIN** 

Редагування данних про звітну кампанію

Редагування данник звітної

кампанії

Довідка

# Налаштування звітної кампанії за конкурсом

Редагувати данн і Єтапи Форми Напрями Назначення експертів Налаштування експертизи

-<br>Феспиалия интр

Форма заключного звіту за конкурсом молодих вчених, що виконуватиметься за рахунок коштів загального фонду державного бюджету

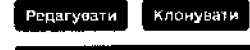

Створити форму

Рисунок 14. Створення форм.

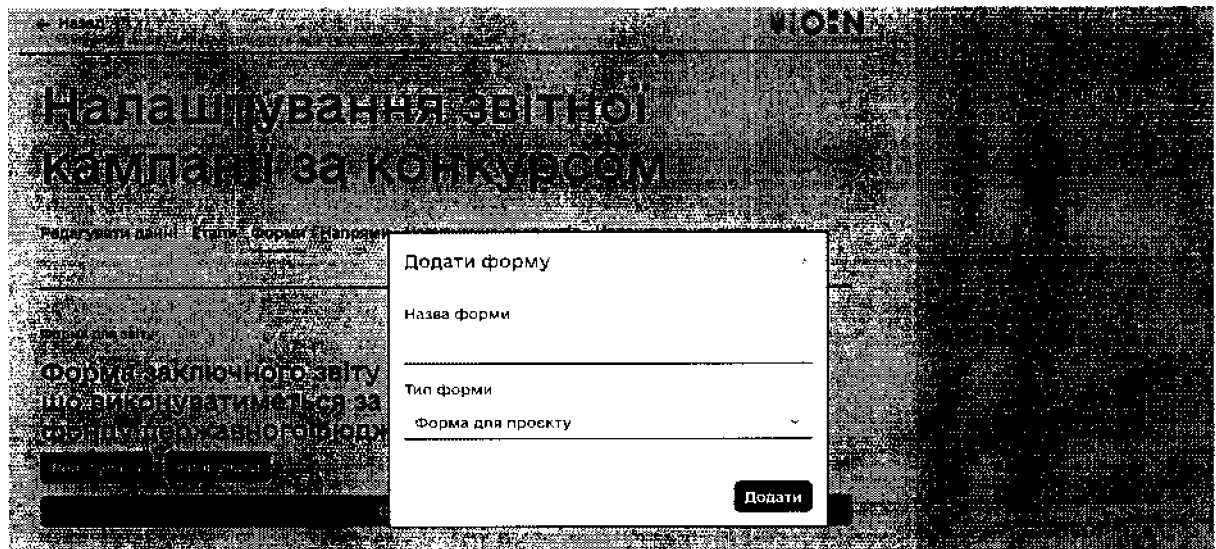

Рисунок 15. Додавання нової форми.

# Налаштування звітної кампанії за конкурсом

Редагувати данні Етали Форми Напрями Назначення вкопертів Напаштування експертизи

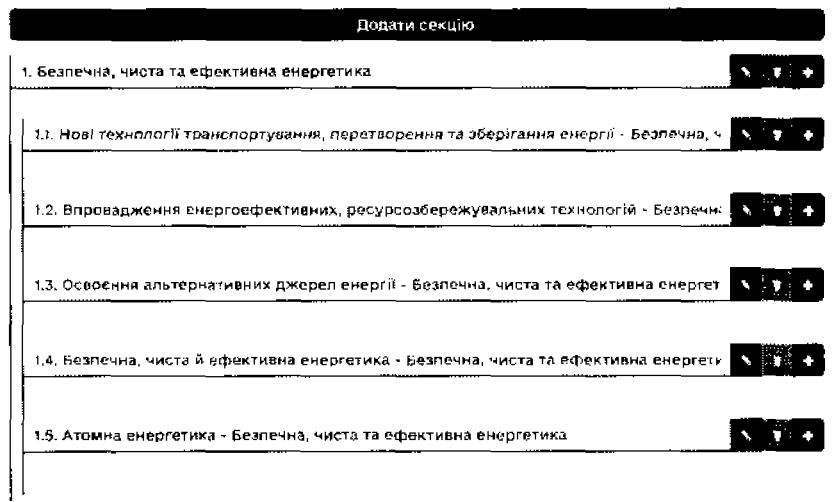

Рисунок 16. Управління секціями та напрямами

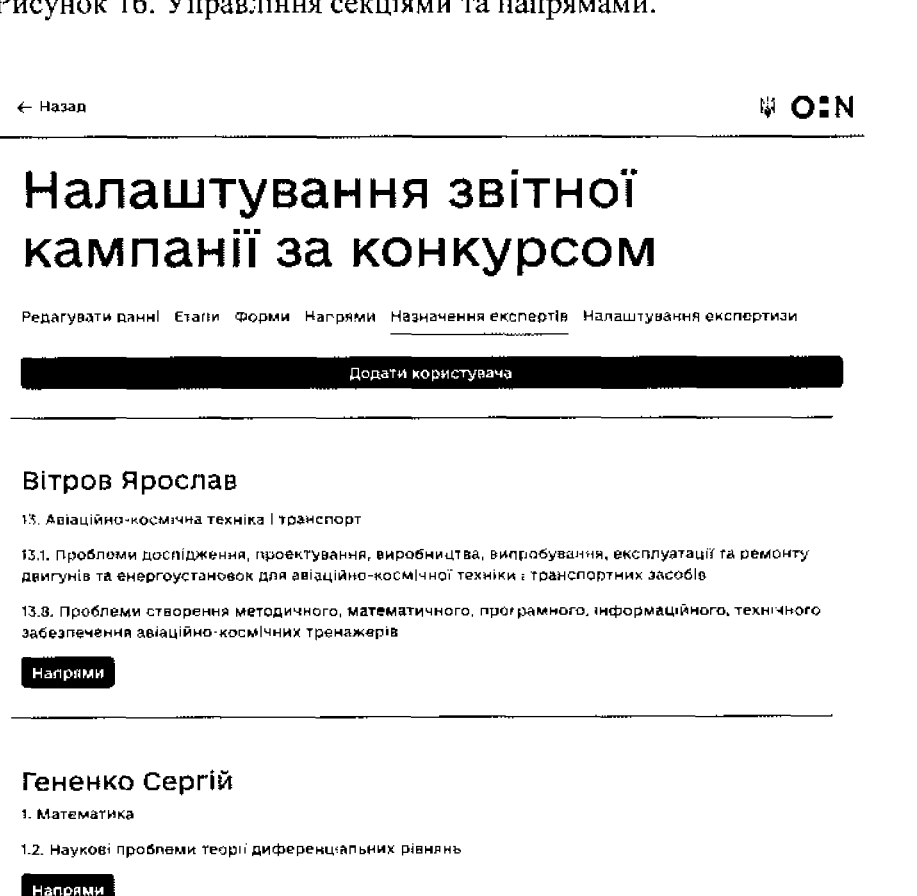

Рисунок 17. Перегляд експертів за звітною кампанією.

Довідка

Редагування данних про звітну кампанію

36

Довідка

Назначення експертів

**+ Назад** 

# Налаштування звітної кампанії за конкурсом

Редагувати данні Етапиі Формиі Напрямиі Назначення експертів. Налаштування вхоляртизм

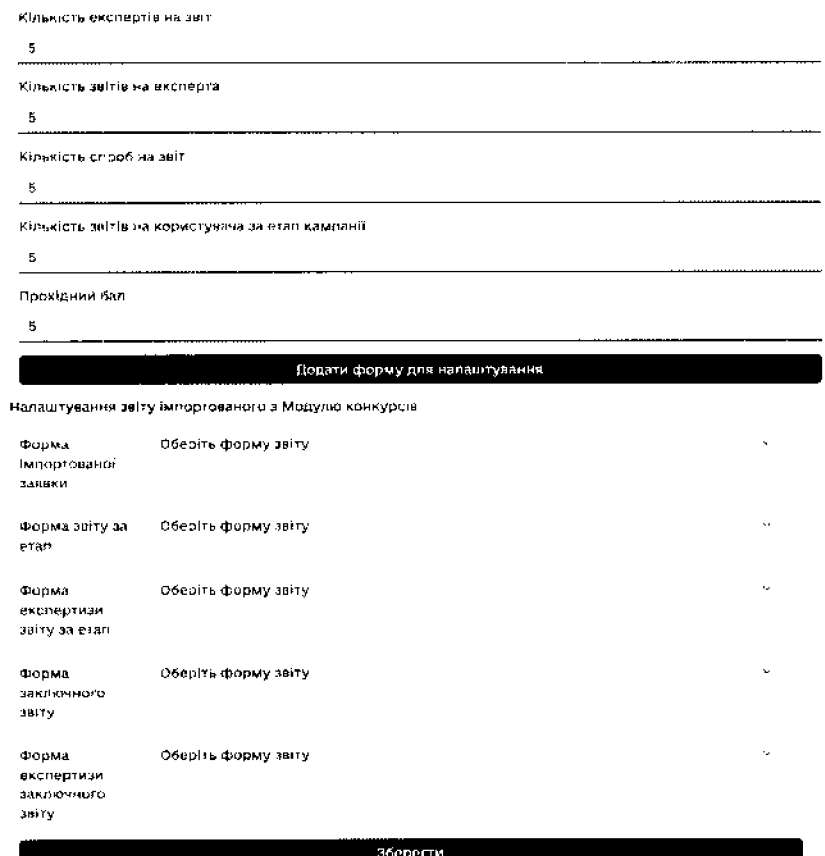

Рисунок 18. Налаштування експертизи.

Довідка

.<br>Назначения налаштувань експертизи

# <- Н а за д .о:м

Керування формою

Картка заключного звіту фундаментального доспідження

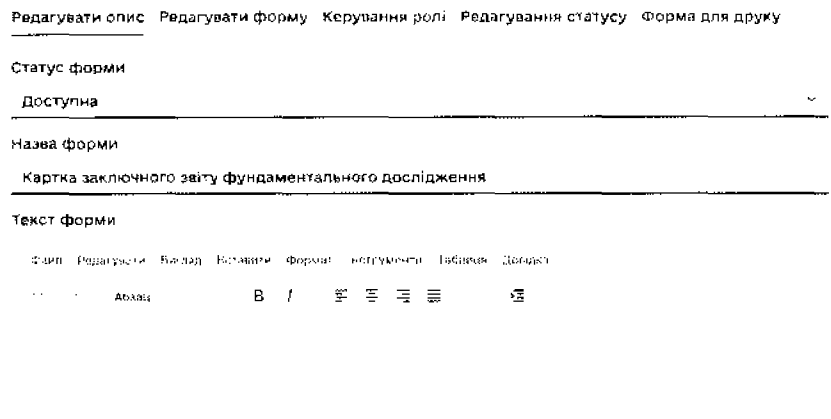

Зберегти

Рисунок 19. Налаштування форми.

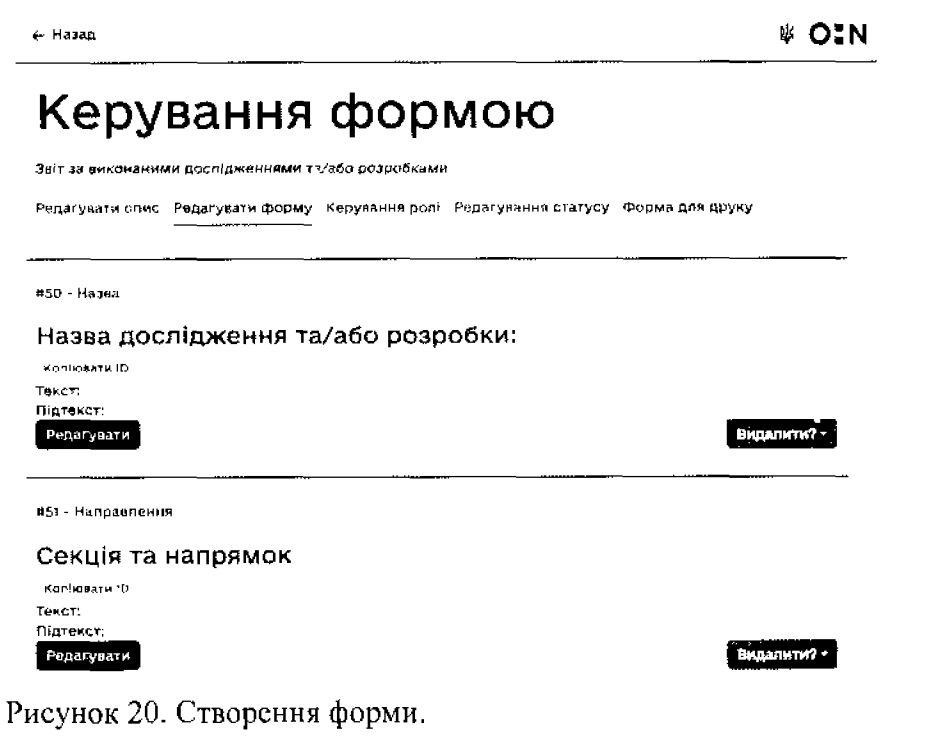

Довідка

Редагування данник про конкурс

Довідка

Редагування данних про звітну<br>кампанно

*4 -* Назад \* о:и

# Керування формою

.<br>Налаштування звітної кампанії

Редагувати опис Редагуюти форму Керування ролі Редагування статусу Форма для друку Наповнення форми Блокування редагування **Керівник дослідження талало розробот Ма** О **CENTER TO BE THE REAL PROPERTY** ОБУЖЕВАТЕЛЯ О Експертиза О

Рисунок 21. Керування доступу до форми на етапах конкурсу.

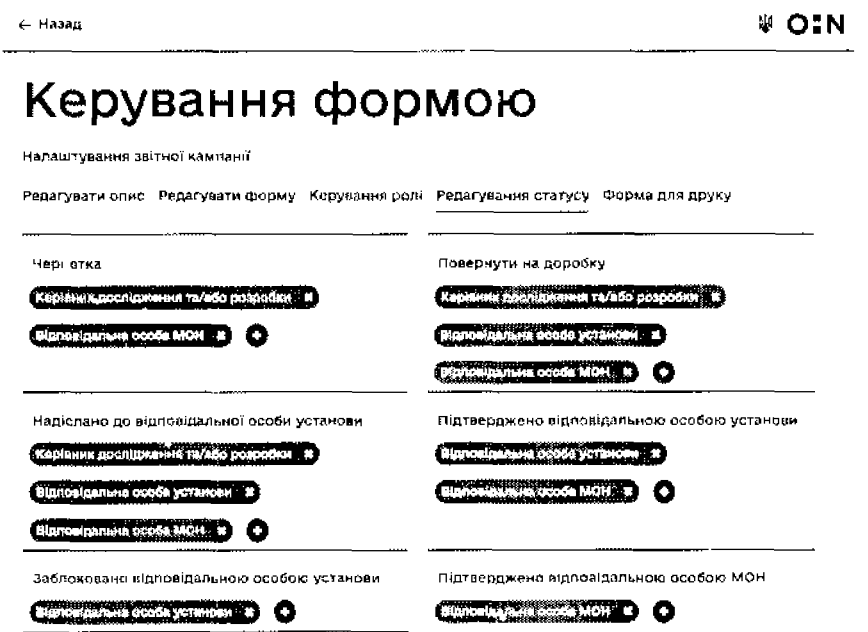

Рисунок 22. Налаштування можливостей ролей на статусах форми.

# Довідка

довідка

**кампанію**

**Редагування оди них про звітну**

Редагування данних про звітну **кампанію**

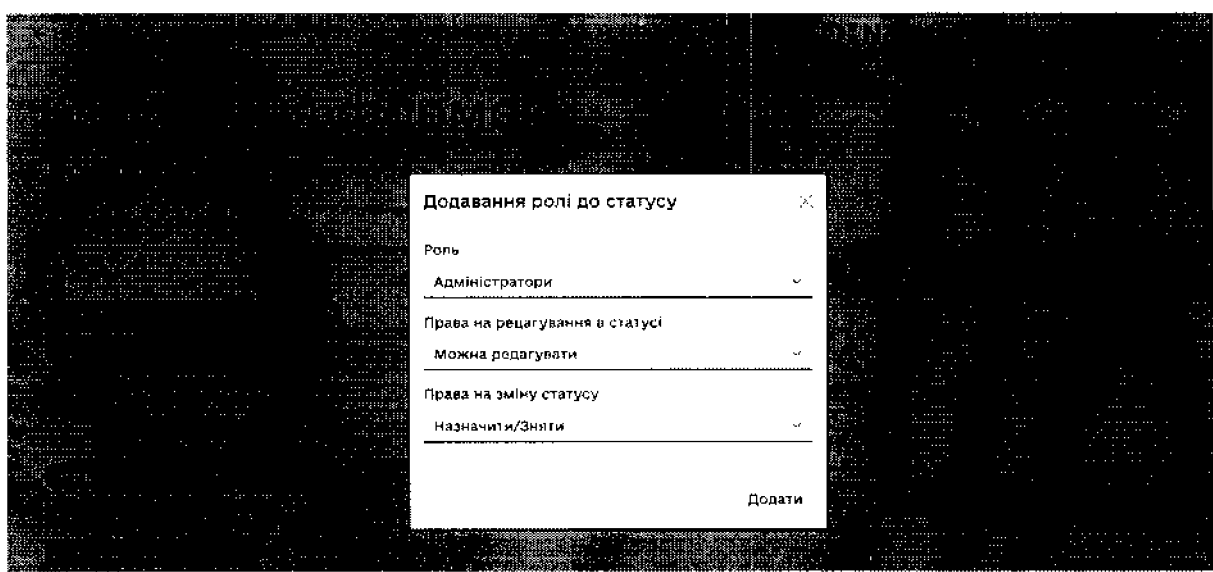

Рисунок 23. Додавання нової можливості ролі.

| ← Назад                                                                                        | OIN.           | Назва - Назва дослідження<br>та/або позвобки:                              |
|------------------------------------------------------------------------------------------------|----------------|----------------------------------------------------------------------------|
| Керування формою                                                                               |                | Направления - Секція та<br>$\sim$<br>напрямок                              |
| Надаштування звітної кампанії                                                                  |                | Список - Тил робіт:<br>∼                                                   |
| Редагувати опис - Редагувати форму - Керування ролі - Редагування статусу -<br>Форма для друку |                | Список - Назва<br>пріоритетного напряму<br>ъN.<br>розвитку науки і техніки |
| Адміністратори                                                                                 | $\sim$         |                                                                            |
| В-дповідальна особа установи                                                                   | tic.           | <b>CRACOK - ΠΡΙΟΡΗΤΕΤΗΑ</b><br>$\mathcal{L}^{\infty}$<br>ΤΕΜΑΤΜΚΑ          |
| Керівник досійдження та/або розробки                                                           | <b>.</b>       | Установа - Організація-<br>$\sim$<br>виконавець:                           |
| В:дповідальна особа МОН                                                                        | A <sup>2</sup> | Текстове поле - Авреса:<br>$\sim$                                          |
| Exchent                                                                                        | A.S            | Басато-польовий тип -<br>Vanimus coednumus to L.c.                         |

Рисунок 24. Перелік форм для друку.

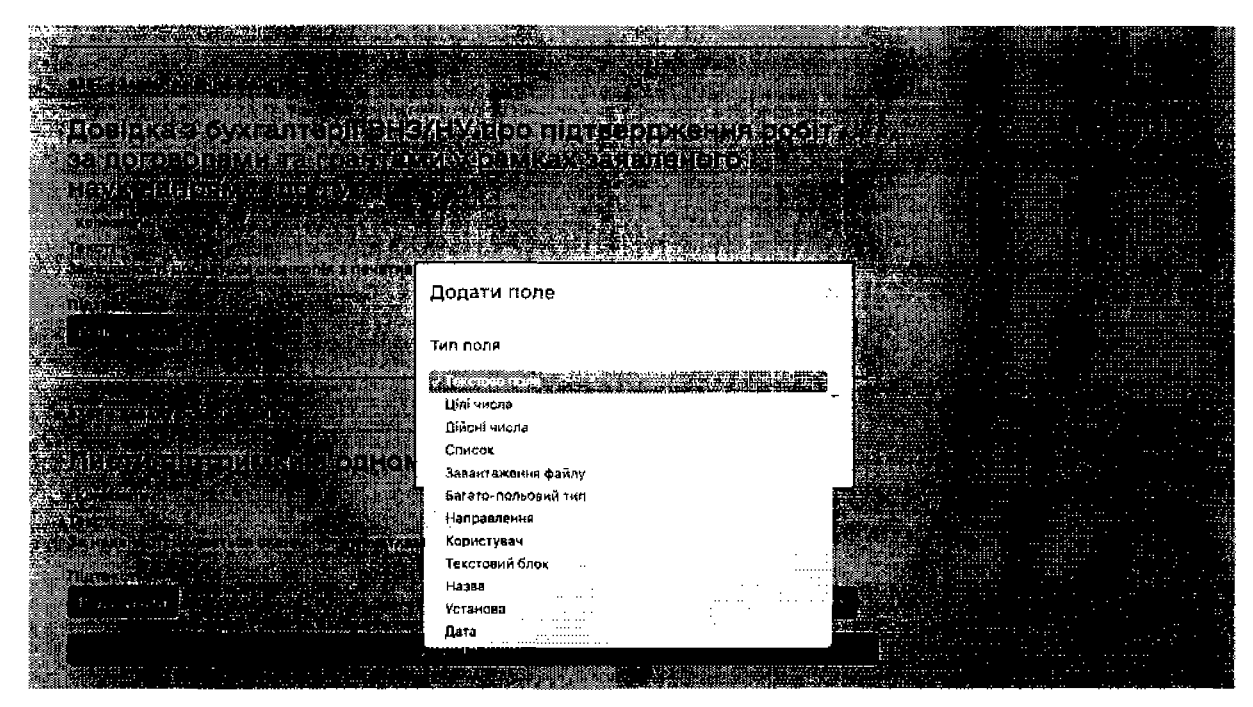

Рисунок 25. Створення нового поля в формі.

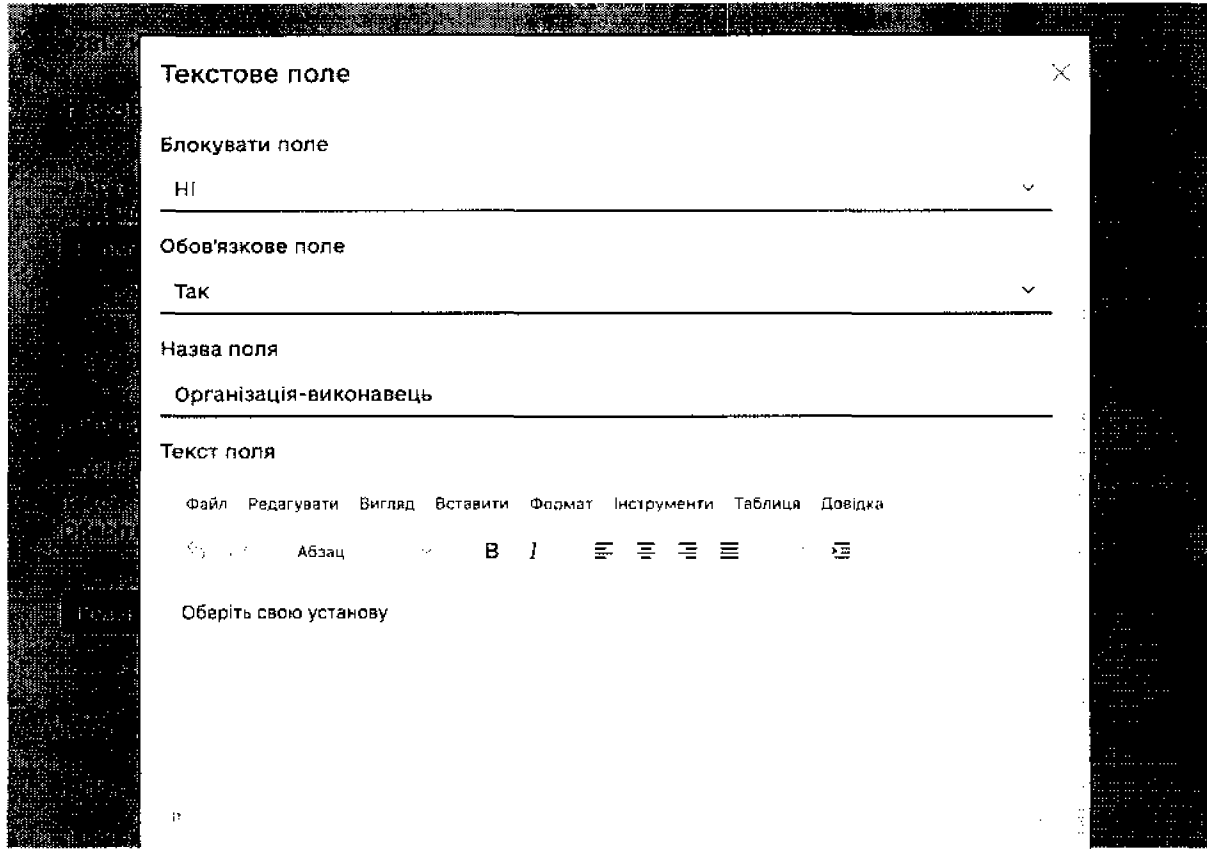

Рисунок 26. Налаштування поля.

#### Керівник дослідження та/або розробки  $4.2.$

<span id="page-42-0"></span>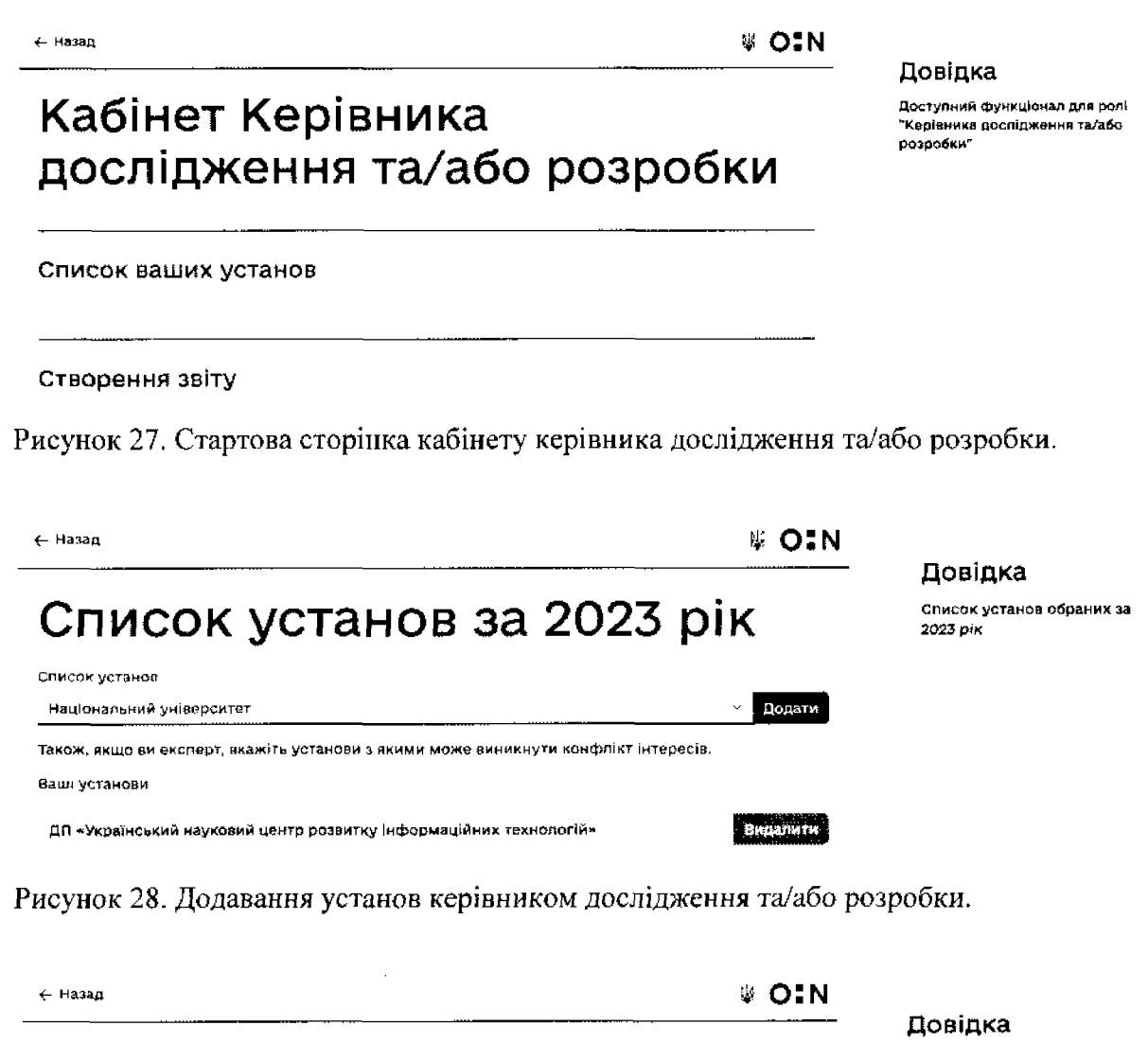

# Створення звіту за конкурсом проведеним у 2023 році

Список доступних звітних кампаній за конкурсами проведеними в певаному році

#### Загальний конкурс

Про проведення у 2023 році конкурсного відбору фундаментальних наукових досліджень, прикладних наукових воспіджень, науково-технічних (експериментальних) розробок

Рисунок 29. Перегляд доступних конкурсів для створення звіту керівником дослідження та/або розробки.

**₩ OIN** 

• Обрати

**WO:N** 

# Загальний конкурс

Звітна кампанія за конкурсом проведеним у 2023 році фундаментальних наукових досліджень, прикладних наукових досліджень, науково-технічних (експериментальних) розробок

Форма заіту за етап проєкту фундаментального дослідження

### Рисунок 30. Створення звіту.

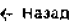

# Загальний конкурс

Звітна кампанія за конкурсом проведеним у 2023 році фундаментальних наукових досліджень, прикладних наукових досліджень, науково-технічних (експериментальних) розробок

Ліміт створення форм досягнуто

Проєкт для демонстрації Форма заключного звіту Чернетка **Видалити** 

Рисунок 31. Перегляд створених/призначених звітів за конкурсом.

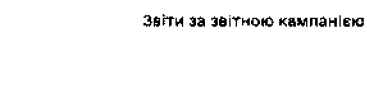

Довідка

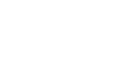

Довідка

Форми заітів за звітною кампанією

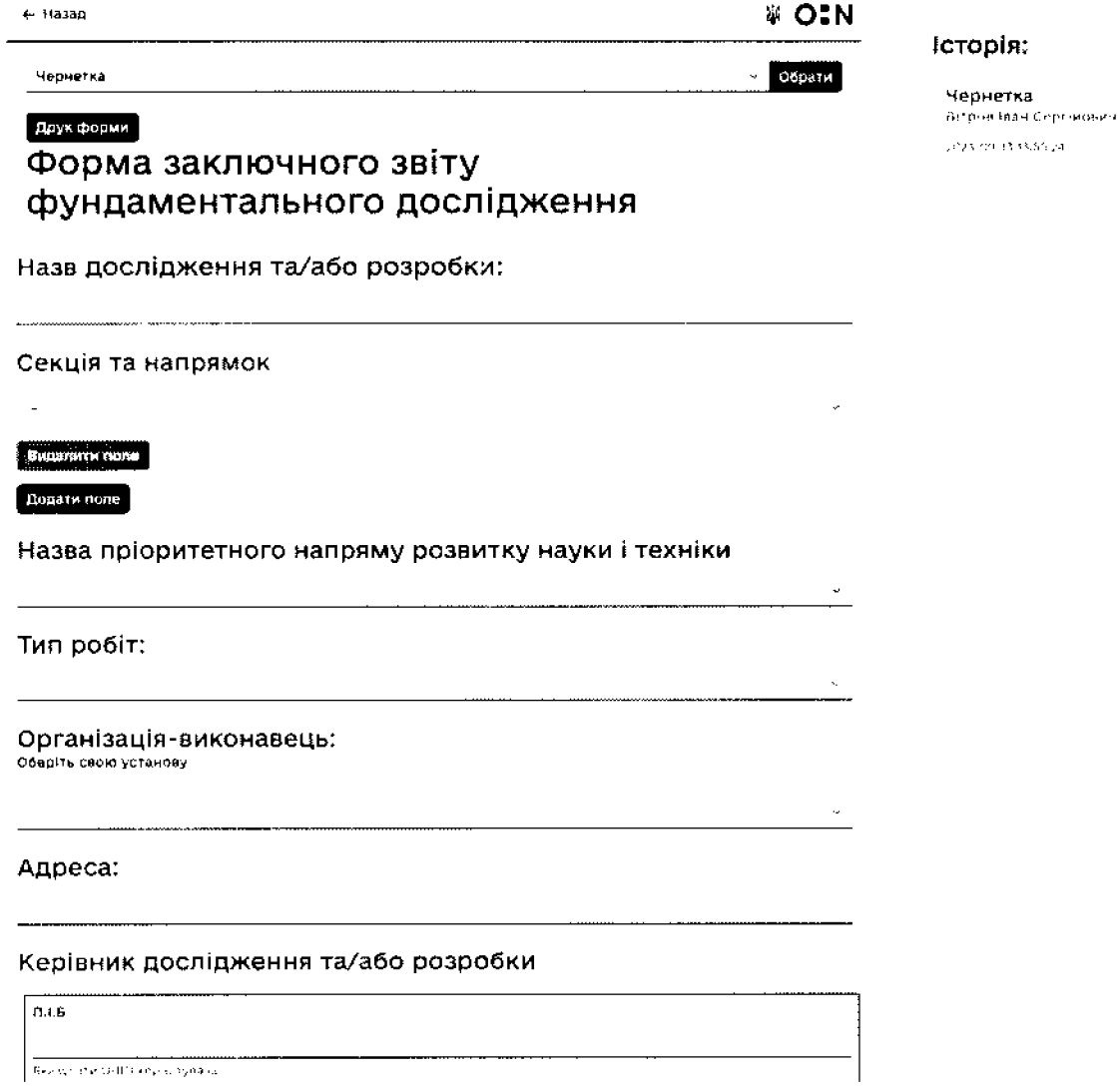

Рисунок 32. Заповнення звіту керівником дослідження та/або розробки.

# Секція та напрямок

10. Механіка

10.1. Математичні проблеми механіки

10.1. Математичні проблеми механіки

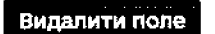

**Додати поле** 

Рисунок 33. Поле для вказання Секції та напрямку.

 $\ddot{\mathbf{v}}$ 

 $\hat{\mathbf{v}}$ 

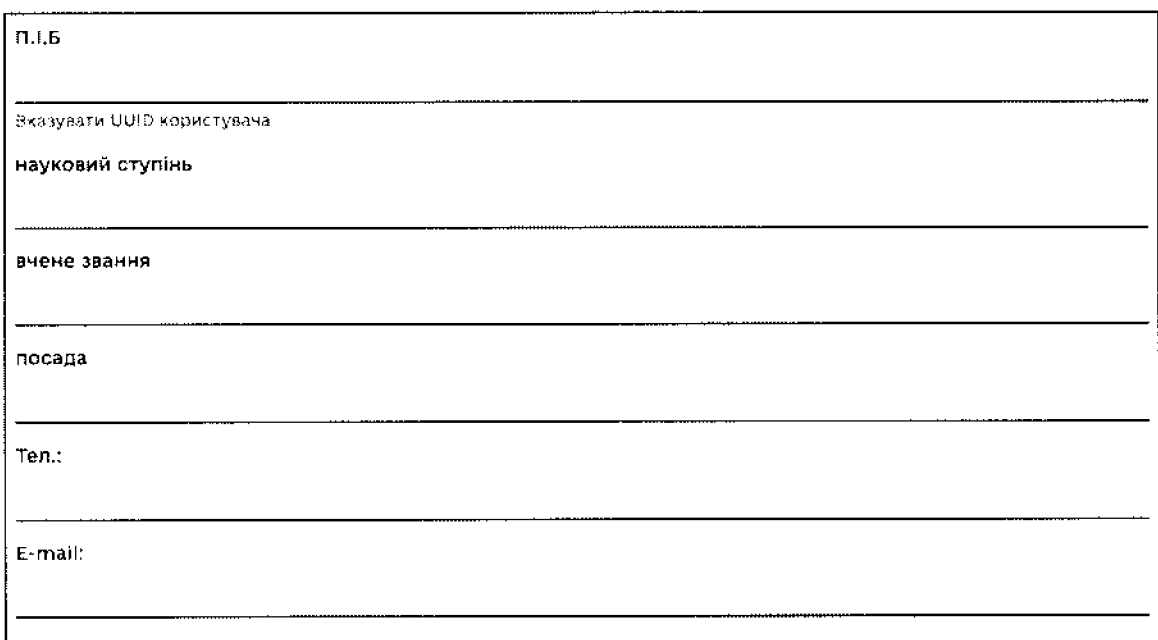

Рисунок 34. Багато-польовий тип.

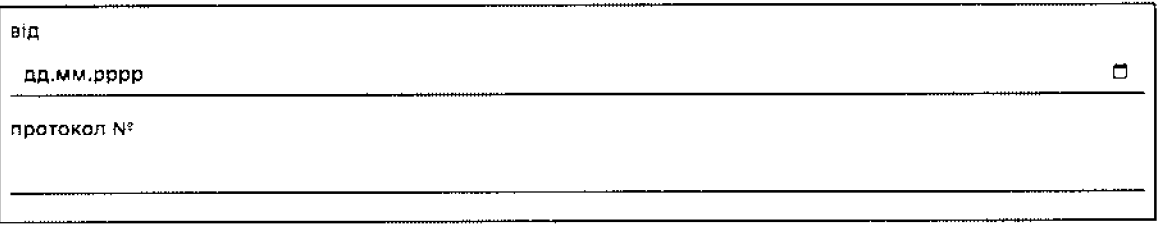

 $\overline{a}$ 

Рисунок 35. Багато-польовий тип, перше поле дата, друге поле текст без форматування.

#### 1. АНОТАЦІЯ

 $\overline{a}$ 

 $\frac{1}{2} \mathcal{F}$ 

(короткий зміст дослідження та/або розробки, до 15 рядків)

Файл Редагувати Вигляд Вставити Формат Біструменти Таблиця Довідка

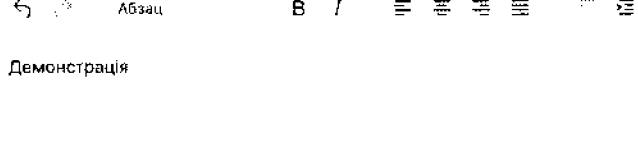

Рисунок 36. Текстовий блок для форматування.

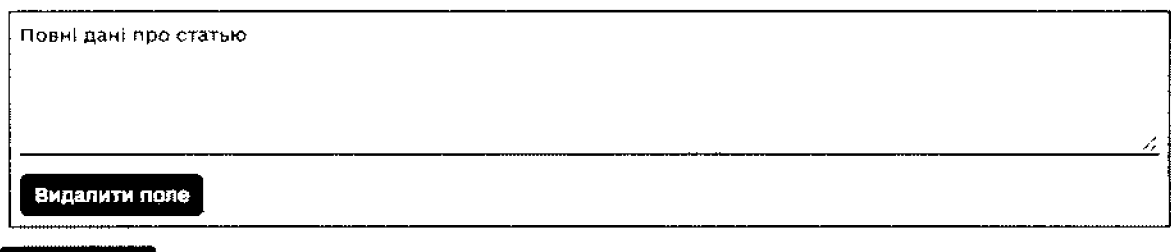

додати поле

Рисунок 37. Поле для створення таблиць з одним параметром.

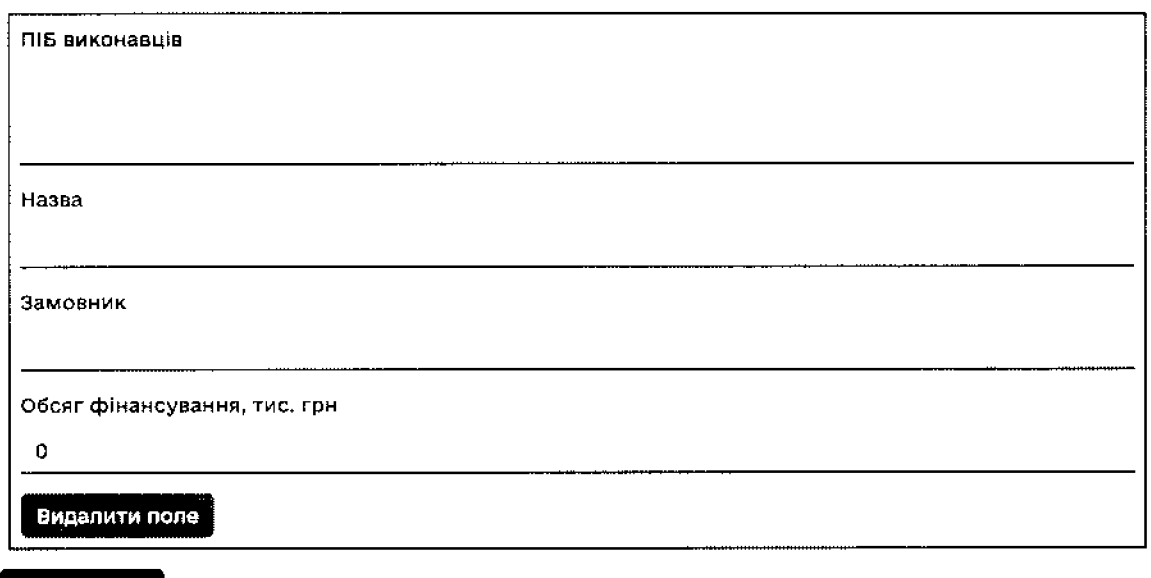

Додати поле

Рисунок 38. Поле для створення таблиць з кількома параметрами.

# Інформація до дослідження та/або розробки

інформація у вигляді відсканованого документу з підписом і печаткою додається для подальшої публікації на сайті МОН

 $\ddot{\phantom{a}}$ 

Вибрати файл і Файл не вибрано

Рисунок 39. Поле для завантаження файлів.

# **4.3. Учасник дослідження та/або розробки**

 $\leftarrow$  назад  $\blacksquare$ 

# <span id="page-47-0"></span>Кабінет учасника дослідження та/або розробки

Звіти

Перегляд звітів, в яких Ви виступаєте як учасник дослідження та/або розробки.

Рисунок 40. Стартова сторінка кабінету учасника дослідження та/або розробки.

← Вазад

# Список звітних кампаній за 2023 рік

Загальний конкурс

Звітна кампанія за конкурсом проведеним у 2023 році фундаментальних наукових досліджень, прикладних наукових досліджень, науково-технічних (експериментальних) розробок

Рисунок 41. Перегляд конкурсів, в формах звітів яких користувач вказаний в якості учасника (автора/виконавця).

# $\leftarrow$  Назад  $\mathbb{Q}$   $\blacksquare$   $\blacksquare$   $\blacksquare$

# Загальний конкурс

Звітна кампанія за проведеним конкурсом у 2023 році фундаментальних наукових досліджень, прикладних наукових досліджень, науково-технічних (експериментальних) розробок

# <u>Заявка для демонстрації</u>

Заключний звіт фундаментального дослідження Вітров Ярослав Всеволодович Ч ернетка Підтверджую І Відмовляюсь

Рисунок 42. Підтвердження/відхилення участі в звіті, у якому користувач вказаний в якості учасника.

Довідка

Список звітів у яких Ви вказані в якості учасника (автора/ виконавця)

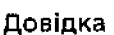

розробк«г

Доступний функціонал для ролі .<br>• Учасника дослідження та/або

> Список звітних кампаній за певний період

**# OIN** 

Довідка

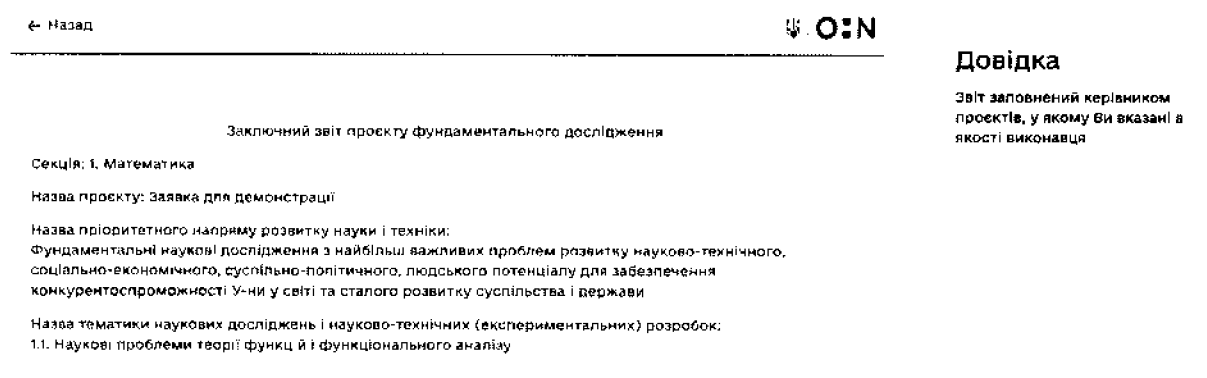

Рисунок 43. Перегляд звіту заповненого керівником дослідження та/або розробки.

#### Відповідальна особа установи 4.4.

<span id="page-48-0"></span>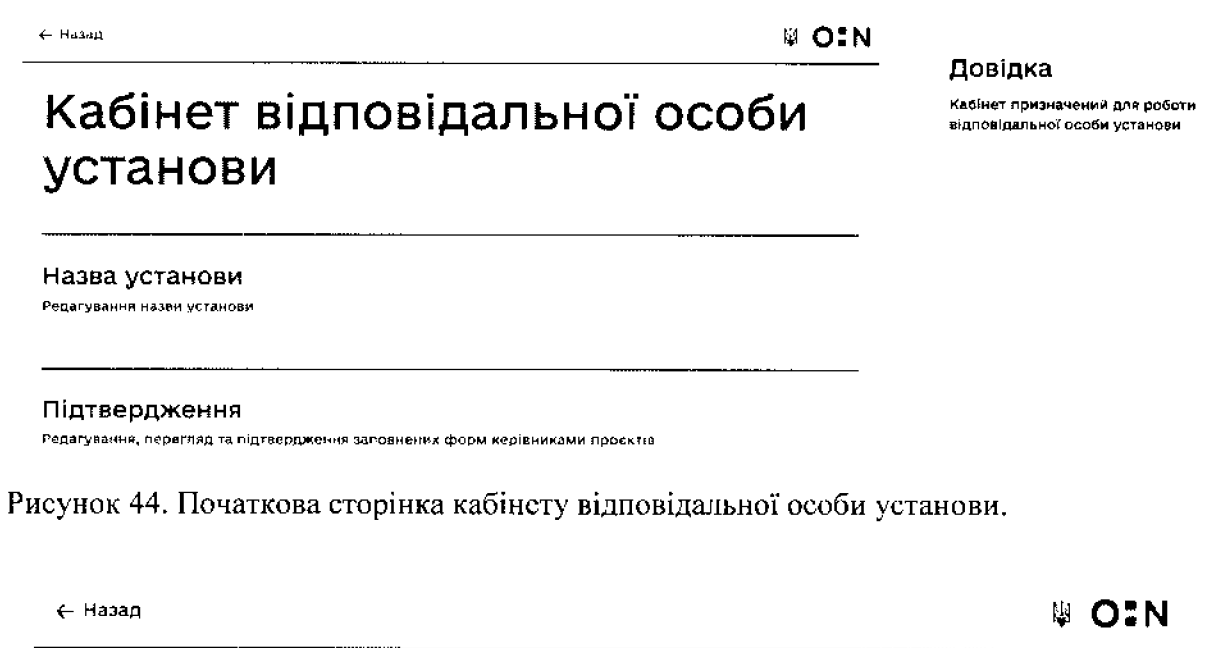

# Редагувати

Назва Установи

ДП «Український науковий центр розвитку інформаційних технологій»

Зберегти

Рисунок 45. Редагування назви установи.

.<br>Чернетка

### Список кампаній за роками 2023 Загальний конкурс Конкурс проєктів молодих Звітна кампарія за конкурсом проведеним у 2023 вчених poul фундаментальних наукових посліджень. Загтжа кампанія за конкурсом проведеним у 2023 прикладних наукових досліджень, науковороцифундаментальных наукових досліджень, технічних (експериментальних) розробок прикладних наукових досліджень та науковотехнічних (експериментальних) розробок моледих нчених 2022 Конкурси відсутні Конкурси відсутні за цей період. Рисунок 46. Перегляд конкурсів із створеними звітними кампаніями, у яких подають звіти керівники дослідження та/або розробки - працівники установи.

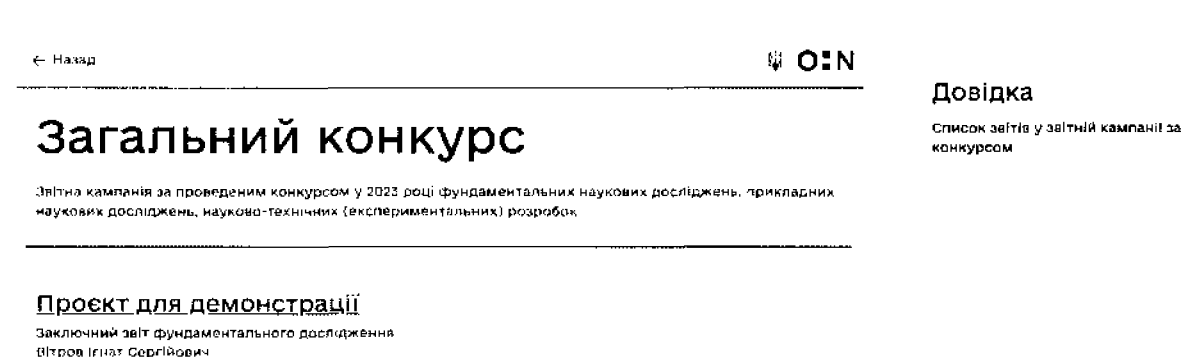

Рисунок 47. Погляд переліку звітів керівників дослідження та/або розробки за звітною кампанією.

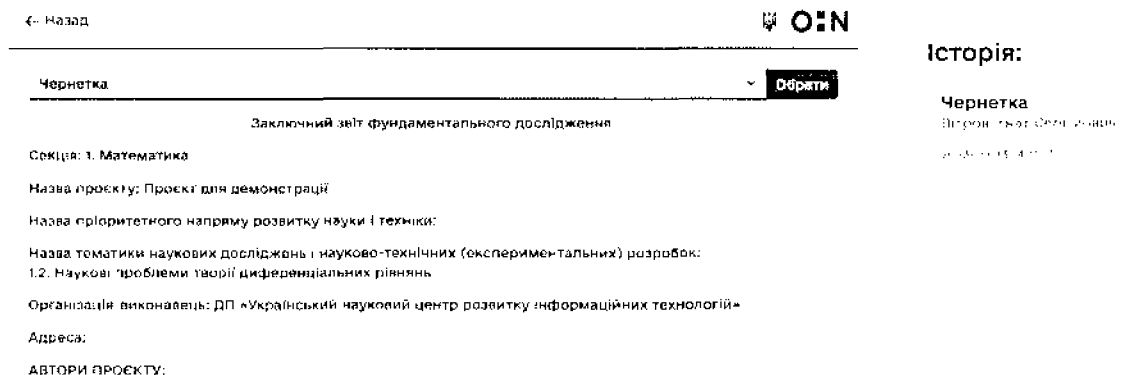

Рисунок 48. Перегляд форми звіту відповідальною особою установи.

Довідка

Слисок років та звітних кампаній, в яких приймають участь співробітники установи

#### $4.5.$ Відповідальна особа МОН

← Назад

Довідка

Кабінет відповідальної особа **MOH** 

Перегляд звітів Перегляд звітів поданих керівниками проєктю

Рисунок 49. Початкова сторінка кабінету відповідальної особи установи.

← назад

**V OIN** 

**↓ OIN** 

# Список звітніх кампаній за роками

2023

#### Загальний конкурс

Звітна кампаній за конкурсом проведеним у 2023 році фундаментальних наукових досліджень, прикладних наукових досліджень, науковотехнічних (експериментальних) розробок

#### Конкурс проектів молодих вчених

Звітна кампанія за конкурсом проведеним у 2023 рокці фундаментальних наукових посліджень прикладних наукових досліджень та науковотехнічних (експериментальних) розробок молоди) **WALKMARK** 

Рисунок 50. Перелік конкурсів за роками, за якими створені звітні кампанії.

 $\leftarrow$  Haban

Довідка

Слисок заітів за аикониними дослідженнями та/або розрабоками

Звітна кампакія за проведеним у 2023 році конкурсним відбором фундаментальних наукових досліджень, прикладних наукових досліджень, науково-технічних (експериментальних) розробок

Перегляд данних - Перегляд звітів - Перегляд експертів - Перегляд секцій - Перегляд напрямів - Результати

#### ЗВО для тестового перегляду

Загальний конкурс

Проекти звіту для демонстрації Заїт прикладного наукового дослідження **Biznos Feuanió Inavenzia** Підтверджено відповідальною особою МОН.

9. Охорона нааколишнього середовища 9.5. Розроблення методів і заходів збереження та полілшення навколишнього соредовища в інтересах суспільства й екологічних систем

Проєкт звіту для формування технічних вимог Зеіт прикладного наукового дослідження

Говор Олег В кторович Підтверджено відповідальною особою МОН

11. Машинобудування Н.4. Процеси механічної обробки, верстати та імструменти

**WOIN** 

#### Довідка

Список звітніх кампаній створених в Систем!

Доступний функціонал для ролі "Співробітника МОН"

Рисунок 51. Перегляд звітів керівників дослідження та/або розробки за звітною кампанією сортованого за установами у вигляді карток звітів.

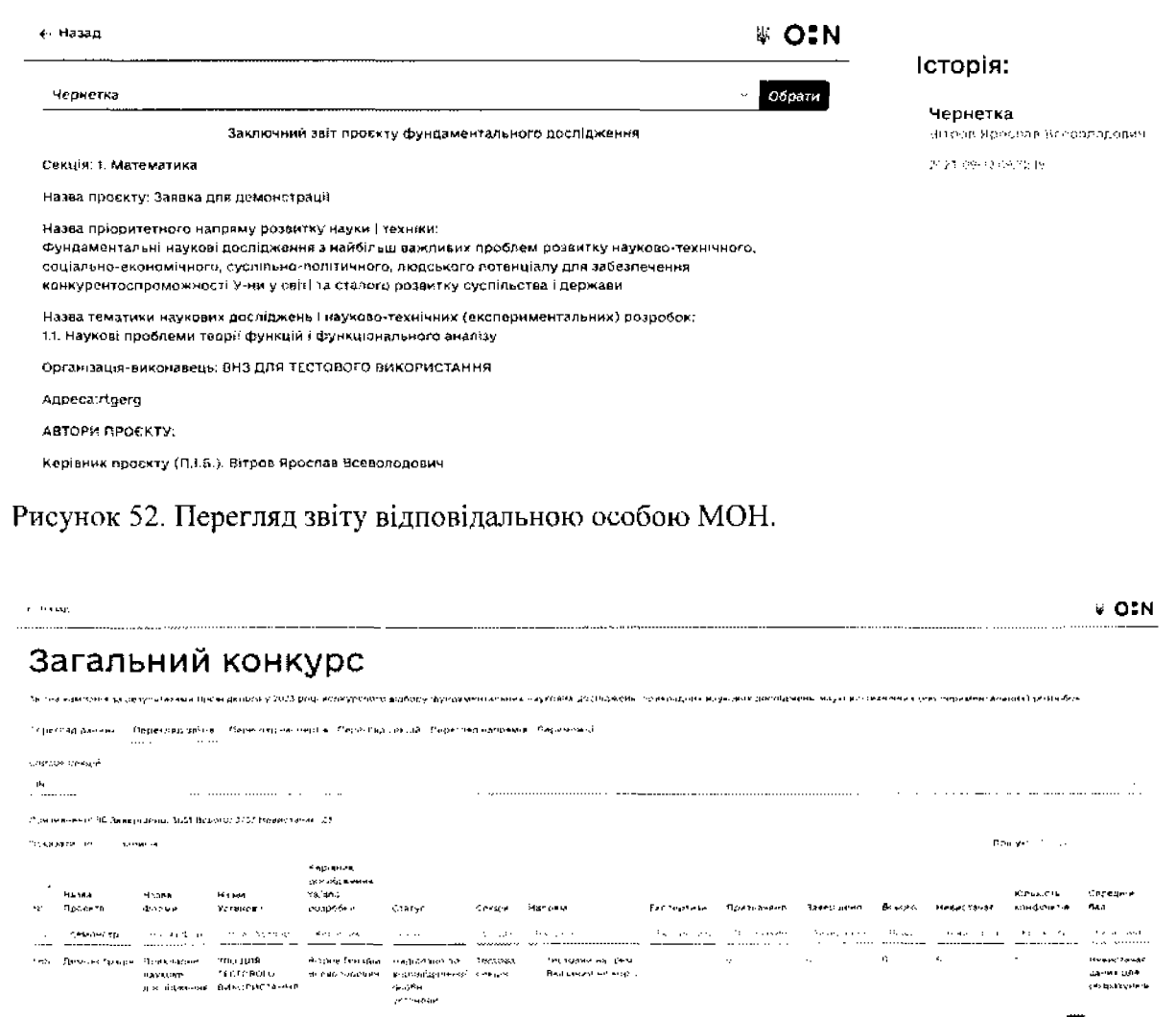

Рисунок 53. Перегляд статистики за звітною кампанією за звітами. Через демонстрацію у вигляді таблиці та велику кількість колонок допустиме відображення без використання базового шаблону.

.<br>This cause is linked by a large process to get subdivisions in 1996 and second.

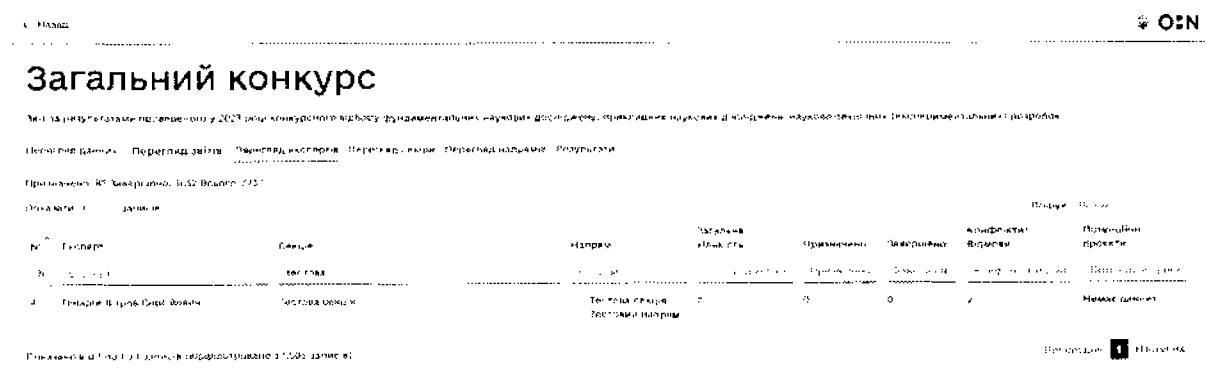

51

 $\gamma$  seconds<br>a  $\overline{\mathbb{R}^3}$  correspond

Рисунок 54. Перегляд статистики за звітною кампанією за експертами. Через демонстрацію у вигляді таблиці та велику кількість колонок допустиме відображення без використання базового шаблону.

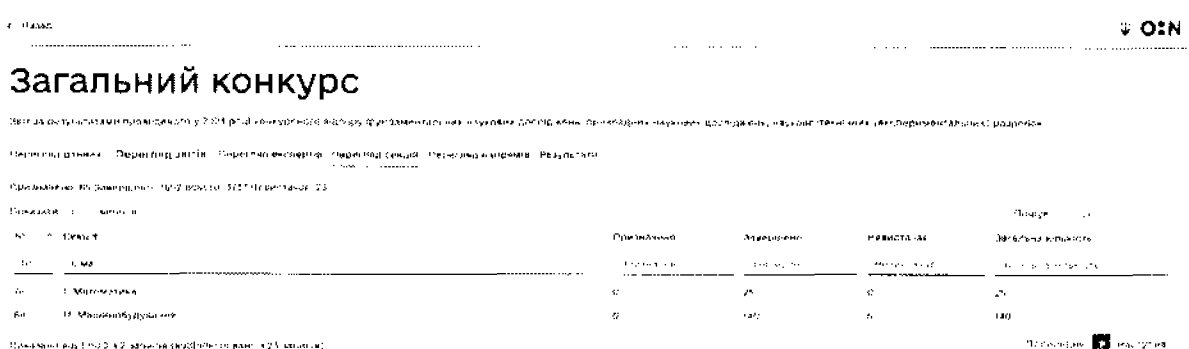

Рисунок 55. Перегляд статистики за звітною кампанією за секціями. Через демонстрацію у вигляді таблиці та велику кількість колонок допустиме відображення без використання базового шаблону.

#### Загальний конкурс

i<br>Ar Dalug

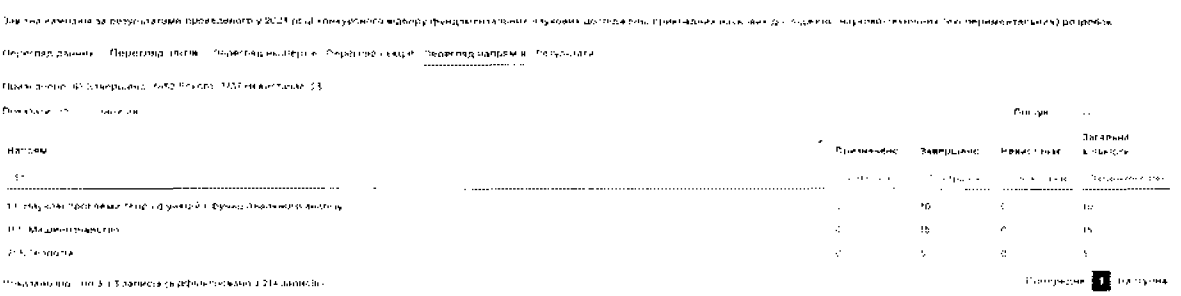

Рисунок 56. Перегляд статистики за звітною кампанією за напрямками. Через демонстрацію у вигляді таблиці та велику кількість колонок допустиме відображення без використання базового шаблону.

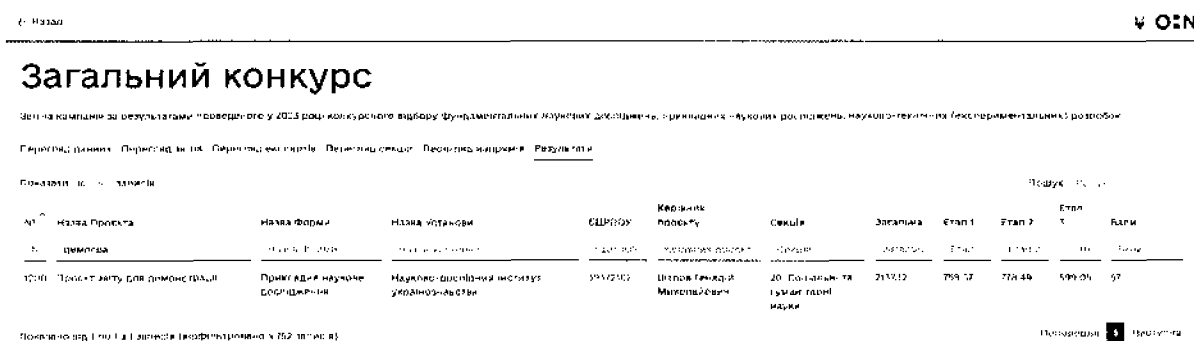

Рисунок 57. Перегляд статистики за звітною кампанією за результатами. Через демонстрацію у вигляді таблиці та велику кількість колонок допустиме відображення без використання базового шаблону.

 $V$  OIN

#### $4.6.$ Експерт

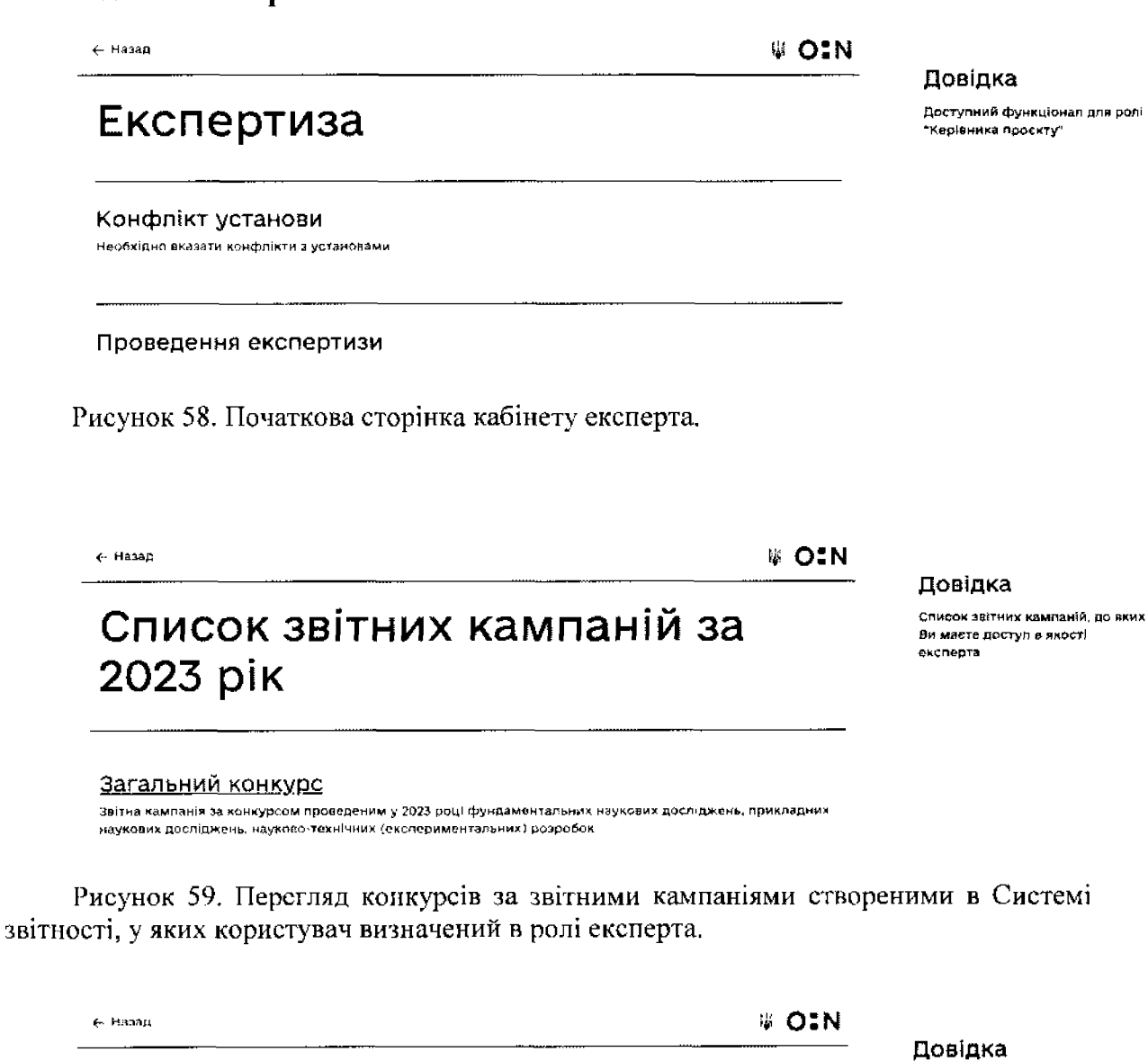

Слисок заітів для експертизи

Додати зыт

**Committee Avenue** 

Вітров Сергій Вашгнапрями: 1. Математика

1.4. Наукові пооблеми гвометрії і топології 12 Наукові проблеми теорії диференціальних різнянь

Пераглянути заіт Пропасти експертизу

Загальний конкурс

Тестовий звіт за виконаним дослідженням

Зантна кампанія за проведеним конкурсом у 2023 році фундаментальних наукових доспіджень. прикладних наукових досліджень, науково-технічних (експериментальних) розробок

53

Рисунок 60. Сторінка запиту дослідження та/або розробки на експертизу та перегляду переліку досліджень та/або розробок на експертизі.

#### 5. Бізнес-процеси

Бізнес-процес визначає загальну процедуру створення та проведення звітних кампаній та відображення заявок в інтерфейсі користувача. Можливості окремої ролі в процесі реалізації бізнес-процесу визначаються налаштуваннями звітної кампанії, відповідно до розділу 3 "Функціональні вимоги" даних технічних вимог. Бізнес-процес, який необхідно реалізувати включає:

- Основний бізнес процес.  $\hat{\mathcal{L}}$
- Бізнес-процес налаштування звітних кампаній.  $\ddot{\phantom{1}}$
- Бізнес-процес призначення форми звіту. l,

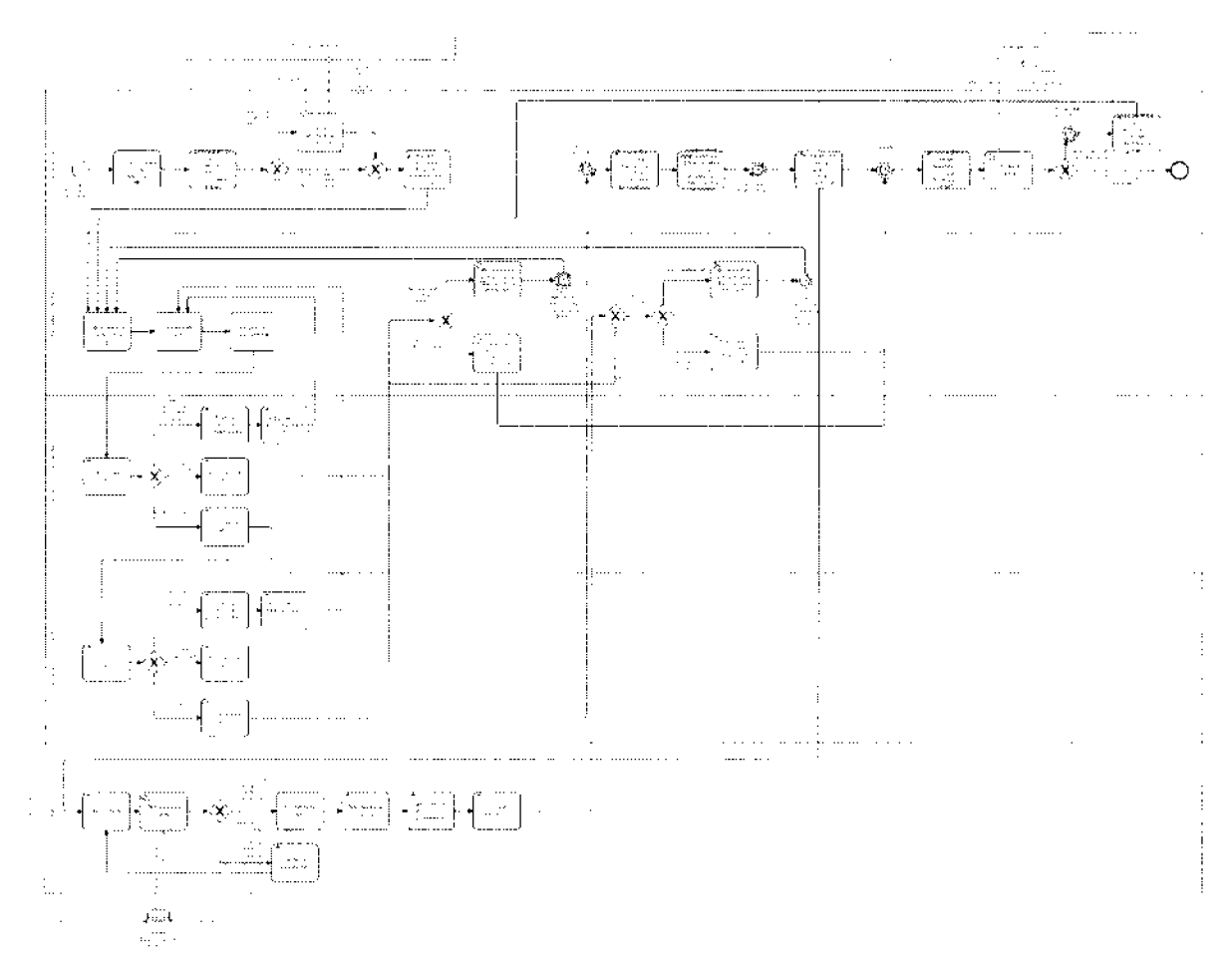

 $5.1.$ Основний бізнес-процес. Рисунок https://drive.google.com/file/d/1nQKqqx4MKshZtSlbWMUxRR5SsS8J5fQB/view?usp=shar ing

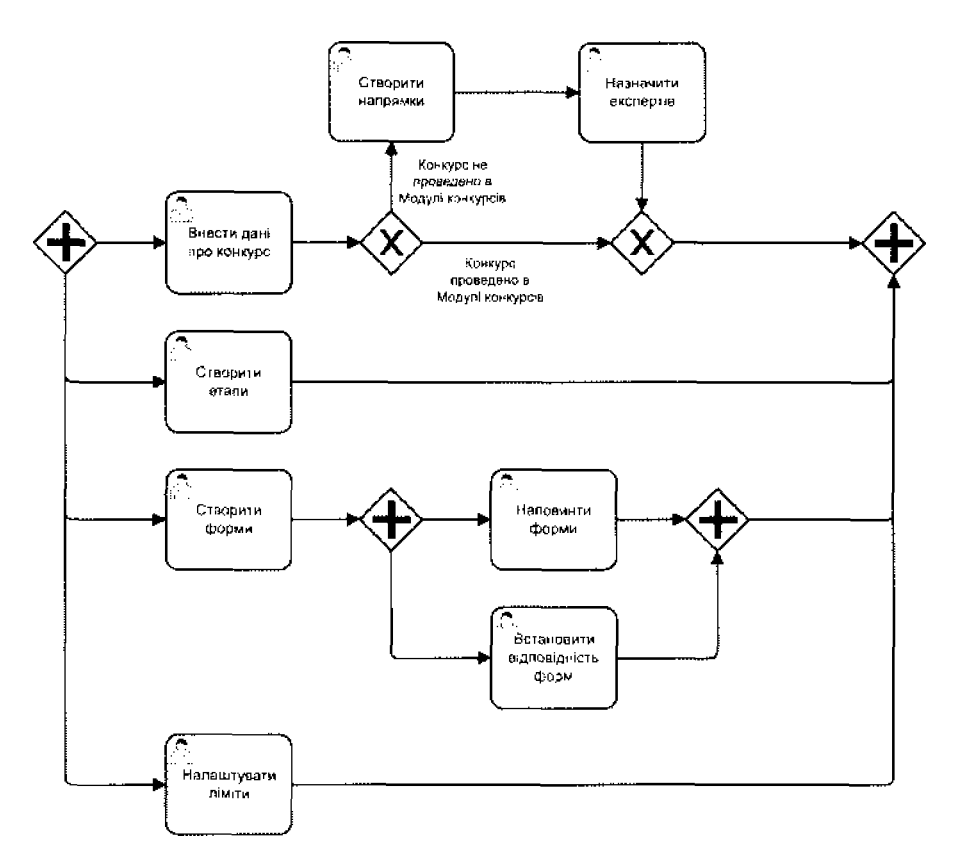

#### Рисунок 5.2. Налаштування звітних кампаній.

https://drive.google.com/file/d/1G93RBadojcZRxZ8mGDghEoMYu5rLsyKn/view?usp=shari  $\overline{\mathfrak{g}}$ 

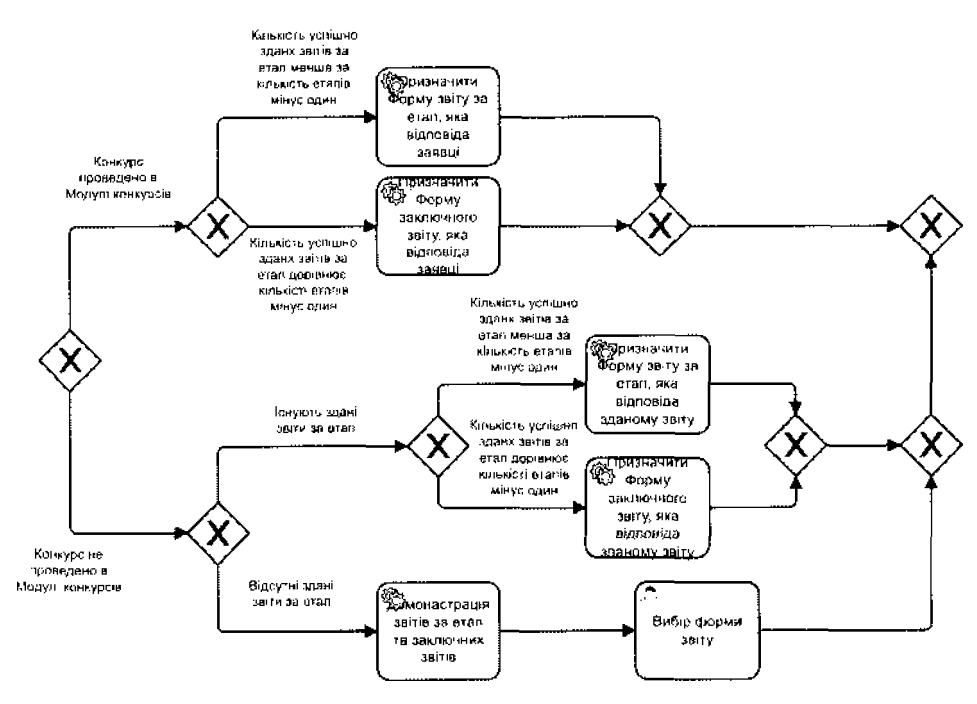

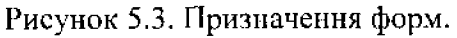

https://drive.google.com/file/d/1Al6jV7aumdm2iYT89fhXBiN-ffezCVx9/view?usp=sharing

### **6. Технічні вимоги**

#### **Нормативно-правова база**

В процесі розробки модулів та удосконалення Системи звітності розробник має керуватись:

- Законами України:

- "Про інформацію",

- "Про доступ до публічної інформації",

- "Про Національну програму інформатизації",

- "Про захист інформації в інформаційно-телекомунікаційних системах",

- "Про телекомунікації",

- "Про електронні документи та електронний документообіг",

- "Про захист персональних даних",

- "Про електронні довірчі послуги",

- "Про наукову і науково-технічну діяльність";

- Постановою Кабінету міністрів України "Про затвердження Положення про інтегровану систему електронної ідентифікації";

- Постановою Кабінету міністрів України "Про затвердження Порядку використання коштів, передбачених у державному бюджеті для виконання зобов'язань України у сфері міжнародного науково-технічного та освітнього співробітництва".

Перераховані нижче міжнародні стандарти повинні носити методичний, рекомендаційний характер:

- ISO 1087-1:2000, Terminology work — Vocabulary — Part 1: Theory and application;

- ISO 7498-2:1989, Information processing systems — Open Systems Interconnection — Basic Reference Model — Part 2: Security Architecture;

- ISO/IEC 10746-1, Information technology — Open Distributed Processing — Reference model: Overview — Part 1;

- ISO/IEC 10746-2:2009, Information technology — Open distributed processing — Reference model: Foundations — Part 2;

- ISO/IEC 2382-17:1999, Information technology — Vocabulary — Part 17: Databases;

- ISO/IEC 2382-4:1999, Information technology — Vocabulary — Part 4: Organization of data;

- ISO/IEC 6523-1:1998, Information technology — Structure for the identification of organizations and organization parts — Part 1: Identification of organization identification schemes.

#### **Вимоги по навантаженню**

1. Планова пікова кількість користувачів, що будуть одночасно взаємодіяти із Системою звітності: 2000 відвідувачів та користувачів.

2. Швидкість роботи веб-ресурсу Системи звітності, при роботі користувача через провідний Інтернет (20 МЬрэ):

2.1. Початкове відображення контенту (час від початку завантаження сторінки до моменту відображень будь-якого контенту):

2.1.1. Нормальний час: менше 1,8 секунди.

2.1.2. Критичний час: понад 3 секунди.

2.2. Відображення найбільшого контенту (час від моменту початку загрузки до моменту рендеру найбільшого зображення або текстового блоку):

2.2.1. Нормальний час: менше 2,5 секунди.

2.2.2. Критичний час: понад 4 секунди.

2.3. Час завантаження інтерактивних елементів (час від початку завантаження до моменту, коли сторінка починає реагувати на дії користувача):

2.3.1. Нормальний час: менше 3,8 секунди.

2.3.2. Критичний час: понад 7,3 секунди.

2.4. Час очікування першої взаємодії із контентом (від кліку до початку дії браузера):

2.4.1. Норма: менше ОД с.

2.4.2. Критичний час: понад 0.4 с,

3. Швидкість обробки запитів пошукових модулів, при роботі користувача через провідний Інтернет (20 МЬрз):

3.1. Загальний пошук, час обробки запиту (час з моменту кліку па "'Пошук" до відображення результату):

3.1.1. Нормальний час: менше 3,5 секунди.

3.1.2. Критичний час: понад 7 секунд.

3.2. Просунутий пошук, обробка пошукового запиту (час з моменту кліку на "Пошук" до відображення результату):

3.2.1. Нормальний час: менше 2,8 секунди.

3.2.2. Критичний час: понад 6 секунд.

3.3. Просунутий пошук, використання фільтрів (час з моменту кліку на певний фільтр до відображення результату):

3.3.1. Нормальний час: менше 2 секунди.

3.3.2. Критичний час: понад 6 секунд.

#### **Вимоги технологій розробки**

При розробці Системи звітності заборонено використовувати технології, які вимагають оплати підписок, ліцензій або здійснення інших платежів для забезпечення функціонування Системи звітності в процесі експлуатації.

Під час розробки обов'язковими є виконання вимог Закону України "Про захист Інформації в інформаційно-комунікаційних системах" для подальшого проходження акредитації на відповідність вимогам КСЗІ.

Розробка має базуватись на:

- Мова програмування php версії 8.1.0 або вище
- Система управління базою даних MySQL версії 8.0.32 або вище або PostgrcSQL ! 4.9 або вище.
- Інструмент для управління контейнерами Docker версії 23.0.6 або вище.
- Інструмент для розгортання проектів Docker Compose версії 3.7 або вище.

#### **7. Інформаційно-технічна підтримка**

Впродовж року після виконання робіт мас здійснюватися інформаційно-технічна підтримка та забезпечуватись виконання робіт з налаштування та проведення звітних кампаній відповідно до наказів МОН,

Технічна підтримка надасться в дистанційному форматі.

Технічна підтримка включає:

- Консультування адміністраторів Системи звітності щодо її використання.
- Консультування співробітників технічного адміністратора Системи звітності щодо розгортання та підтримки Системи звітності, забезпечення її нормального функціонування.
- Налаштування Системи звітності для проведення звітних кампаній.

Завдання щодо налаштування Системи звітності для проведення звітних кампаній (планується проведення 6 звітних кампаній, по 2 за результатами конкурсів 2021,2022, 2023 років):

- 1. Налаштування звітної програми для подання звітності та експертизи за результатами конкурсного відбору фундаментальних наукових досліджень, прикладних наукових досліджень та науково-технічних (експериментальних) розробок молодих вчених.
- 2. Налаштування звітної програми для подання звітності та експертизи за результатами конкурсного відбору фундаментальних наукових досліджень, прикладних наукових досліджень, науково-технічних (експериментальних) розробок.
- 3. Налаштування звітної програми для подання звітності та експертизи за результатами конкурсних відборів наукових, науково-технічних робіт та проектів, які фінансуються за рахунок зовнішнього інструменту допомоги Європейського Союзу.
- 4. Налаштування звітної програми для подання звітності та експертизи за результатами інших конкурсів (до 5 звітних програм.).

#### **8. Прийняття робіт**

Виконання робіт здійснюється в три етапи

- деталізація вимог та підготовка технічного завдання;
- розробка Системи звітності, тестування та виправлення помилок;
- розробка інструкцій, налаштування звітних кампаній та технічна підтримка.

За результатами виконання робіт підписується Акт здачІ-приймання робіт відповідно до Договору.

Розроблена Система звітності, її програмний код, база даних та файли дослідження та/або розробки, а також інструкції із розгортання та використання Системи звітності передаються Замовнику разом із Актом здачі-приймання робіт.

Всі майнові права на Систему звітності та її компоненти належать Замовнику. Замовник може вільно використовувати, передавати, змінювати та доопрацьовувати розроблену Систему звітності без погодження із Виконавцем, авторами Системи звітності та іншими особами залученими до створення Системи звітності, без сплати роялті або інших платежів.

Під час приймання робіт має бути перевірено відповідність отриманого результату технічним вимогам згідно таблиці 1.

Можливі статуси виконання:

- виконано відповідно до вимог;
- виконано з відхиленням від вимог з покращеннями;  $\Delta \phi$
- виконано з відхиленням від вимог без впливу на функціональність;
- виконано з відхиленням від вимог із зменшенням функціоналу;  $\sim$
- виконано додатково;
- не виконано.

Прийняття робіт Із статусами виконано з відхиленням від вимог без впливу на функціональність; виконано з відхиленням від вимог із зменшенням функціоналу; не виконано допускається лише при наявності погодженого рішення всіма сторонами Договору, що оформлюється додатковою угодою.

Таблиця 1

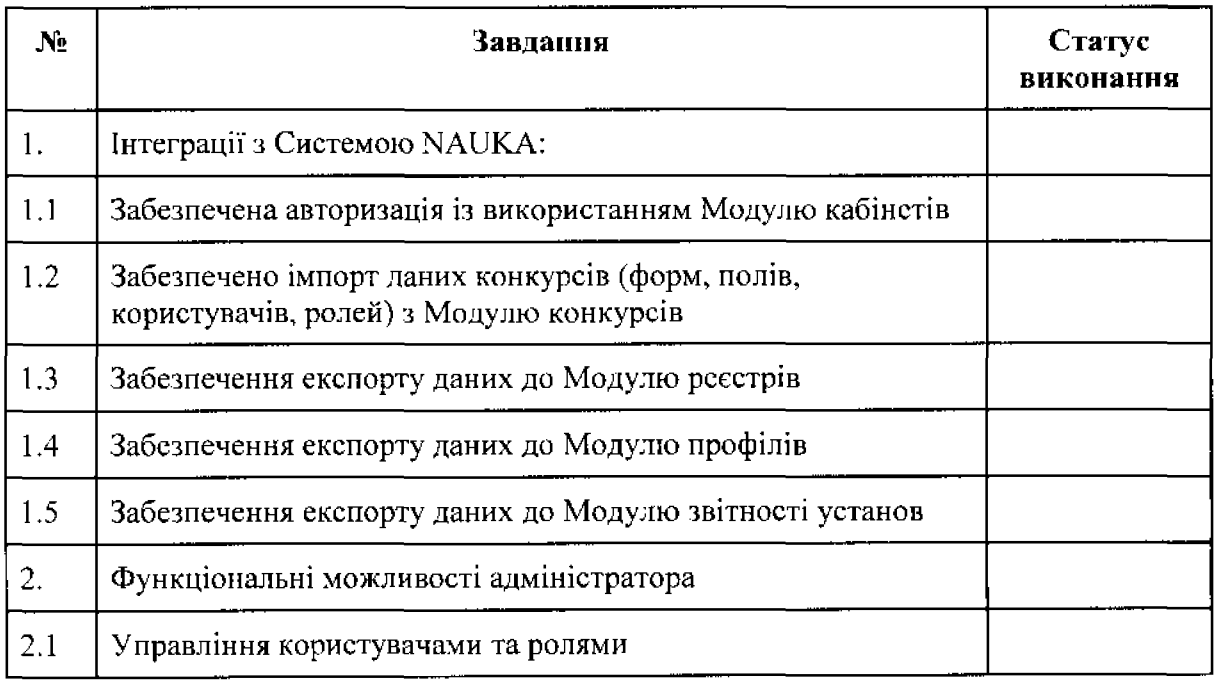

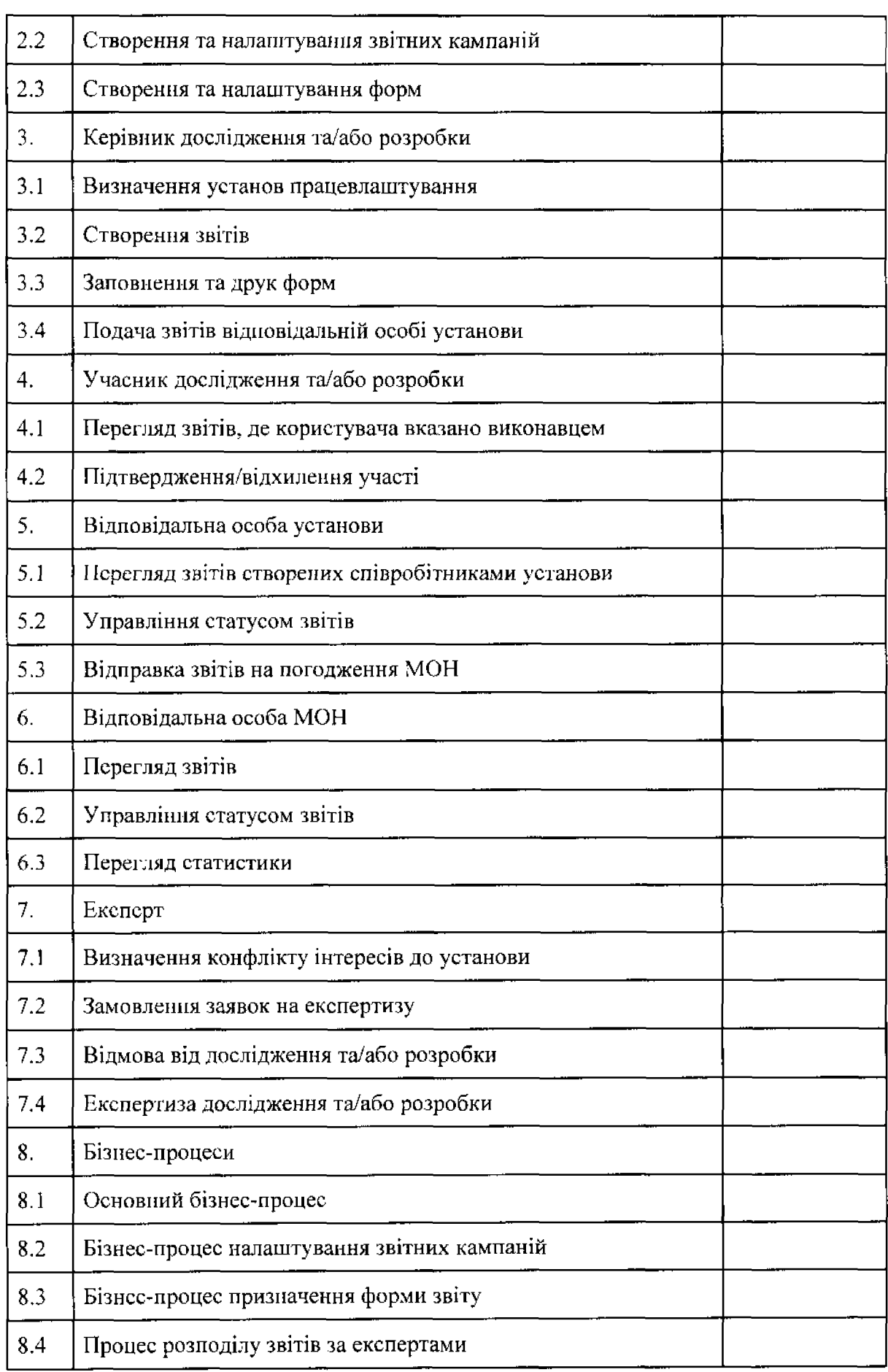

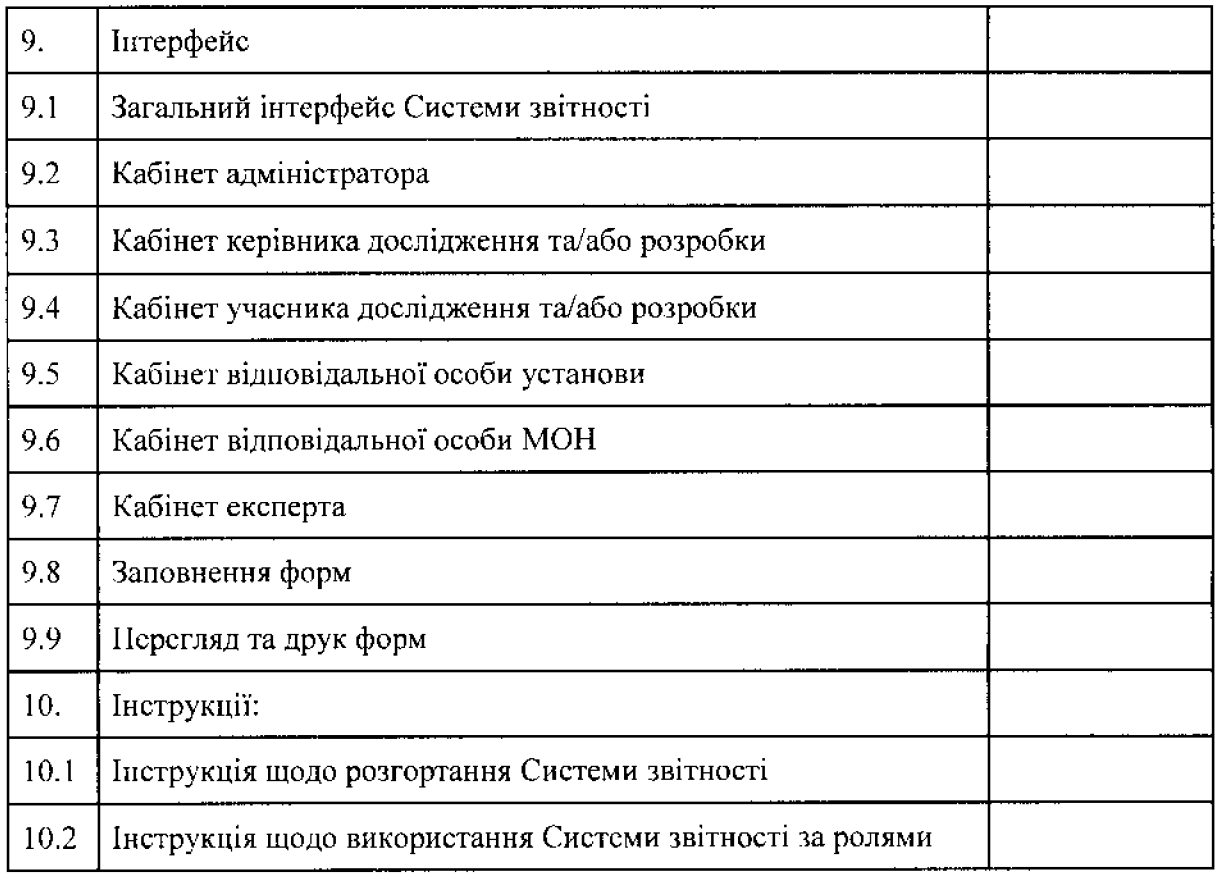

#### **Кваліфікаційні вимоги до розробника**

Наявність працівників відповідної кваліфікації, які мають необхідні знання та досвід виконання аналогічних проектів мінімум 3 роки (не менше 5-й працівників). На підтвердження необхідно надати:

- довідку про наявність працівників відповідної кваліфікації, які мають необхідні знання та досвід (П.І.Б.; кваліфікація/посада; загальний стаж роботи; мова програмування);
- документ на кожного працівника (у документі має бути зазначено прізвище та ім'я працівника або прізвище та ініціали працівника, або прізвище, ім'я, по батькові працівника), зазначеного в довідці, який засвідчує можливість використання праці такого працівника учасником (наприклад: штатний розпис / трудовий договір / договір про надання послуг / копію трудової книжки (перша сторінка, що містить інформацію про ПІБ працівника, та сторінка, що містить запис про прийняття на роботу) / інший документ);
- якщо учасник не планує залучення працівників, а буде залучати ФОПів, в обсязі більше ніж 20% від вартості тендерної пропозиції, він повинен надати наступну інформацію: П.І.Б.; ІШІ; загальний стаж роботи; мова програмування, а також згоду кожного із ФОПів на участь у виконанні даного проекту.

**В, о. генерального директора директорату розвитку науки Григорій Мозолевич**

#### Додаток 1. До технічних вимог

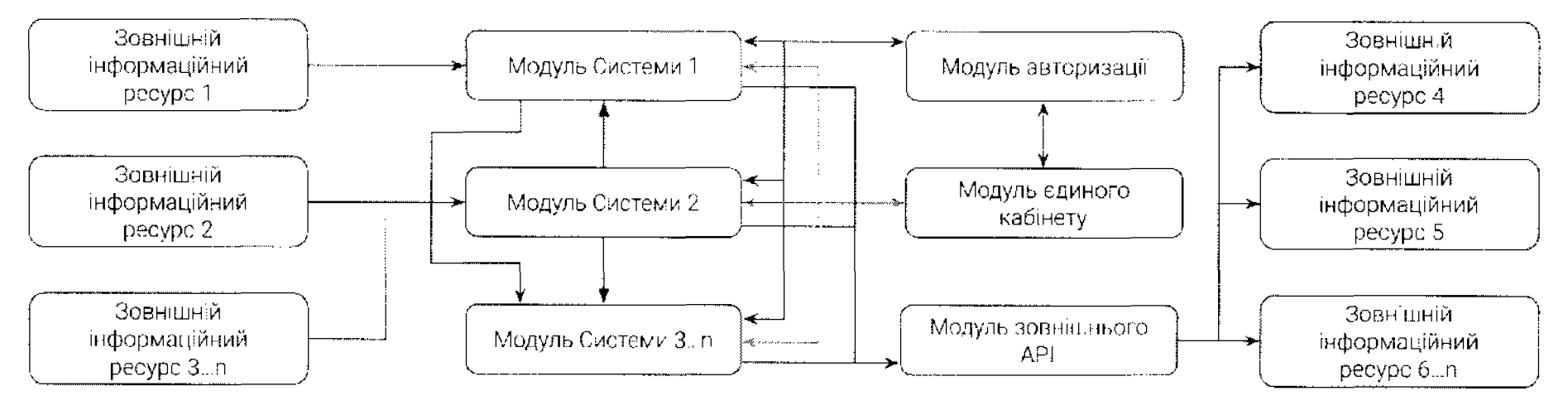

Взаємодія функціональних модулів Національної електронної науково-інформаційної системи

Рисунок 1. Архітектура Системи NAUKA

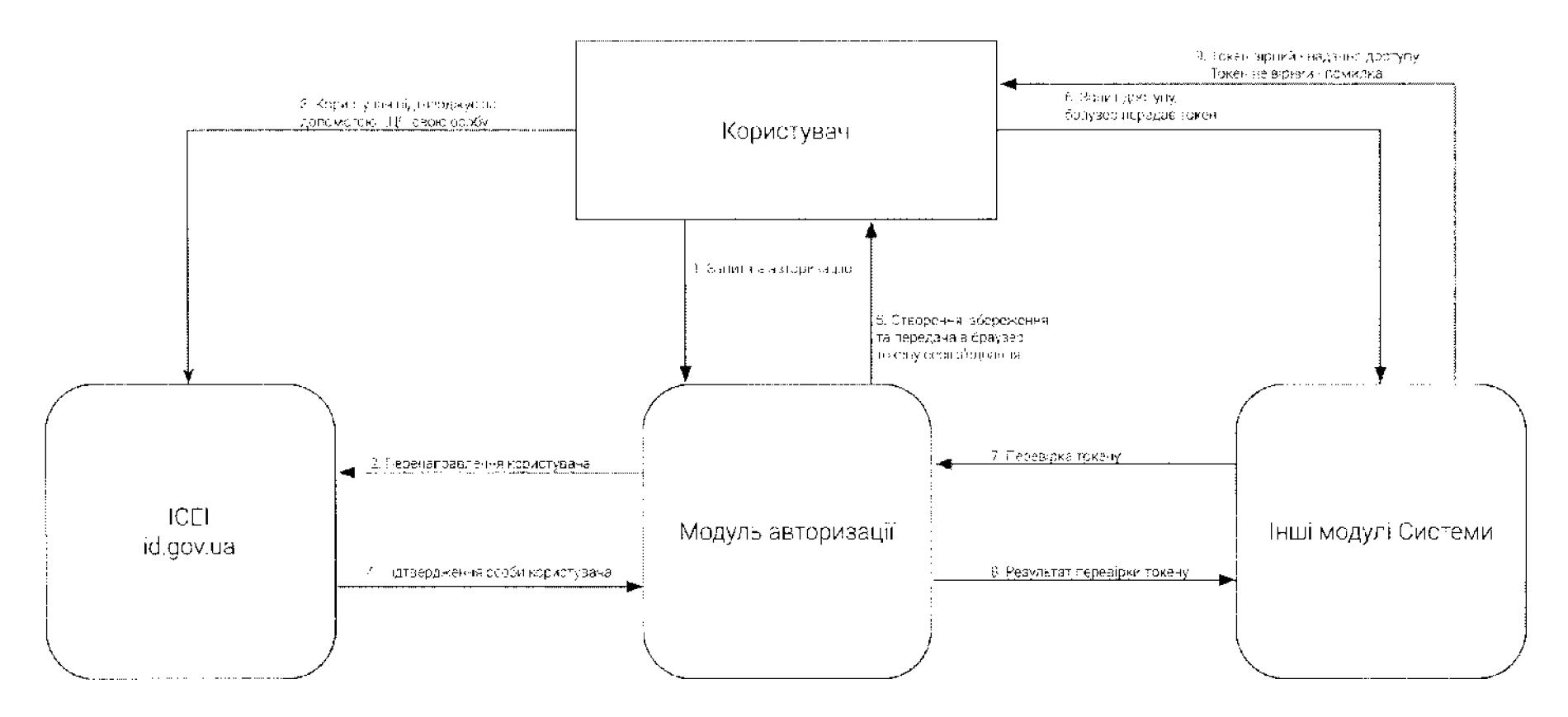

Рисунок 2. Робота авторизації.

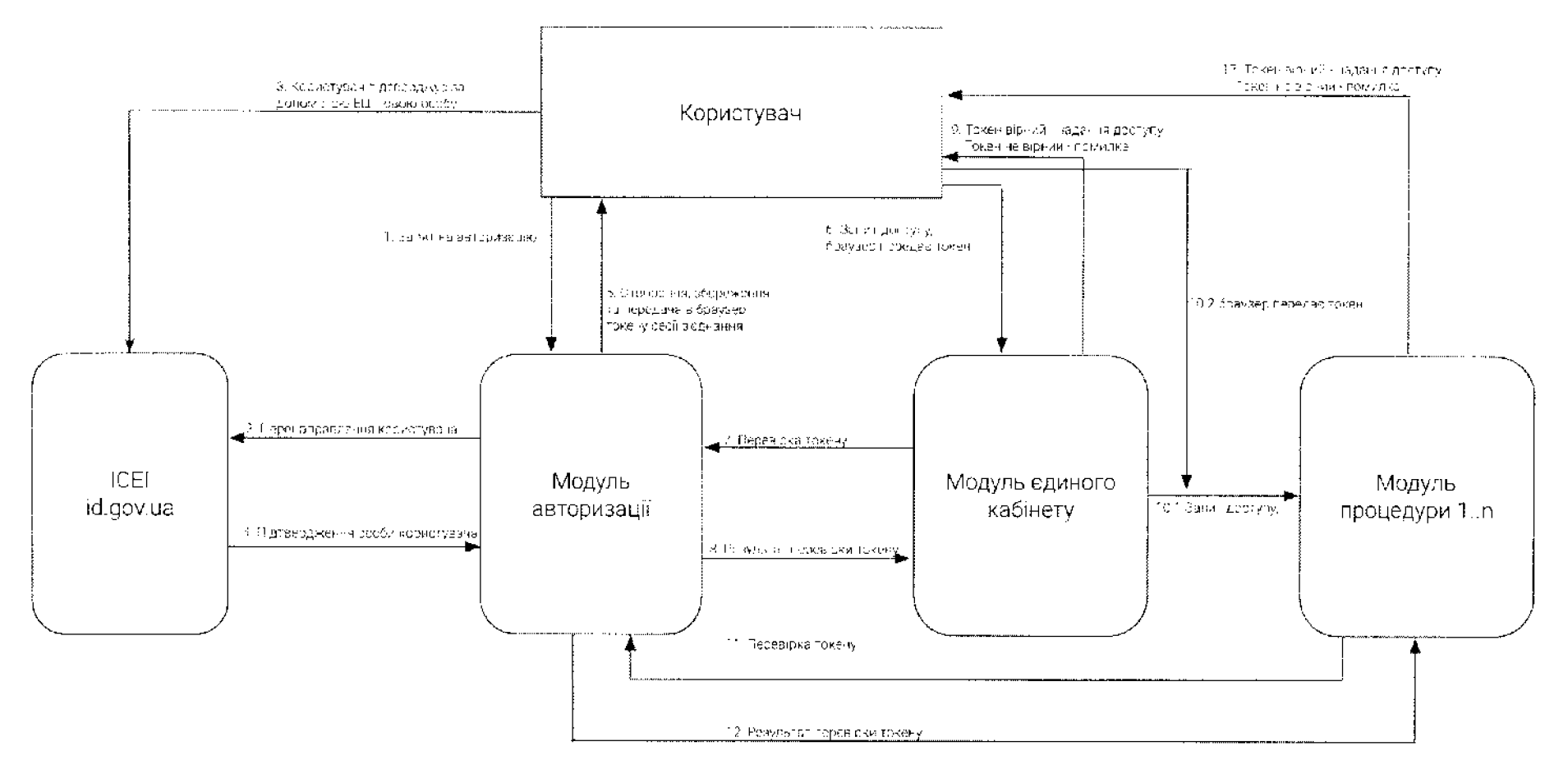

Рисунок 3. Авторизація користувача.

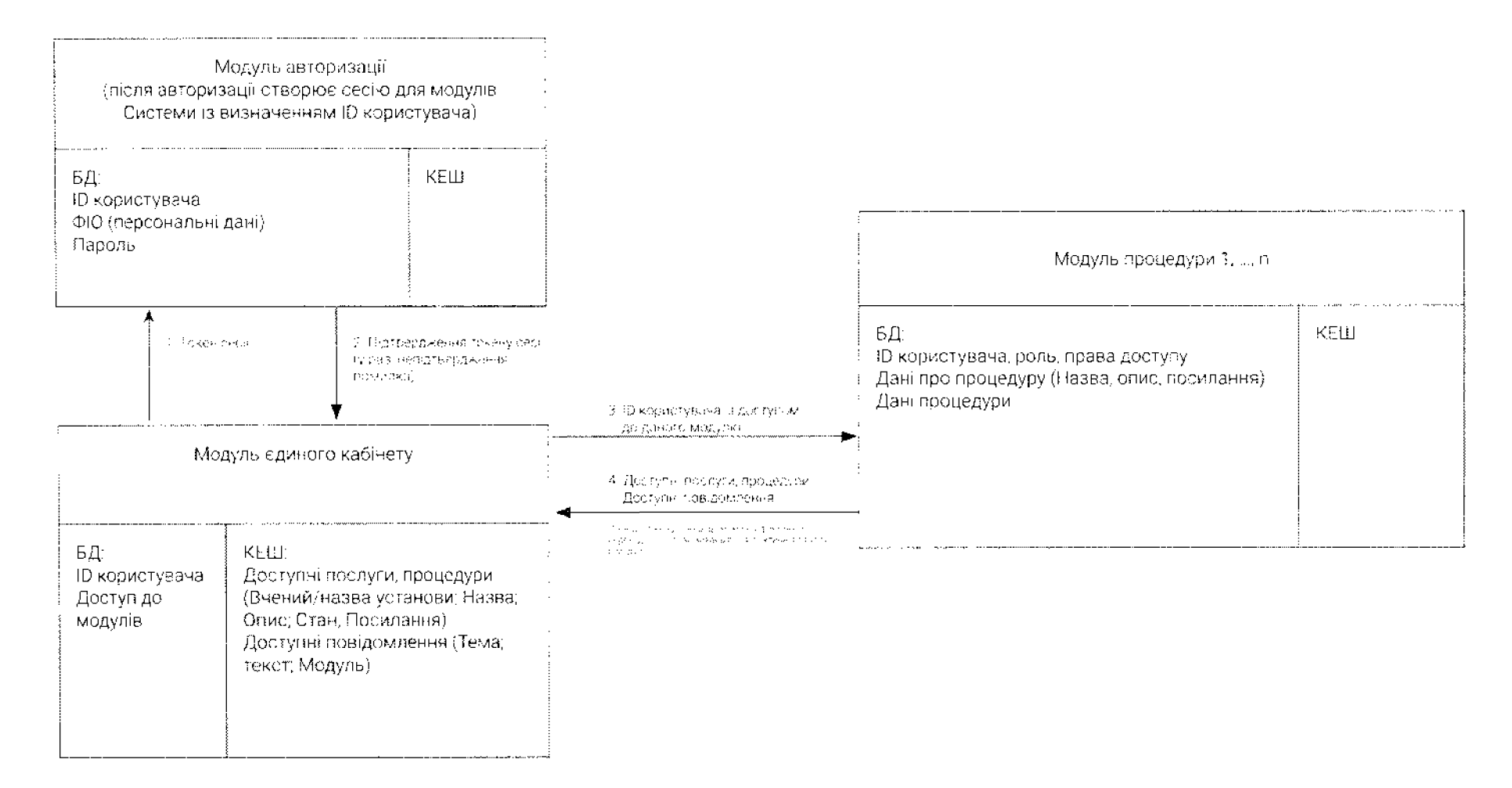

\*БД - база даних модулю, де містяться дані. \*КЕШ - дані, що тимчасово містяться в модулі, для відображення користувачу, і регулярно оновлюються.

\*Модулі базового доступу - модулі, доступ до яких є у всіх авторизованих користувачів

\*Модулі розширеного доступу - модулі, доступ до яких є тільки після виконання певних дій користувачем або адміністратором.

Рисунок 4. Відображення даних в функціональному Модулі кабінетів.

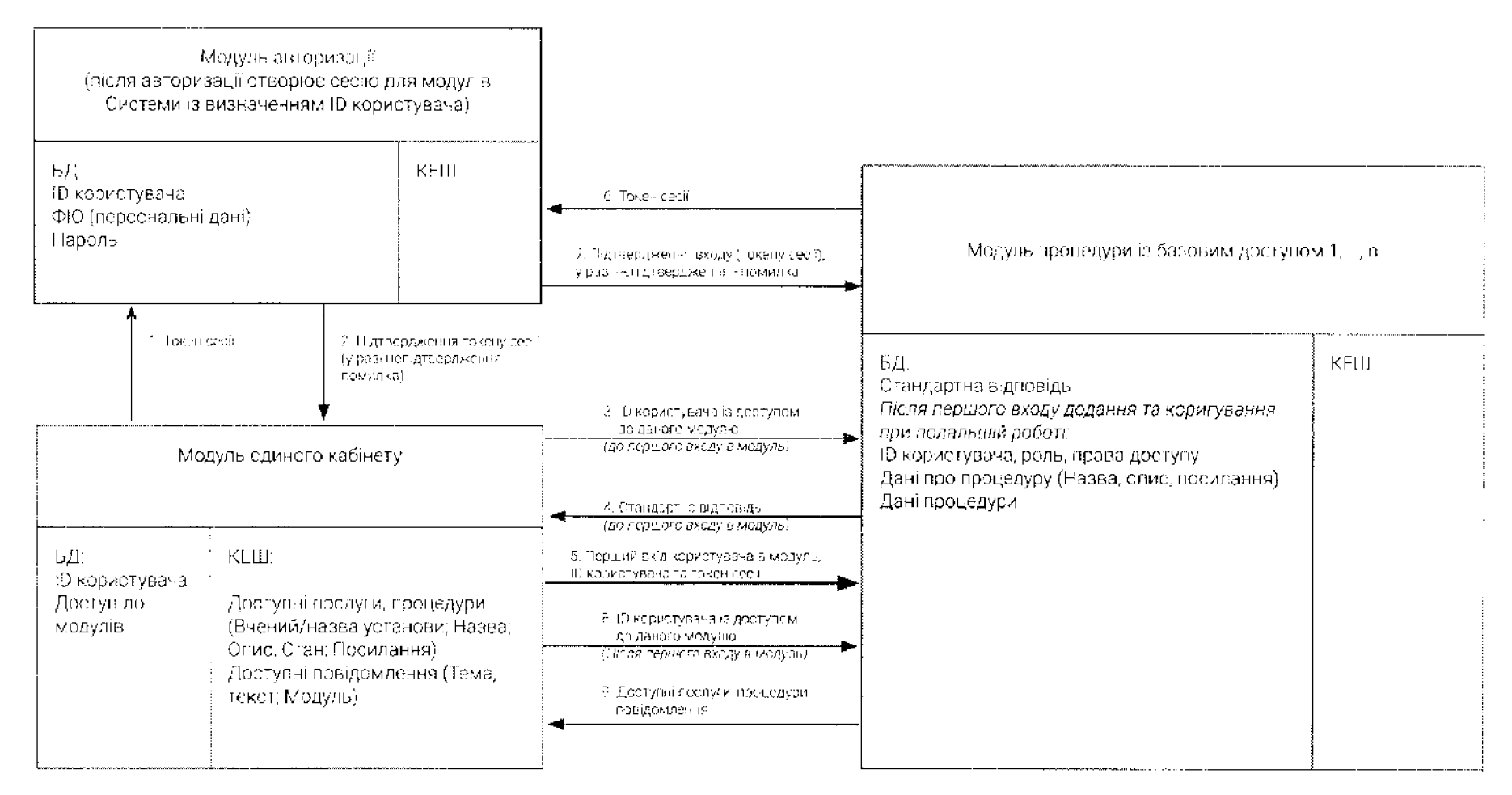

\*БД - база даних модулю, де містяться дані. \*КЕШ - дані, що тимчасово містяться в модулі, для відображення користувачу, і регулярно оновлюються.

\*Модулі базового доступу - модулі, доступ до яких є у всіх авторизованих користувачів

\*Модулі розширеного доступу - модулі, доступ до яких є тільки після виконання певних дій користувачем або адміністратором.

Рисунок 5. Доступ до функціонально модулю процедури із базовими правами доступу.

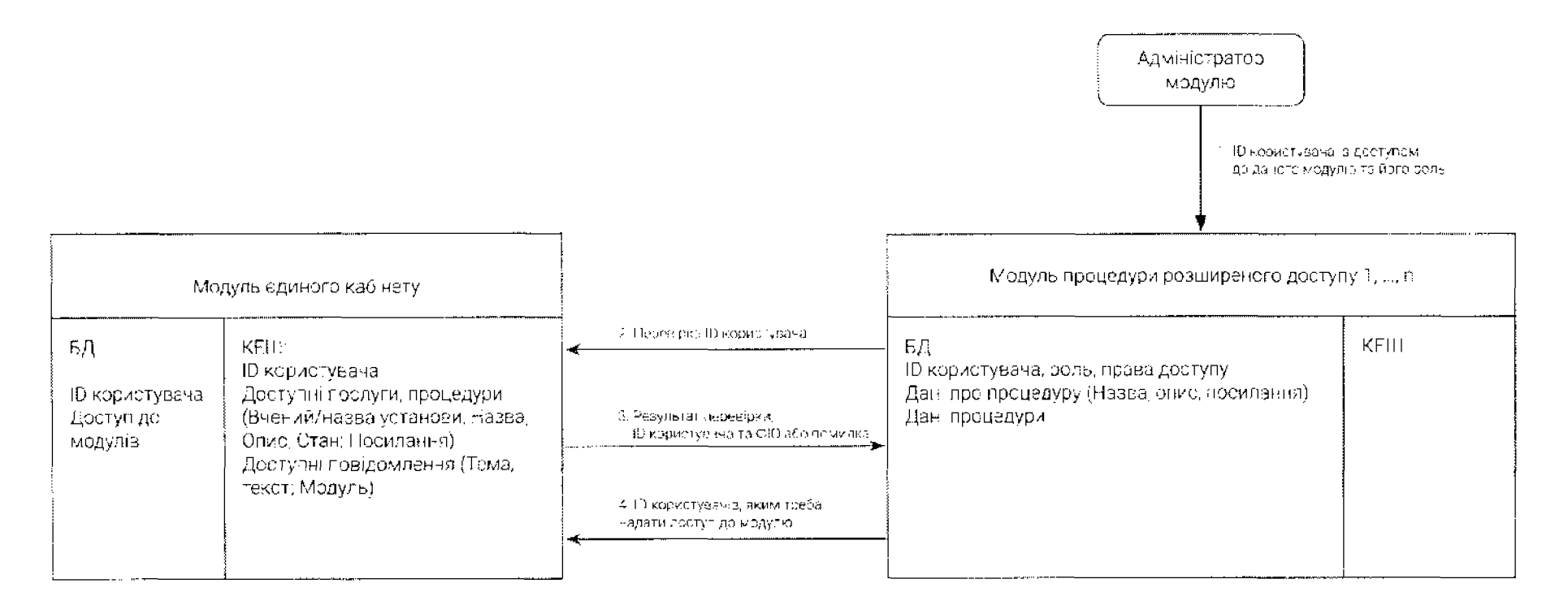

\*БД - база даних модулю, де містяться даці, \*КЕПІ - дані, що тимчасово містяться в модулі, для відображення користувачу, і регулярно оновлюються.

\*Модулі базового доступу - модулі, доступ до яких є у всіх авторизованих користувачів

\*Модулі розниреного доступу - модулі, доступ до яких є тільки після виконання певних дій користувачем або адміністратором.

Рисунок 6. Надання прав доступу до функціонального модулю модулю адміністратором.

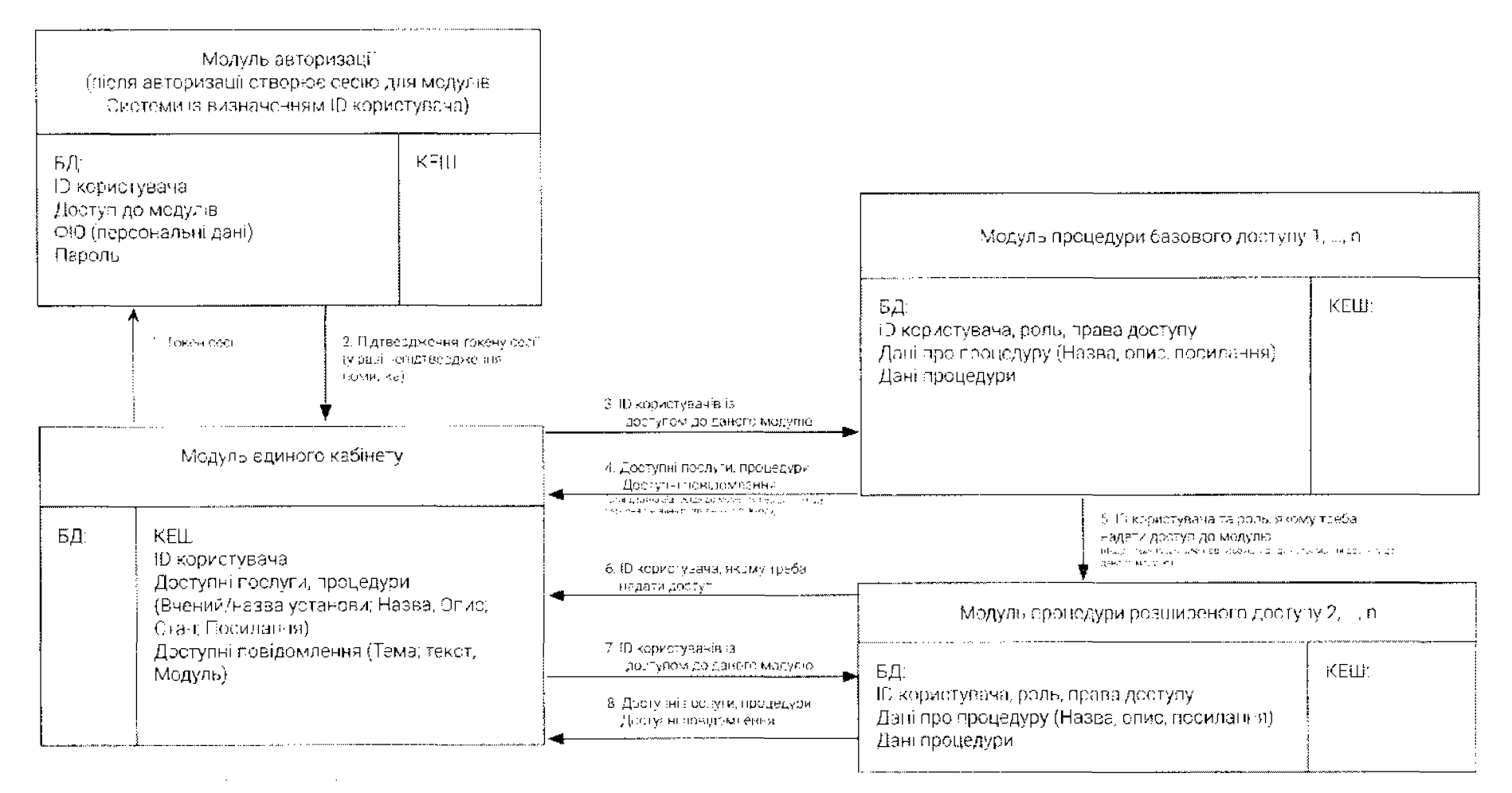

\*БД - база даних модулю, де містяться дані.

•КЕШ - дані, що тимчасово містяться в модуді, для відображення користувачу, і регулярно оновлюються.

\*Модулі базового доступу - модулі, доступ до яких є у всіх авторизованих користувачів

\*Модулі розширеного доступу - модулі, доступ до яких є тільки після виконання певних дій користувачем або адміністратором.

Рисунок 7. Надання прав доступу до функціонального модулю іншим функціональним модулем.

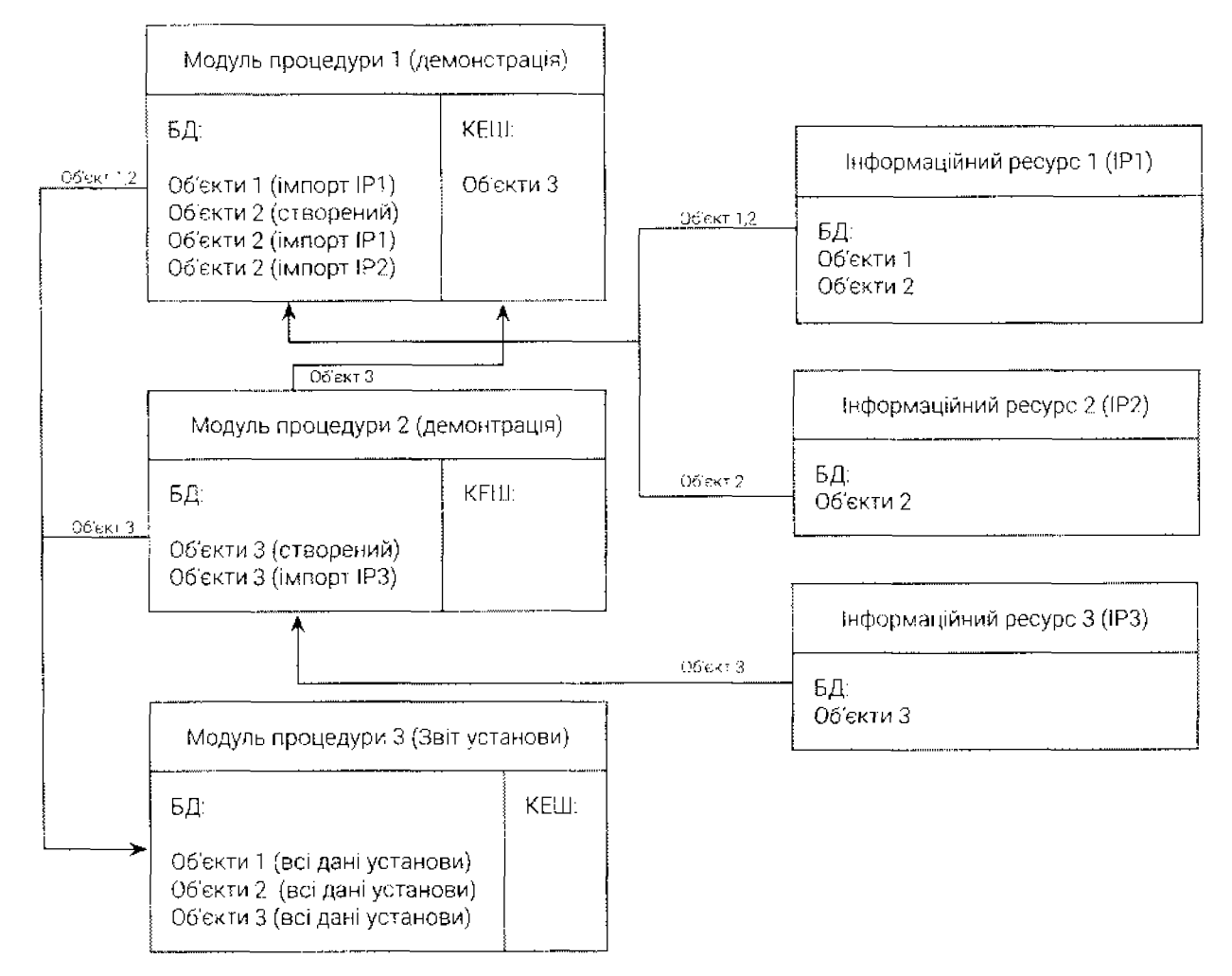

\*Об'єкти 1,2,3 - набір даних (поля, зв'язки та записи) про об'єкти одного типу, наприклад (публікації, проєкти, вчених, установи).

Рисунок 8. Обмін даними між функціональними модулями процедур

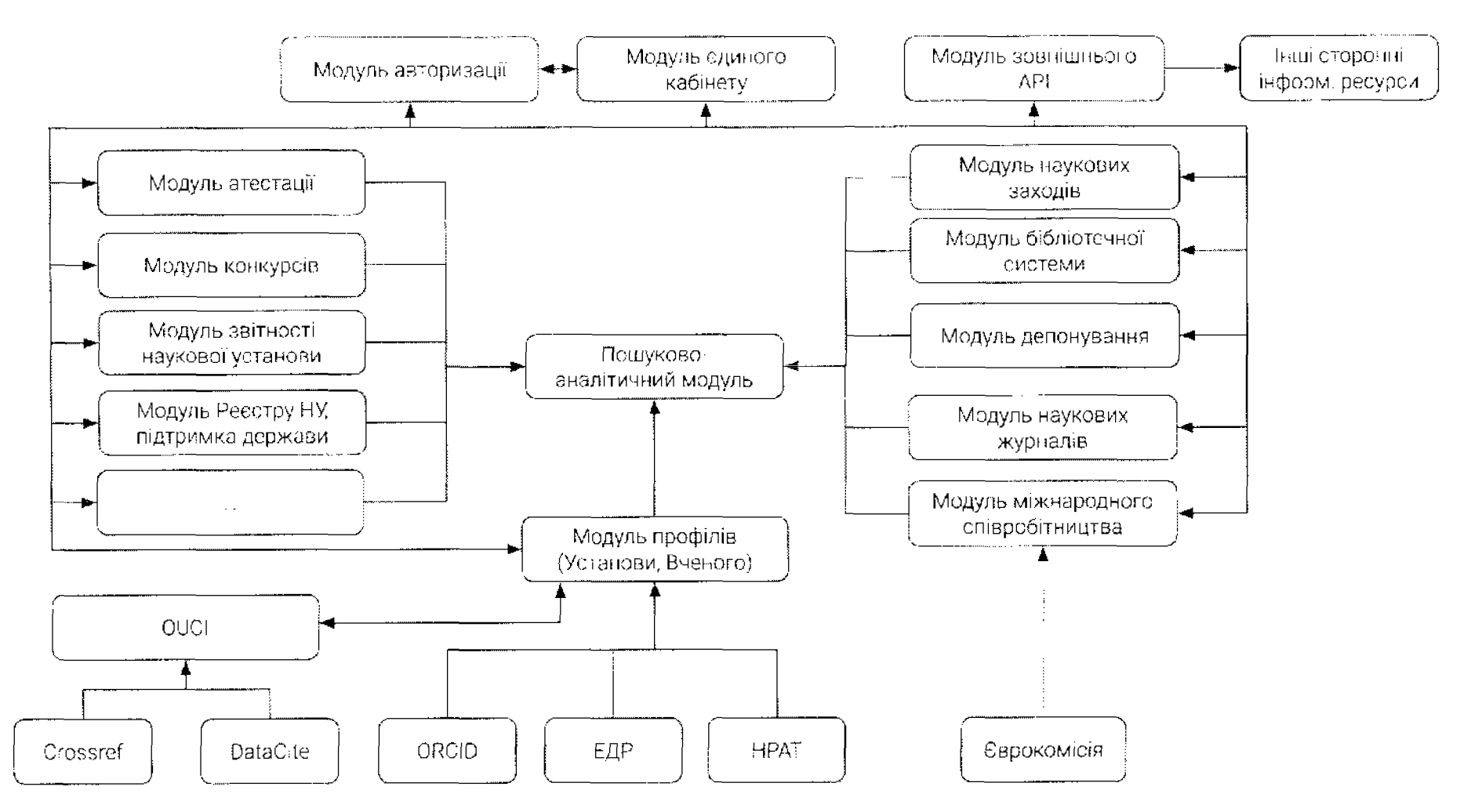

Рисунок 9. Структура Системи NAUKA.